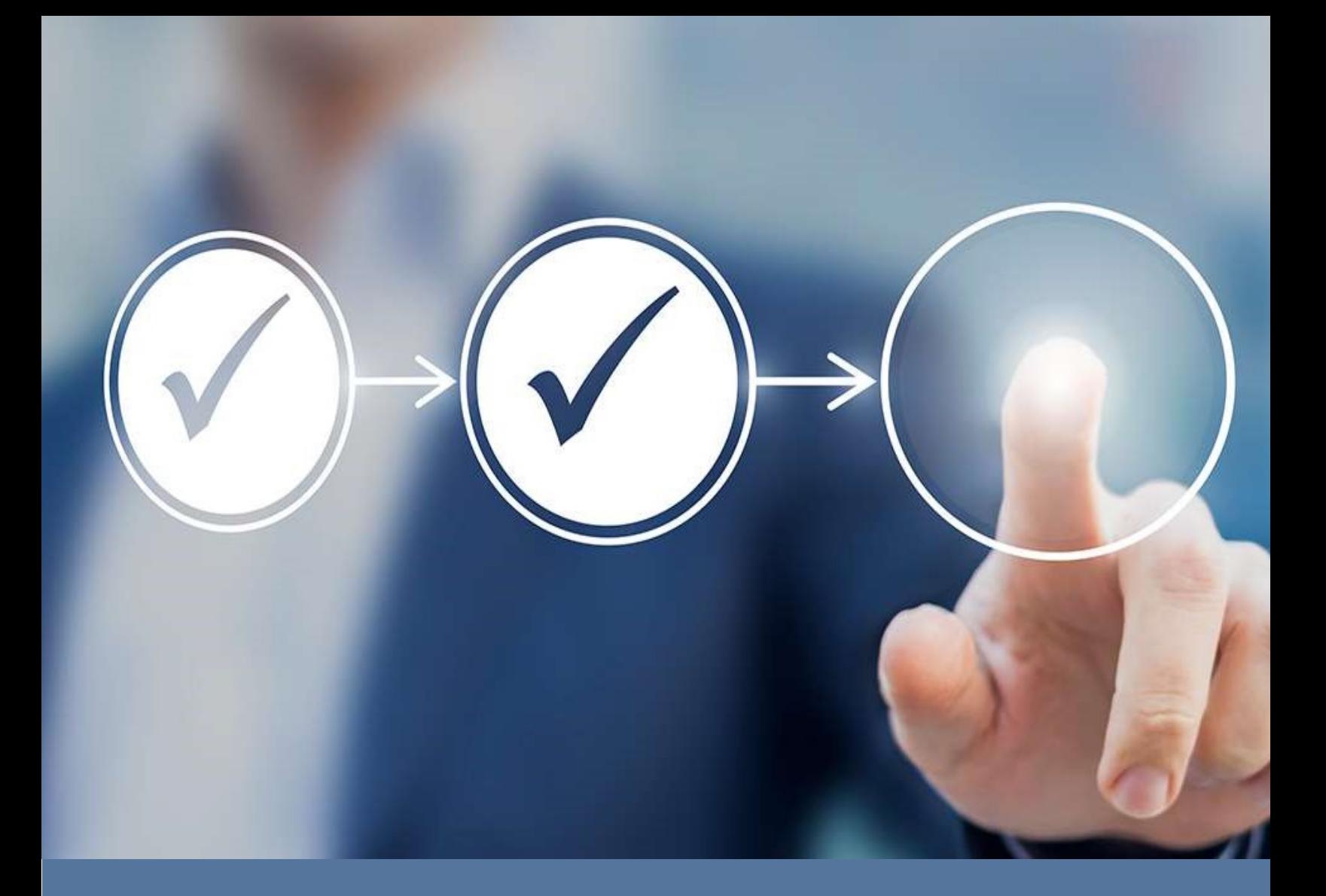

# MODELO DE DIGITALIZACIÓN

EL MODELO DE DIGITALIZACIÓN INTEGRADO AL PROCEDIMIENTO ADMINISTRATIVO ELECTRÓNICO DE LA SUPERINTENDENCIA DE SEGURIDAD SOCIAL

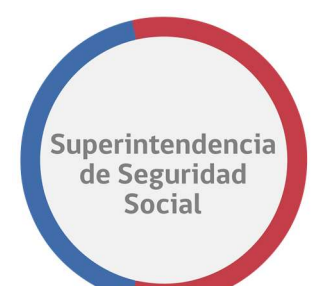

DEPARTAMENTO DE TECNOLOGÍA Y OPERACIONES SUPERINTENDENCIA DE SEGURIDAD SOCIAL Página 1 de 108

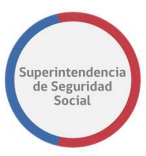

# **CONTENIDO**

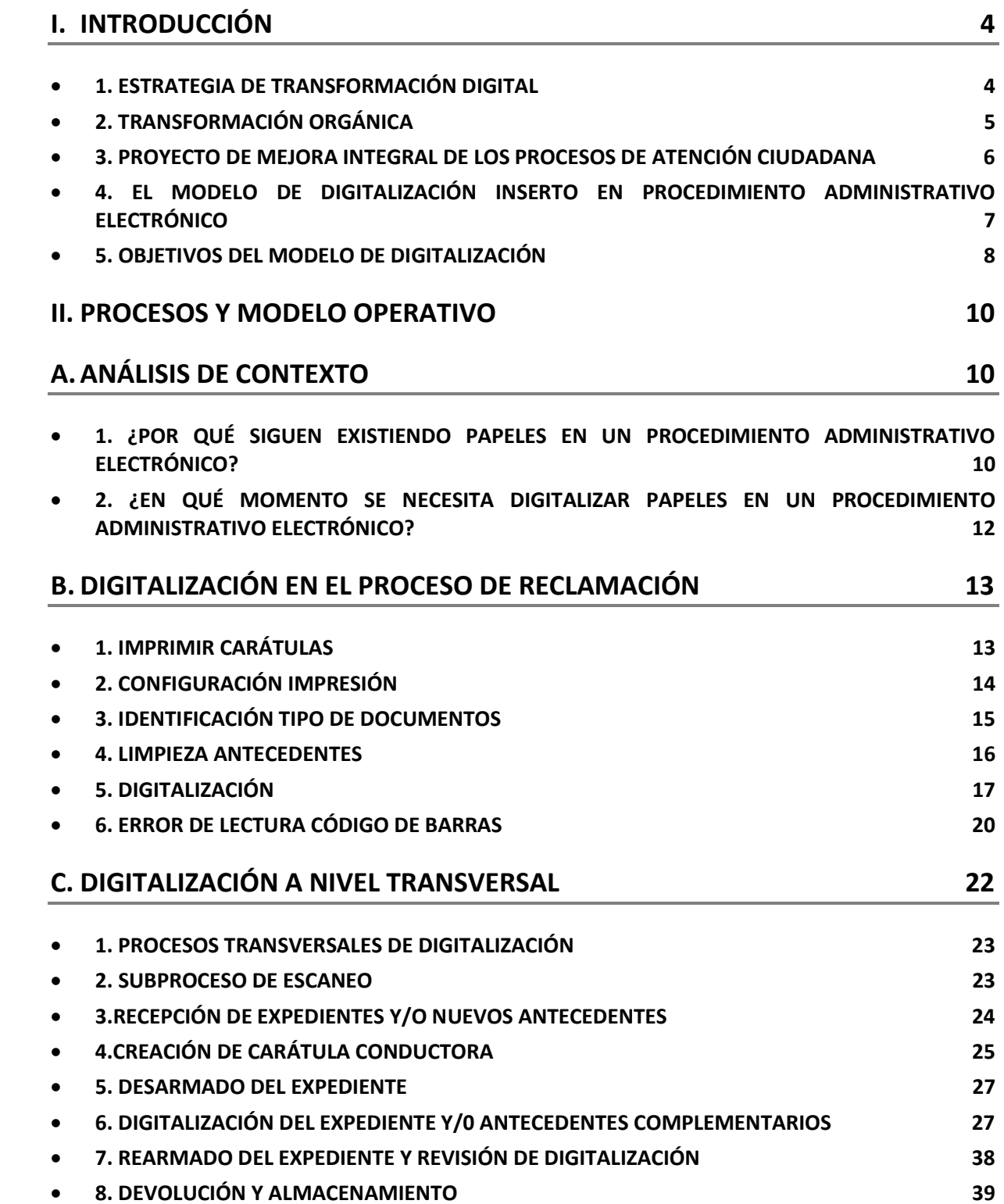

#### 9. VISUALIZACIÓN DEL EXPEDIENTE DIGITAL 40

#### III. SOFTWARE 44

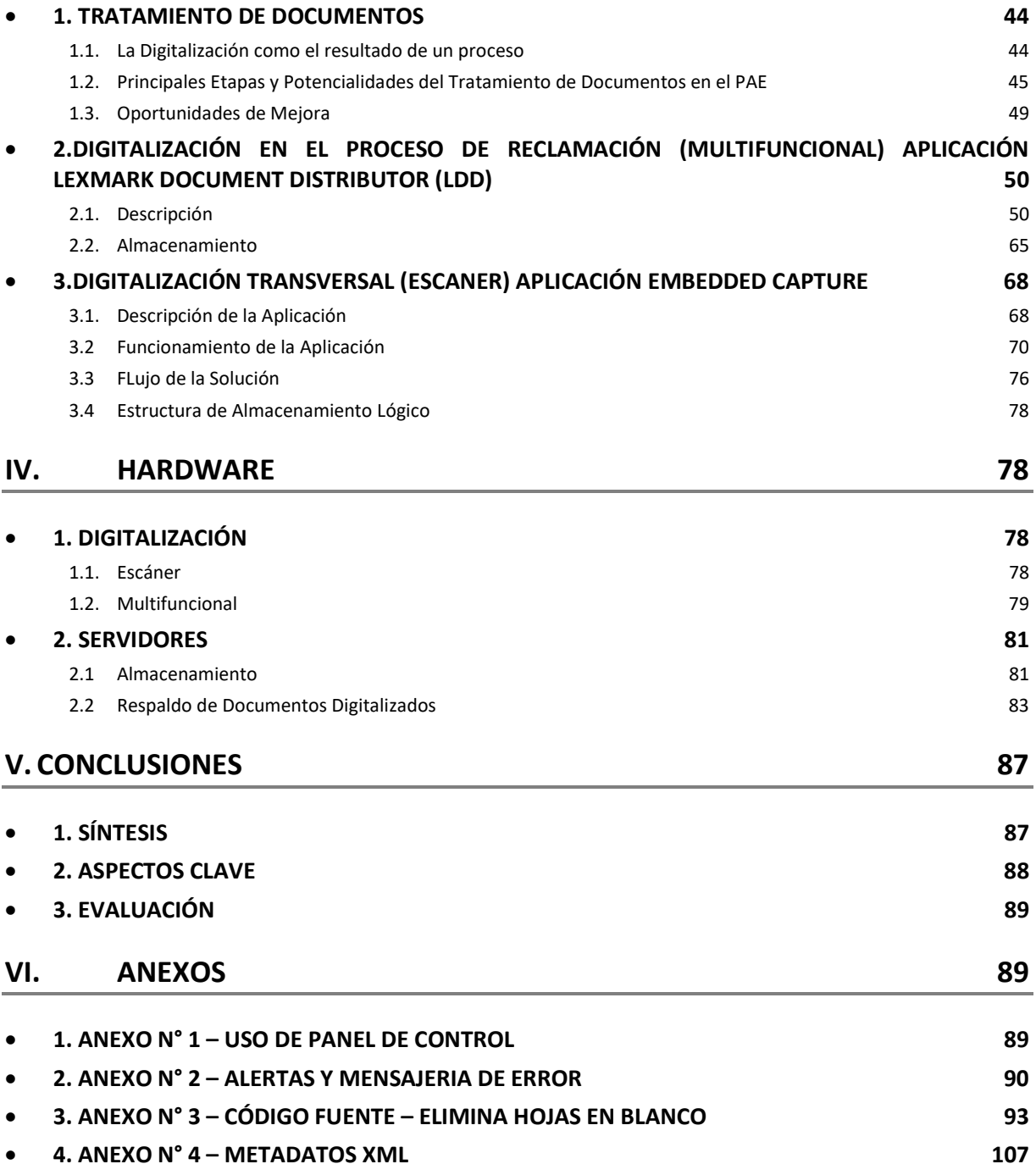

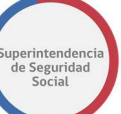

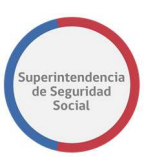

# I. INTRODUCCIÓN

## 1. ESTRATEGIA DE TRANSFORMACIÓN DIGITAL

Frente al vertiginoso avance que ha experimentado el uso de Tecnologías de la Información y las Comunicaciones (TICs) por parte del Estado en los últimos años, sumado a un marcado interés por parte de la Administración de reconocerlas como medios idóneos para interactuar con los ciudadanos; actualmente no se discute la importancia que tiene para la gestión pública moderna su utilización. En tal sentido, desde una perspectiva general en la administración del Estado y desde un enfoque particular, en la Superintendencia de Seguridad Social, se han realizado considerables esfuerzos para lograr la incorporación de los avances tecnológicos a la gestión pública, en la perspectiva de avanzar a un Estado moderno, ágil y eficiente al servicio de los ciudadanos.

Es en este escenario donde surge el concepto de "Modernización", el cual señala que para alcanzar la gestión óptima constituye un tema primordial la incorporación de las tecnologías de la información y las comunicaciones y determinar cómo ellas se ponen al servicio de un Estado próximo y útil a la ciudadanía, que en último término, es también la finalidad de la Superintendencia de Seguridad Social.

Según los objetivos planteados por la autoridad, para abordar los desafíos de modernización del servicio y el enfoque centrado en los ciudadanos, es indispensable considerar el enfoque estratégico, tanto de la organización como de su entorno

De este modo, uno de los objetivos estratégicos de esta Superintendencia en los últimos años ha sido implementar un proceso de Modernización de la institucionalidad, pero con sentido ciudadano.

Modernización no es solo tecnología. Es un cambio en la forma de hacer las cosas, con una mirada integral y multidisciplinaria, y se traduce en no poner el peso burocrático del Estado en el ciudadano. Modernización es velar por la satisfacción de los ciudadanos y velar por sus derechos, aplicando principios de probidad y transparencia. De esta forma, Modernización es fortalecer el concepto de servicio público, mejorando la función pública y logrando resultados de satisfacción de usuarios de manera más eficiente y eficaz

Ahora bien, el proceso de modernización abre interrogantes acerca de cómo hacerse cargo de los desafíos institucionales, considerando que incorporar tecnología en los procesos para hacerlos

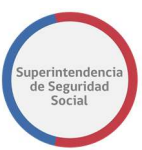

más efectivos y eficientes, requiere la convicción que ello es una condición necesaria pero insuficiente si las competencias de los funcionarios de la Superintendencia no alcanzan un desarrollo que los haga funcionales a los propósitos declarativos básicos. Por ello, fue preciso:

- Desarrollar un trabajo integral, coordinado y multidisciplinario, que pusiera el foco de la atención en la solución integral, oportuna y de calidad de las demandas de los ciudadanos.
- Actuar en todos los ámbitos en base a probidad, transparencia y acceso real y oportuno a la información y los servicios, de manera de acrecentar el prestigio organizacional, promoviendo el sentido de pertenencia y orgullo de servir en lo público.
- Fortalecer las buenas prácticas de servicio público, haciéndose cargo de las necesidades y requerimientos de las personas en tiempos efectivos, priorizando soluciones confiables y definitivas.

En resumen, poner al ciudadano y sus derechos en el centro de todas las acciones de la SUSESO, en todas y cada una de las etapas de cualquier proceso.

### 2. TRANSFORMACIÓN ORGÁNICA

Considerando que uno de los lineamientos estratégicos fundamentales de la autoridad es promover el proceso de modernización institucional por medio del uso intensivo de tecnologías de información; y con miras a concretar el Plan de Desarrollo Tecnológico alineado con el Plan Estratégico Institucional, además de fomentar la existencia de sistemas de información centralizados e integrados, que apoyen la gestión; se determinó la necesidad de mejorar la infraestructura tecnológica y crear una orgánica que permita empoderar el componente tecnológico, robustecer su planificación y optimizar su explotación y funcionamiento.

Lo anterior se tradujo finalmente en la creación del Departamento de Tecnología y Operaciones como motor del proceso de modernización institucional, instancia en la cual se radicó la gestión del proyecto de reforma integral y en particular del modelo de digitalización, respecto del cual se profundiza en este documento.

En lo que dice relación con la infraestructura tecnológica se levantó una estrategia de mejoramiento, considerando las opciones asociadas a la adquisición de infraestructura de hardware, software y redes, y optimización de las condiciones de conectividad y de comunicaciones.

Por su parte, se conformó la Unidad Central de Digitalización (UCD), que tiene como principales roles y funciones:

- La generación y definición de modelos operativos de trabajo vinculados al modelo de digitalización.
- La creación, consolidación y actualización continua de los flujos de trabajo asociados a los procesos de digitalización en la entidad.

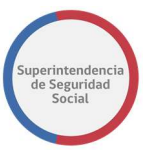

- La definición e implementación del modelo tecnológico que involucra hardware, software y almacenamiento de información asociado al modelo de digitalización desde un punto de vista integral.
- La implementación de herramientas de apoyo, que consiste en brindar capacitación y soporte técnico de forma continua y centralizada a todos quienes participen en el proceso de digitalización.
- El monitoreo de la ejecución de los procedimientos, tanto a nivel central como a nivel de celdas satélites de digitalización, por ejemplo: agencias regionales, oficina de partes, Fiscalía (en su interacción con Oficina Judicial Virtual), archivo central, entre otros.

## 3. PROYECTO DE MEJORA INTEGRAL DE LOS PROCESOS DE ATENCIÓN CIUDADANA

La Superintendencia de Seguridad Social, entre otras funciones, debe resolver las presentaciones, apelaciones y reclamos de usuarios, trabajadores, pensionados, entidades empleadoras, organismos administradores de la seguridad social y otras personas, ya sean naturales o jurídicas, en materias que no sean de carácter litigioso. Esta función se conoce como el contencioso administrativo, y se ejerce por medio del proceso de atención de usuarios en el contexto de la función resolutiva.

En la resolución de dichas reclamaciones se han identificado deficiencias asociadas, principalmente, al tiempo de respuesta y a la calidad de la información. En relación a los tiempos de respuesta, fundamentalmente debido a la existencia de procesos ineficientes en la captura de la información asociado a la interacción soportada en formato papel con las entidades administradoras de los regímenes de seguridad social y gestión de expedientes. En relación a la calidad de la información, principalmente debido a que los usuarios que presentan reclamaciones no tienen acceso a la información necesaria al momento de la apelación y/o en el transcurso de ésta, presentándose además dificultades en la comprensión del documento resolutivo.

En consideración a lo anterior, y otras problemáticas, la Superintendencia de Seguridad Social asume el desafío de diseñar, desarrollar e implementar un proyecto con foco en la mejora global de la atención a la ciudadanía, razón por la cual postula al "Programa de Mejora de la Gestión Pública y de los Servicios al Ciudadano" con el "Proyecto de Mejora Integral de los Procesos de Atención Ciudadana de la Superintendencia de Seguridad Social", que centra su foco en la mejora global de la atención a la ciudadanía, y comprende la intervención integral en la organización, considerando en ello sus procesos y sistemas, en especial en lo referido a la función contenciosa administrativa ya referida.

Los objetivos específicos del Proyecto estuvieron asociados a cuatro focos de intervención:

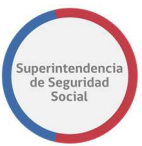

- a) Planificación Estratégica Institucional (componente de alineación estratégica), que apuntó a alinear la estructura, funciones, procesos, recursos y sistemas de apoyo con la necesidad de modernizar la Superintendencia de Seguridad Social;
- b) Levantamiento de métricas (componente de gestión estratégica), que se tradujo en definir e implementar mecanismos de medición para evaluar el grado de satisfacción de los usuarios, relevar el uso de indicadores de gestión y monitorear el funcionamiento de los regímenes de seguridad social;
- c) Rediseño de procesos (componente de gestión de procesos), cuya finalidad fue optimizar los procesos sustantivos de servicios de atención ciudadana logrando que estén alineados con los aspectos estratégicos y con el diseño de la solución tecnológica; y
- d) Desarrollo tecnológico (componente procesos de apoyo), que buscó promover la modernización institucional por medio del uso intensivo de tecnologías de información y comunicaciones.

En función de los cuatro focos señalados precedentemente, la estrategia general del Proyecto de Mejora Integral se tradujo en la aplicación de tecnología basada en expedientes electrónicos, además de la reformulación de la organización, procesos y sistemas vinculados a la resolución de casos, lo que acortará sustancialmente los tiempos de respuesta de este Servicio. En efecto, la principal meta institucional es que, con la introducción de mejoras tecnológicas, las reclamaciones demoren 30 días hábiles o menos en ser resueltas, permitiendo tanto a los usuarios que las presentan como a los profesionales que las resuelven, acceder de manera completa y en línea a información íntegra y de calidad, facilitando la presentación de casos, evitando errores, e incrementando el nivel de satisfacción de los usuarios. Adicionalmente, acceder a más y mejor información permitirá disponer de mecanismos de control de gestión y contar con mejores estadísticas que optimicen la propuesta de políticas públicas en la materia.

En definitiva, la aplicación del Proyecto de Mejora Integral transforma de manera sustancial la forma como esta Superintendencia interactúa con los ciudadanos y con las entidades fiscalizadas, mejorando la capacidad de gestión e incorporando procesos automatizados, integrados e innovadores. Para el cumplimiento de dicho objetivo, el modelo de digitalización de documentos es determinante, contexto en el cual las definiciones e implementación de este modelo es crucial para el éxito del Proyecto.

## 4. EL MODELO DE DIGITALIZACIÓN INSERTO EN PROCEDIMIENTO ADMINISTRATIVO ELECTRÓNICO

La optimización del procedimiento del contencioso administrativo de la Superintendencia por medio de la creación de expedientes electrónicos, permite mejorar la captura, gestión y generación de documentación al interior del servicio, apoyando con ello los procesos de gestión interna y optimizando tanto el trámite como los tiempos de respuesta a los beneficiarios.

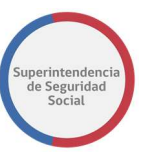

La implementación del Procedimiento Administrativo Electrónico se caracteriza, entre otros aspectos, por lo siguiente:

- a) Optimizar la gestión interna de la Superintendencia, asociado a la simplificación de trámites, y ahorro de tiempo y recursos.
- b) Proporcionar seguridad, al otorgar certeza que la información se encontrará almacenada en un repositorio centralizado, debidamente resguardado, sin que puedan acceder terceros no autorizados.
- c) Aprovechar todas las ventajas asociadas a migrar desde el uso de soporte papel al formato electrónico (como son, entre otros: prescindir de papeles en la conformación de expedientes, disminuir el espacio físico para almacenar papel, asegurar la continuidad de la documentación en el tiempo, mejorar el manejo de información y recuperar de manera eficiente los datos; dar celeridad y economía procedimental a las instancias de resolución de reclamaciones; etc.).
- d) Cumplir con la normativa que establece el uso de documento electrónico en formato XML y la utilización de firma electrónica (con todos los beneficios que ello conlleva).
- e) Recepcionar documentos electrónicos desde interesados y entidades fiscalizadas, integrándolos automáticamente a los expedientes electrónicos respectivos.
- f) Generar mecanismos de caracterización de casos y perfilamiento de reclamantes; definir criterios adaptativos de distribución y asignación automática de casos, así como plantillas automatizadas de resolución.

La implementación de expedientes electrónicos es una iniciativa de alto impacto y gran envergadura, que no sólo supone cambiar la forma como transita la información en un procedimiento administrativo, sino que también modificar la manera como los profesionales interactúan con los expedientes y ajustar su integración a los flujos de procesos de los distintos Departamentos y Unidades de la Superintendencia.

Ahora bien, no todos los documentos se rescatan de manera original en formato electrónico, por lo que existe una gran cantidad de documentos que deben ser digitalizados para ser incorporados al expediente electrónico. Dicho proceso de digitalización no es trivial, y no se traduce solo en "escanear documentos". Pretender aproximarse al proceso de digitalización con una mirada simplista es un error, reconociendo que involucra procesos, flujos, hardware, software, aplicaciones, modelos y capacitación (no es solo un tema de infraestructura tecnológica) y es por ello que, en el contexto del Proyecto de Mejora Integral, la Superintendencia consideró un componente especial dedicado a este objetivo.

### 5. OBJETIVOS DEL MODELO DE DIGITALIZACIÓN

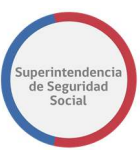

La envergadura y alcance del Proyecto de Mejora Integral (Proyecto BID) supuso mejorar a gran escala el nivel del servicio de impresión y digitalización, aumentando las capacidades en relación a la calidad y velocidad de los mismos; permitiendo también que a nivel nacional exista la misma disponibilidad de funcionalidades y herramientas. En dicho contexto, se conformó una Unidad Central de Digitalización, como parte del proceso de modernización institucional, y manifestado como uno de los ejes sobre los que se sustenta la conformación del Procedimiento Administrativo Electrónico.

Debemos dejar constancia que, sin perjuicio que existirán expedientes electrónicos, siempre se deberá seguir trabajando con documentos digitalizados. Por ello, la función de la Unidad Central de Digitalización es necesaria y permanente. En efecto, en los expedientes electrónicos se deberán poder incorporar tanto los documentos que hayan sido creados electrónicamente como aquellos que fueron digitalizados. Asimismo, se deberán poder incorporar aquéllos que emanen de la propia Superintendencia, como los que se presenten por los interesados, terceros, otras entidades u organismos públicos. Por ello, tomando en consideración que no todos los documentos que conforman un expediente electrónico de reclamaciones podrán tener una versión electrónica en su original, se debe poder admitir la presentación de documentos en soporte de papel, los que deben ser digitalizados e incorporados al expediente electrónico.

De esta forma, para efectos de permitir el correcto funcionamiento del Procedimiento Administrativo Electrónico en el contexto del Proyecto de Mejora Integral en que se encuentra la Superintendencia, se requirió contar con el hardware y el software que permitiera la implementación de un sistema para optimizar el procedimiento de atención ciudadana de la Superintendencia por medio de la creación de expedientes electrónicos que permitan mejorar el proceso de captura, gestión y generación de documentación al interior del servicio, apoyando con ello los procesos de gestión interna y optimizando tanto el trámite como los tiempos de respuesta a los beneficiarios.

En particular, para la implementación de las mejoras asociadas al proceso de captura, se requirió de un equipamiento que permitiera la digitalización de documentos ingresados vía papel, así como los servicios asociados de apoyo a esta labor.

El proceso de digitalización se traduce en permitir que múltiples documentos en formato papel puedan ser traspasados a un formato digital, ya sea para su incorporación a un expediente electrónico o para optimizar los procesos de archivo. En función de lo señalado, por medio de este proceso se digitalizan documentos archivados, correspondientes a expedientes ya resueltos; documentos ingresados y vigentes, en curso de ser resueltos; y, nuevos documentos que ingresen debido a solicitudes ciudadanas. Por otra parte, también es interesante dejar constancia en el modelo, de la relación que existe con la impresión, y de la opción de mirarlo como un "servicio". Estos contenidos están extraídos del Plan de Desarrollo Tecnológico:

En esta materia, la decisión de utilizar servicios de digitalización e impresión (por sobre la decisión de adquirir la infraestructura) tiene múltiples justificaciones, entre ellas, el tener el control sobre el gasto por concepto de impresión y digitalización, considerando que al ser un servicio, el costo es

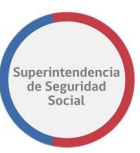

por lo que se ocupa, donde el gasto controlado recae en la cantidad de impresiones, además de disminuir el costo por capital humano para el soporte y mantención de los equipos.

Las principales fortalezas de este modelo de servicio es que le entrega a la institución visibilidad sobre variables que antes no se podían controlar. A esto, se suma la ventaja de hacer converger en un solo proveedor los equipos, insumos y soporte, permitiendo a la Superintendencia focalizarse en sus procesos internos.

Desde el punto de vista del mercado, en el mundo de los servicios de impresión, la demanda de las empresas e instituciones ha ido en aumento. Algunas señales claras de esta tendencia es que los clientes ya no hablan solo del contrato tradicional de un cargo fijo y un costo variable por página impresa, con mantención preventiva y correctiva de los equipos, sino además de requerimientos como continuidad operativa. Esto se explica al reconocer que existen ciertos procesos que son fundamentales dentro de las instituciones, donde hay ciertas aplicaciones críticas que no resisten el no contar con impresión o digitalización, no estando ajea la Superintendencia de Seguridad Social a esta realidad, y menos aún para el Proyecto de Mejora Integral (fundamentalmente en lo referido a la digitalización). Desde que los equipos están conectados en red son parte fundamental de procesos operativos, muchas veces estratégicos, por lo que ya no solo se trata de comprar impresoras y suministros, sino de contar con un servicio que permita imprimir y digitalizar rápida y eficientemente, a un costo razonable y abordable de acuerdo al presupuesto.

## II. PROCESOS Y MODELO OPERATIVO

# A.ANÁLISIS DE CONTEXTO

Lo más relevante para visualizar el alcance del modelo de digitalización es conocer los procesos en los cuales se utiliza y el modelo operativo que lo sustenta. Al respecto, la digitalización se inserta en la necesidad de avanzar en lograr el objetivo denominado "cero papel" en los flujos documentales de la Superintendencia.

1. ¿POR QUÉ SIGUEN EXISTIENDO PAPELES EN UN PROCEDIMIENTO ADMINISTRATIVO ELECTRÓNICO?

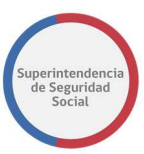

Uno de los elementos que en mayor medida frena el proceso de informatización de la sociedad son las llamadas brechas digitales, que no son más que la manifestación de las inequidades sociales en el contexto tecnológico. Se pretende, por tanto, que la incorporación a la llamada "Sociedad de la Información" signifique un adelanto en la calidad de vida de las personas y no que termine aumentando las desigualdades entre los usuarios.

En tal contexto, de nada serviría la creación de una institucionalidad electrónica si no se pudiera asegurar el acceso a la misma de todos los usuarios. La idea es que a través del gobierno electrónico se acerque el Estado a la gente y no acrecentar con el mismo las desigualdades que ya existen en la sociedad. Si bien el desarrollo de iniciativas de gobierno electrónico busca igualar oportunidades entre personas, existe el riesgo latente que los que acceden a las innovaciones de carácter tecnológico son quienes tienen mayor poder económico y quienes se encuentren más cercanos a la difusión de los cambios tecnológicos. Por ello, fundamental resulta que el Estado, al implementar un nuevo canal de comunicación para con sus administrados, vele por que los mismos sean posibles de utilizar por todos los usuarios y no se generen con ellos discriminaciones por no tener los medios para acceder a los mismos, o por no tener los conocimientos para usarlos.

El eje del proceso de modernización institucional se concentra en llevar todo el proceso de ingreso, tramitación y resolución de reclamaciones a un modelo completamente electrónico; lo cual supone que, en la interacción con los usuarios, con las entidades fiscalizadas y con otros organismos públicos, no exista soporte papel.

Si bien el cumplimiento de tal objetivo parece simple cuando se avanza en un modelo de integración de datos basado en estándares de interoperabilidad, se debe reconocer que no siempre es factible supeditar la existencia de un expediente electrónico solo documentos electrónicos en formato original. Nos referiremos, fundamentalmente, a reconocer que, en el tránsito de documentos, papeles, antecedentes y formularios, muchas veces existen papeles que deben ser digitalizados para ser incorporados en un formato electrónico.

En tal sentido, para avanzar en la conformación de expedientes electrónicos se debe partir reconociendo que durante mucho tiempo se seguirá conviviendo e interactuando con documentos en soporte papel, siendo necesario concretar el proceso de digitalización por medio del escaneo de tales piezas documentales, siguiendo principios que sustentan el manejo de los documentos electrónicos, en tanto se logre interactuar con documentos digitalizados que, de alguna u otra manera, puedan satisfacer atributos de autenticidad, integridad, no repudio, confidencialidad, seguridad, accesibilidad y disponibilidad.

Por lo tanto, en la medida que se siga aceptando la existencia de procedimientos presenciales y la utilización de formularios en soporte papel, se debe reconocer que los organismos públicos que pretendan avanzar en los procesos de transformación digital deben considerar como un factor clave en la interacción documental, la digitalización.

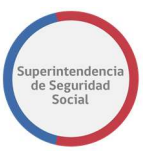

Evidentemente se debe privilegiar la interacción por medio de documentos electrónicos, en tanto éstos se creen en su origen. En dicho espíritu, se ha avanzado por parte de la Superintendencia en normar como documento electrónico todos aquellos formularios, certificados o antecedentes que están bajo el alero de la regulación, fiscalización o supervigilancia institucional; sin embargo, siempre existirán documentos cuyo formato original no es de documento electrónico. Para incorporar dicho documento al expediente electrónico, necesariamente se debe digitalizar.

## 2. ¿EN QUÉ MOMENTO SE NECESITA DIGITALIZAR PAPELES EN UN PROCEDIMIENTO ADMINISTRATIVO ELECTRÓNICO?

Todo dependerá del modelo que se siga en la institución pública respecto del inicio en régimen con procedimiento electrónico y el tratamiento que se le dará a los expedientes anteriores en papel (stock en papel).

En el caso del Procedimiento Administrativo Electrónico implementado por la Superintendencia, comenzó en régimen desde el 29 de noviembre de 2018, fecha desde la cual ya no existen expedientes en soporte papel y solo existen expedientes electrónicos.

Ahora bien, por el perfil de usuarios con el cual interactúa la Superintendencia (generalmente vinculado a contingencias de salud y muchas de las veces en situación desmedro económico por no contar con un subsidio para subsistir) no es factible delimitar el ingreso de reclamaciones solo a interfaz web. Actualmente, el porcentaje de ingresos en línea por medio del formulario electrónico asciende a un 24%, y se espera vaya aumentando; pero el ingreso presencial sigue siendo muy relevante.

En este ingreso presencial, los usuarios deben presentar documentación, que se vincula con los requisitos de admisibilidad. Es decir, cuando un usuario acude de manera presencial a una sucursal de la Superintendencia (en todo el país) debe presentar en soporte papel los documentos que son exigidos para poder iniciar un reclamo (son los básicos, es decir, aquellos sin los cuales no se podría concretar un ingreso) y dichos documentos son digitalizados para que puedan ser incorporados en el expediente electrónico. A este proceso le hemos denominado "Digitalización en el Proceso de Reclamación", que es el que se describe en el punto B de este numeral.

Por otra parte, la determinación del modelo de migración de los expedientes en papel también es determinante, e impacta en el modelo de digitalización. En el caso de la Superintendencia, desde el 29 de noviembre de 2018 no se reciben reclamaciones en papel, sin embargo, pueden presentarse reconsideraciones o reposiciones respecto de expedientes que ya están archivados, en formato papel, porque emanan del proceso anterior. En dicho caso, es necesario digitalizar

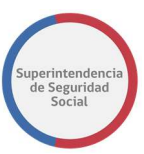

completo el expediente que se está reclamando e insertarlo en el expediente electrónico; lo cual se realiza por medio de un procedimiento especial de digitalización. Por otra parte, también nos enfrentamos a la necesidad que otros organismos públicos ya han avanzado en sus estándares de recepción de documento, exigiendo que éstos siempre estén digitalizados, como ocurre en el caso de los recursos ante los Tribunales de Justicia; lo cual obliga a digitalizar los expedientes que se tramitaron en el sistema antiguo. A estos procesos les hemos denominado "Digitalización a nivel Transversal", que es el que se describe en el punto C de este numeral.

# B. DIGITALIZACIÓN EN EL PROCESO DE RECLAMACIÓN

## 1. IMPRIMIR CARÁTULAS

IMPORTANTE: CONFIGURACIÓN DE IMPRESIÓN. Al momento de imprimir las carátulas conductoras, se verifica que la configuración de impresión se encuentre con el formato adecuado que se indica a continuación (de contar con otro formato al momento de la impresión, podría verse afectado el código de barras y pudiese no ser leído por la multifuncional al momento de realizar el proceso de digitalización).

En efecto, al seleccionar la opción "Imprimir Caratulas", se accederá a la configuración de impresión y pre visualización de los distintos tipos de documentos entregados por el interesado durante el ingreso del pre-ingreso.

#### MODELO DE DIGITALIZACIÓN

### Procedimiento Administrativo Electrónico

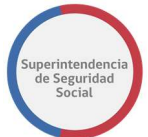

Proyecto de Mejora Integral de los Procesos de Atención Ciudadana

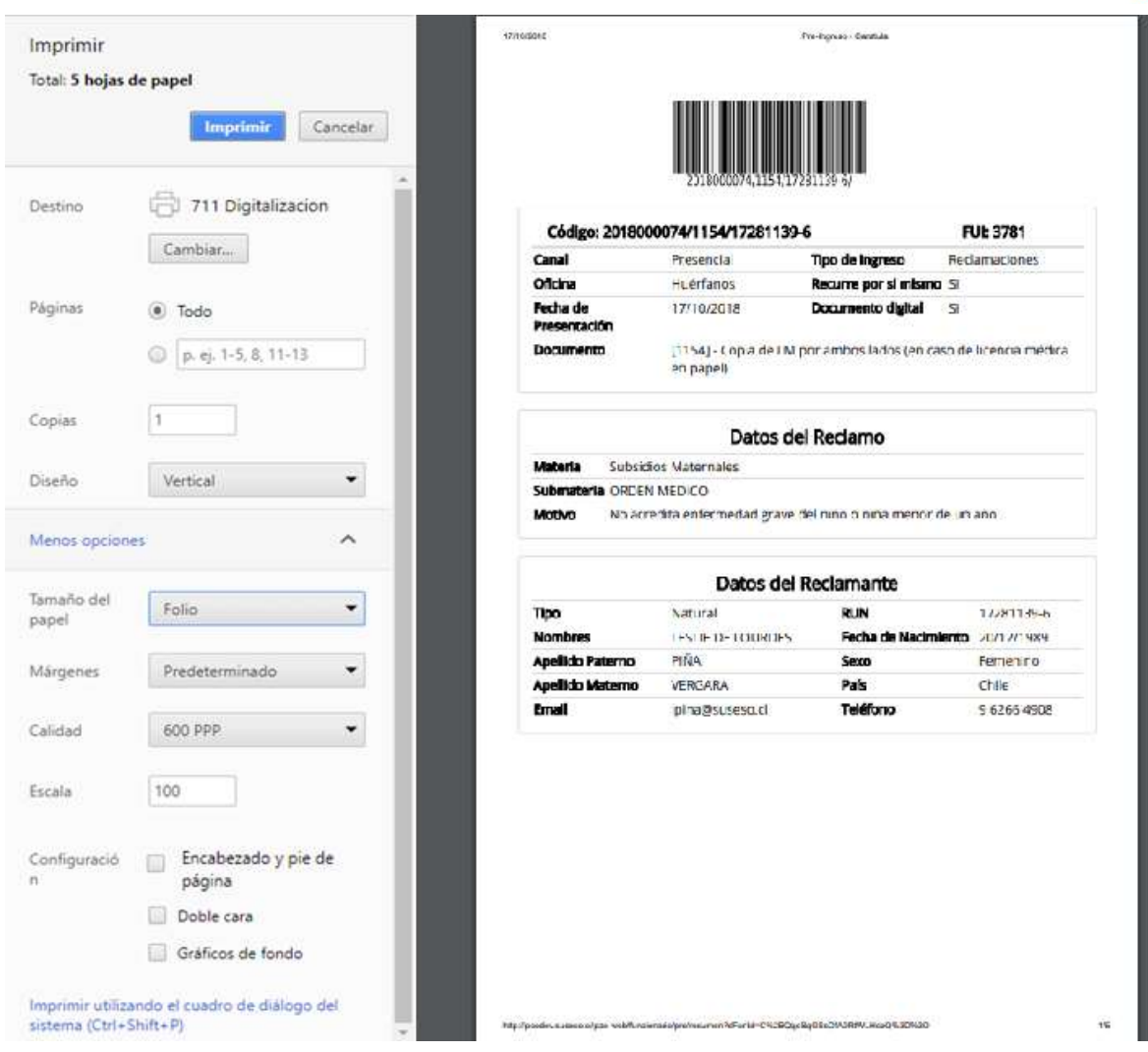

## 2. CONFIGURACIÓN IMPRESIÓN

La impresora a utilizar cuenta con la siguiente configuración; diseño, tamaño de papel y escala (se debe tener en cuenta que no se deberá seleccionar ninguna otra opción de configuración).

#### MODELO DE DIGITALIZACIÓN

#### Procedimiento Administrativo Electrónico Proyecto de Mejora Integral de los Procesos de Atención Ciudadana

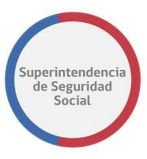

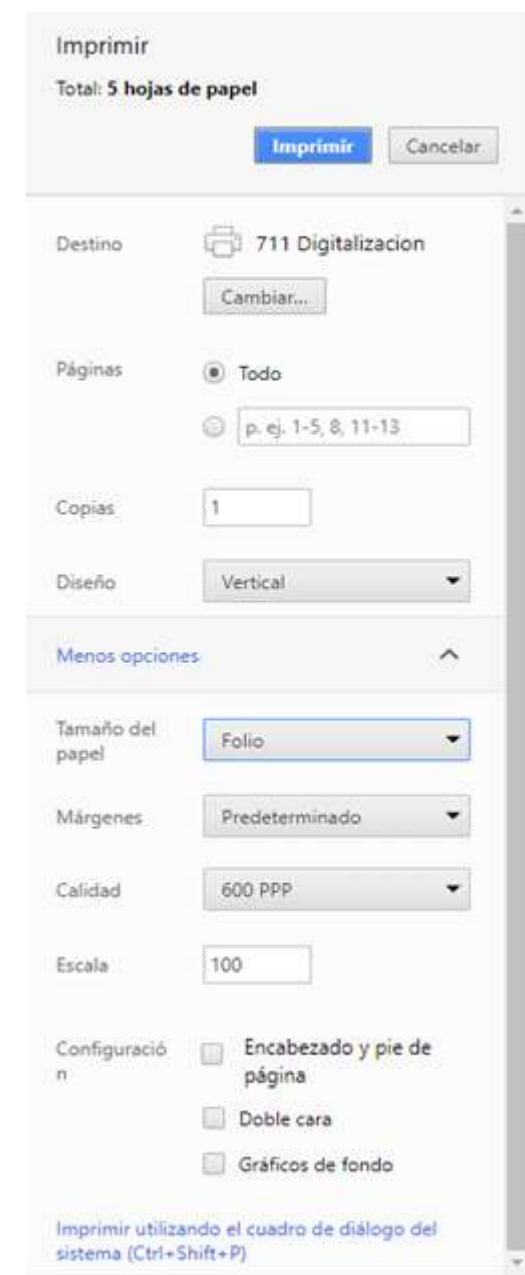

### 3. IDENTIFICACIÓN TIPO DE DOCUMENTOS

Las carátulas impresas se ven iguales, pues solo se diferencian por el nombre de cada documento que se va a digitalizar, el que se encuentra en el Resumen del Pre Ingreso.

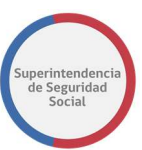

A modo de ejemplo: si la presentación consta de 3 licencias médicas, y 1 informe médico, son 2 tipos de documentos distintos, por lo tanto, se realizará la digitalización de las 3 licencias bajo la carátula con tipo de documento "licencia médica", y después de finalizado ese trabajo, se deberá realizar la digitalización del informe médico con su respectiva carátula "Informe médico".

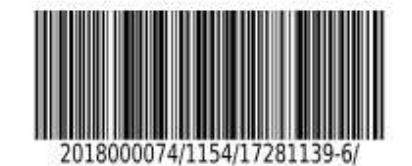

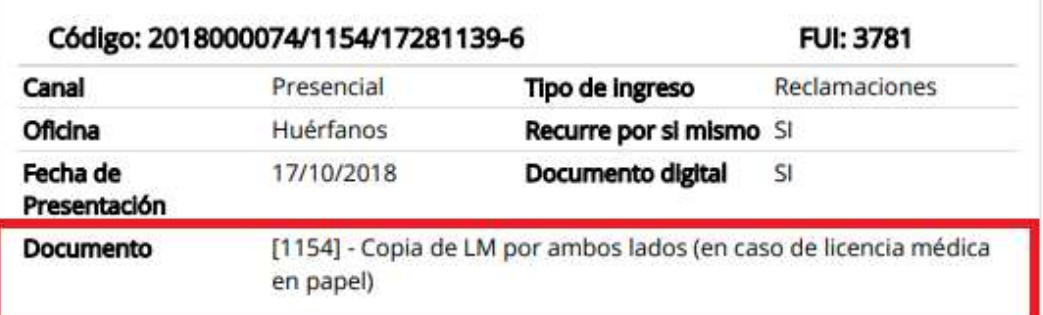

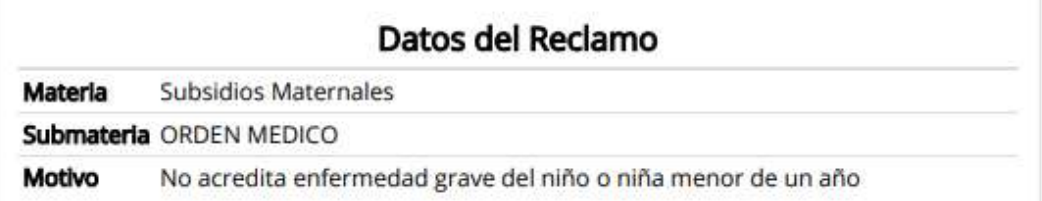

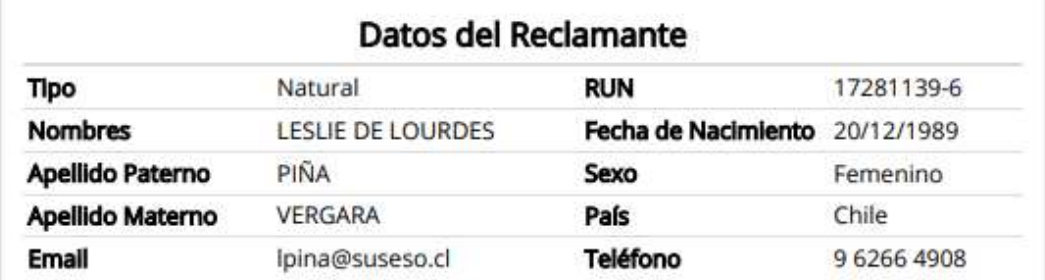

### 4. LIMPIEZA ANTECEDENTES

Antes de digitalizar, la primera acción que debe ser realizada, es limpieza de los documentos del expediente, retirando todos aquellos elementos que puedan provocar un atasco al momento de la digitalización, tales como accoclips, clips, corchetes, pósit, etc.

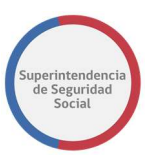

### 5. DIGITALIZACIÓN

En esta etapa de deben agrupar los documentos por cada tipo, colocando siempre como primera hoja la carátula correspondiente a cada tipo de documento.

A continuación se debe colocar el legajo en el Alimentador automático de documentos (ADF) de la multifuncional, con la cara del documento hacia arriba y el inicio del texto en dirección izquierda (tal como indica la imagen).

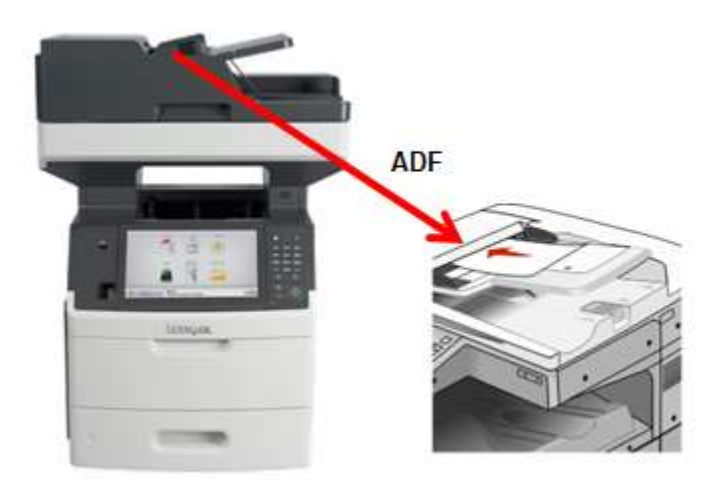

Una vez colocados los documentos en la multifuncional, se selecciona en la pantalla táctil el botón que contiene la aplicación denominada "Digitalización PAE".

Aunque se puedan observar otras aplicaciones disponibles sólo deberá seleccionar la aplicación indicada (enmarcada en rojo).

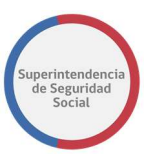

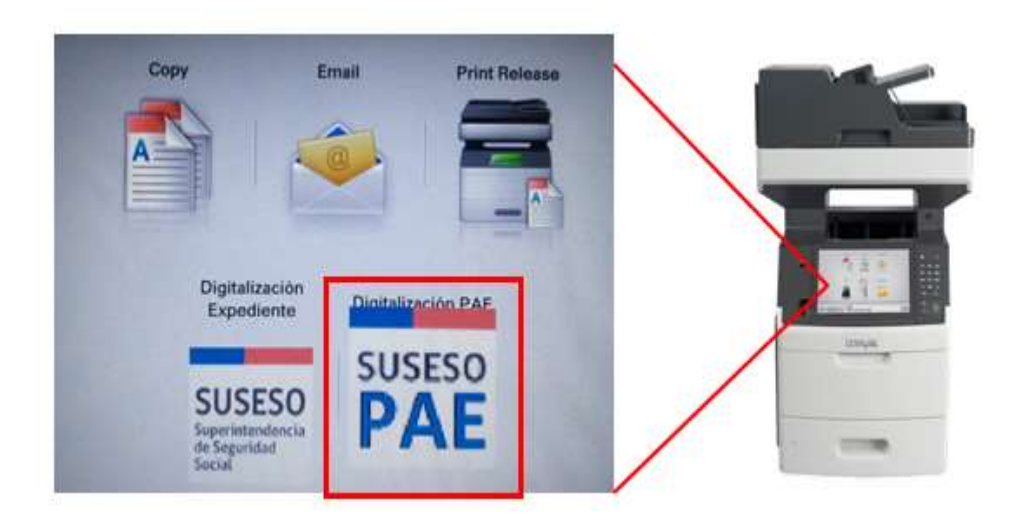

A continuación, en la pantalla se solicitará ingresar ID de Usuario (como indica la imagen), esto con el fin de identificar quien será el responsable de la digitalización, una vez ingresado se deberá presionar Siguiente.

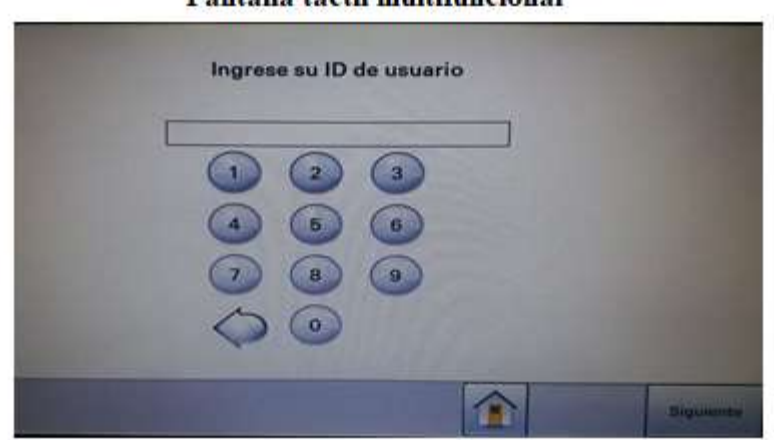

#### Pantalla táctil multifuncional

Luego, se deberá seleccionar "Digitalizar desde alimentador automático", desde donde se iniciará la digitalización.

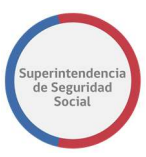

#### Pantalla táctil multifuncional

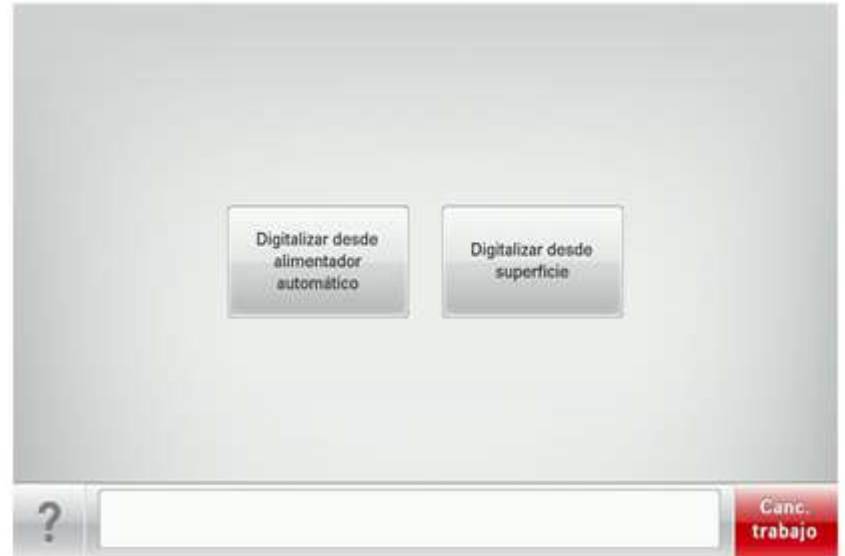

La aplicación comenzará a digitalizar el legajo y se mostrará la siguiente imagen en la pantalla táctil de la multifuncional.

#### Pantalla táctil multifuncional

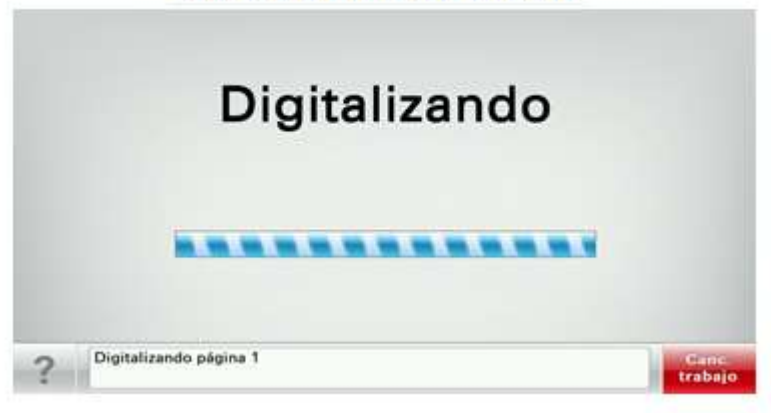

Una vez que la aplicación termine de digitalizar el legajo de documentos, la multifuncional le ofrecerá la opción de agregar más documentos que deban ingresarse. Esto sucederá generalmente cuando el fajo de documentos del mismo tipo sobrepase el espacio del

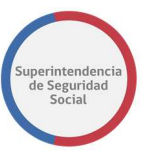

alimentador. Por lo que en estos casos se deberá seleccionar el botón "Digitalizar desde alimentador automático".

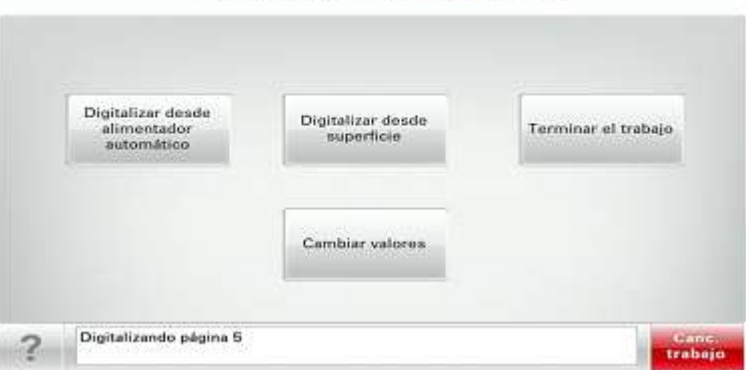

#### Pantalla táctil multifuncional

En caso de haber digitalizado todo el fajo, seleccionará el botón "Terminar el trabajo", con esta acción se termina la digitalización.

## 6. ERROR DE LECTURA CÓDIGO DE BARRAS

Eventualmente, puede llegar a ocurrir un error en la lectura de Código de Barras, en cuyo caso la pantalla táctil de la multifuncional mostrará el siguiente mensaje "Lectura de Código de barras fallida", solicitando se ingresen de forma manual los datos.

#### Identificación CÓDIGO de barras

La caratula conductora, cuenta con un código de barra, el que se ubica en el centro superior y contiene el código pre-ingreso, el tipo de documento y Rut del interesado.

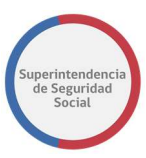

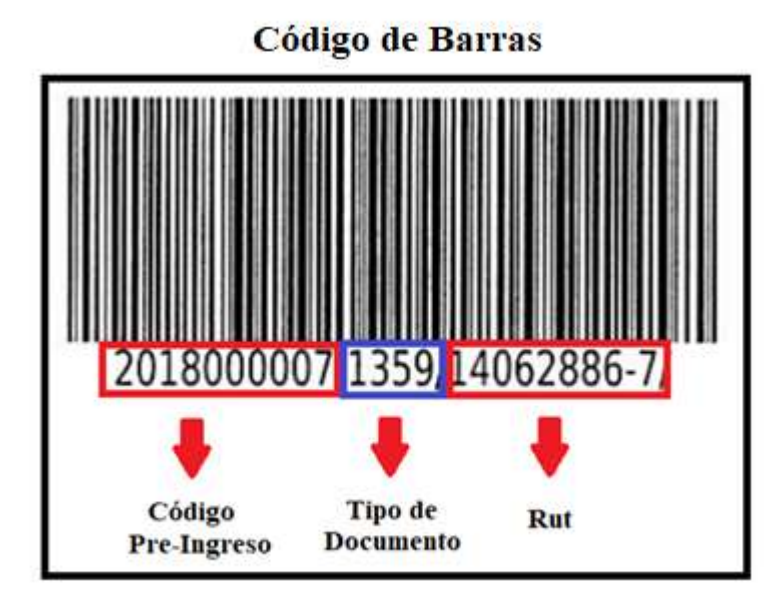

#### Lectura de CÓDIGO de barras fallida - Ingreso Rut

#### Pantalla táctil multifuncional

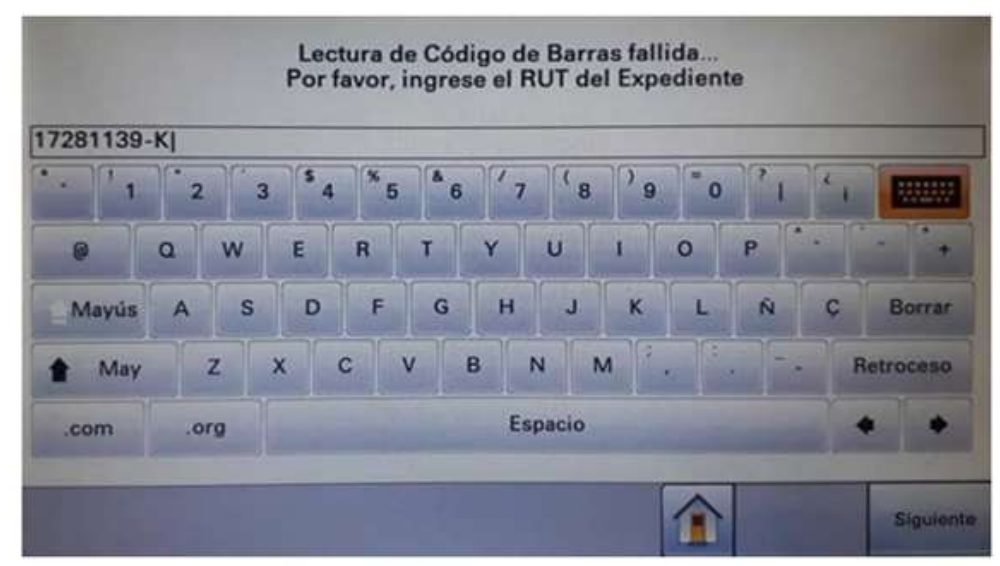

En este caso, se deberá ingresar el RUT, indicado en el código de barras, separando el dígito verificador por un guion. Si el dígito verificador es una letra, esta letra deberá ser ingresada con mayúscula.

#### Lectura de CÓDIGO de barras fallida – Ingreso FOLIO

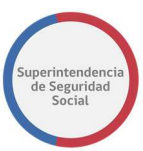

#### Pantalla táctil multifuncional

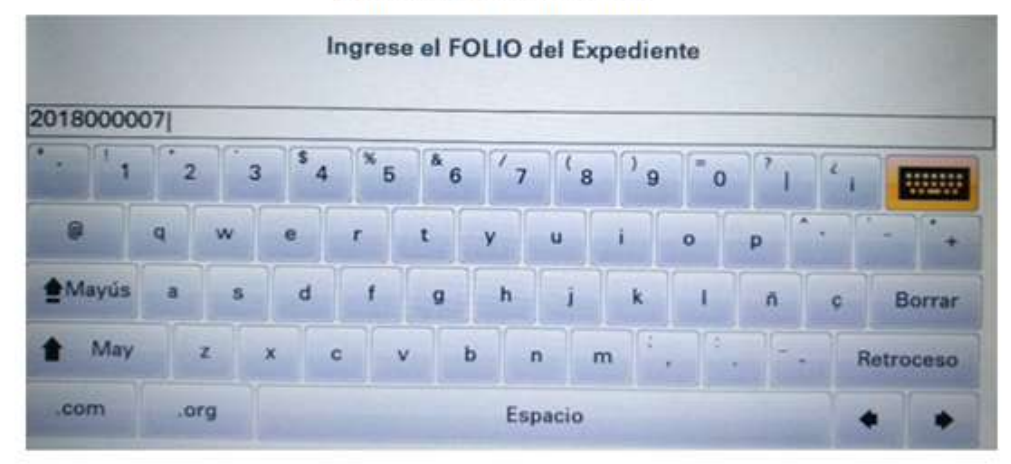

Se deberá ingresar el Folio del expediente, indicado en el código de barras.

#### Lectura de CÓDIGO de barras fallida – TIPO DE DOCUMENTO

#### Pantalla táctil multifuncional

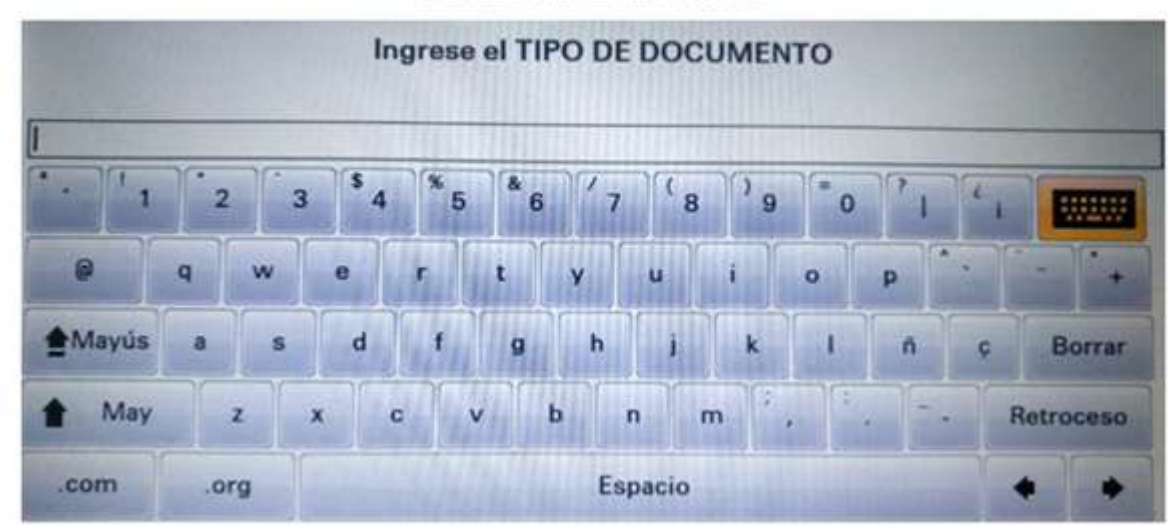

En este caso, se deberá ingresar el Tipo de documento, indicado en el código de barras.

# C. DIGITALIZACIÓN A NIVEL TRANSVERSAL

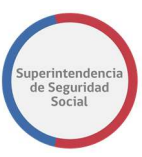

### 1. PROCESOS TRANSVERSALES DE DIGITALIZACIÓN

Tal como se referenció previamente, en tanto exista ingreso presencial de documentos y en tanto exista necesidad de migrara expedientes previos en formato papel al expediente electrónico; surge la necesidad de digitalizar en diversas instancias del proceso.

En particular, sobre la base del modelo de migración de los expedientes en papel que adoptó la Superintendencia, en el caso que exista una reconsideración, es necesario digitalizar completo el expediente que se está reclamando e insertarlo en el expediente electrónico; lo cual se realiza por medio de un procedimiento especial de digitalización. Por otra parte, por diversas razones distintas a una reconsideración (por ejemplo, remitir expedientes en formato digital a otras entidades) también nos enfrentamos a la necesidad digitalizar los expedientes que se tramitaron en el sistema antiguo.

Por último, también es necesario precisar que, en el caso que se necesita ingresar un nuevo documento al PAE, pero este documento exige un tratamiento especial para el proceso de digitalización (por la cantidad de hojas o la complejidad del proceso), en este caso, no se digitaliza en punta, sino que se solicita de manera especial a la UCD.

### 2. SUBPROCESO DE ESCANEO

Respecto de este proceso, es la Unidad Centralizada de Digitalización (UCD) la responsable de concretar la digitalización e inserción del resultado en el expediente electrónico respectivo. De esta forma, la UCD transforma los expedientes de papel a un formato digital, por medio de un modelo especial que se denomina "Subproceso de escaneo", detallado a continuación.

#### MODELO DE DIGITALIZACIÓN Procedimiento Administrativo Electrónico Proyecto de Mejora Integral de los Procesos de Atención Ciudadana

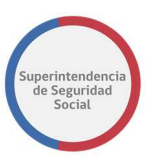

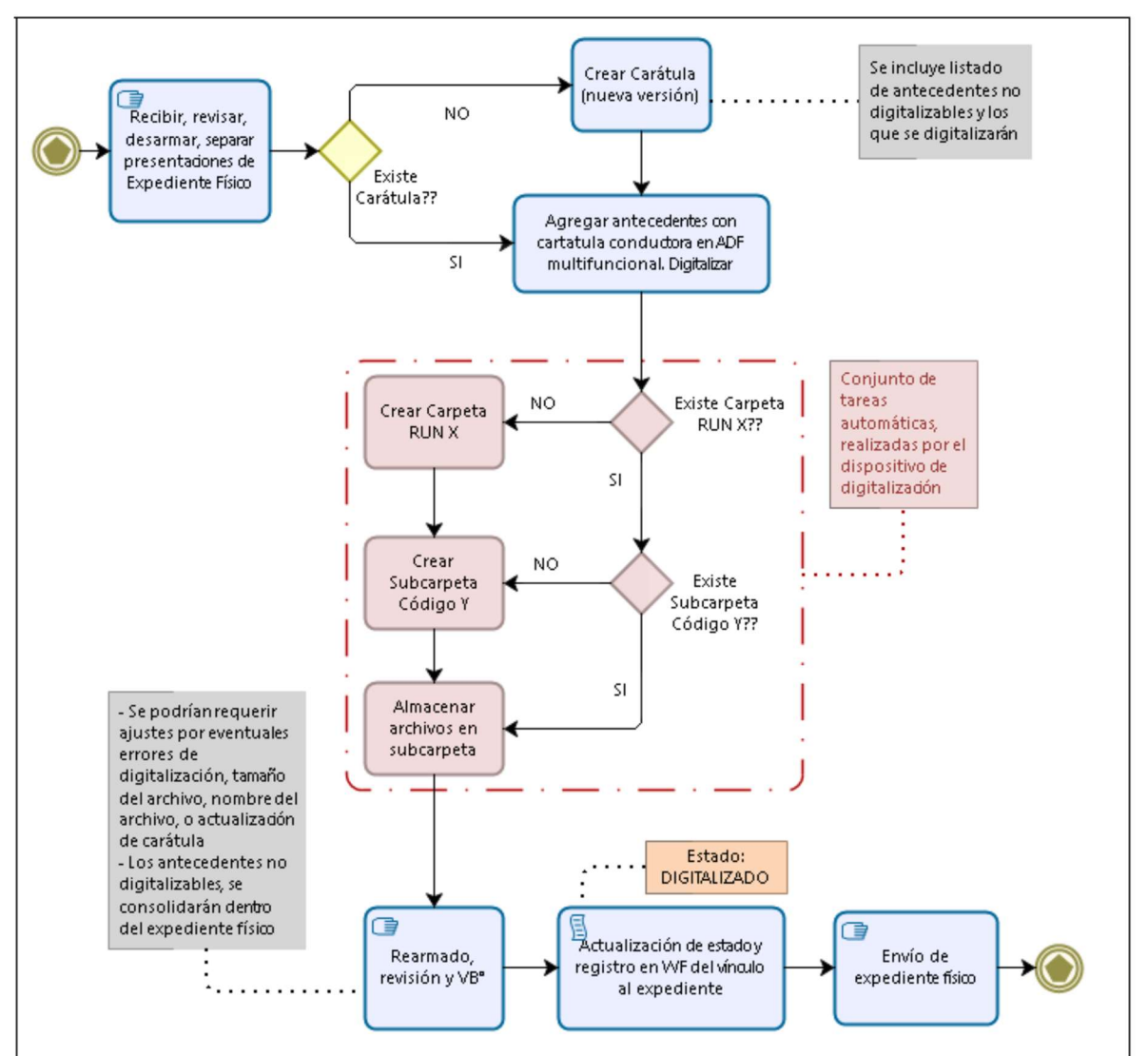

## 3.RECEPCIÓN DE EXPEDIENTES Y/O NUEVOS ANTECEDENTES

Una vez recepcionados los antecedentes, el profesional, deberá verificar que el expediente corresponde a un expediente idóneo al modelo operativo Subproceso de escaneo.

Para eso, debe chequear el expediente, teniendo presente lo siguiente:

- Expedientes enviados a la Unidad Central de Digitalización por la Unidad Gestión de Expedientes.
- Digitalización de nuevos antecedentes a presentaciones que ya se encuentran en formato digital.
- Solicitudes Especiales, provenientes de las celdas satélites.

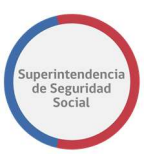

### 4.CREACIÓN DE CARÁTULA CONDUCTORA

Una vez verificados los antecedentes, se procede con la creación de la carátula conductora, la que se genera a través del Sistema Informático Workflow, dentro de la plataforma Lotus Notes.

Esta carátula contendrá:

- un resumen del expediente,
- características del caso,
- información del (la) recurrente,
- marca de hitos relevantes,
- los antecedentes que fueron anexados al expediente digitalizado y,
- un registro para identificar si existe información que no pudo ser digitalizada (debido a las características técnicas de dicha información), por ejemplo: CD de imagenología; se detallará la información del N° de caja en que será guardado el expediente.

En su estación de trabajo, debe seleccionar la opción: Crear Carátula Nueva.

Luego, se abrirá un anexo llamado ACCB, el profesional debe revisar los antecedentes y seleccionar - en el anexo - los antecedentes presentados dentro del expediente, además debe indicar el número de caja que se asociará al expediente, proceder con grabar y salir, para crear la nueva carátula.

En Resumen, se DEBE:

- Verificar los antecedentes del expediente.
- En su estación de trabajo, seleccionar "crear carátula nueva".
- Revisar los antecedentes.
- Seleccionar, en el anexo ACCB, los antecedentes presentados.
- Indicar el número de caja que se asociará al expediente.
- Grabar y salir.

El sistema generará la carátula, que se verá de la siguiente forma:

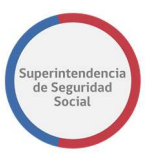

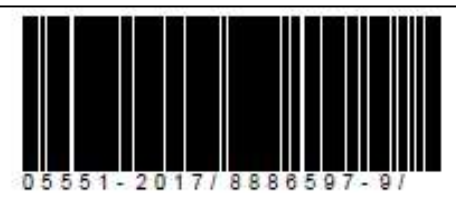

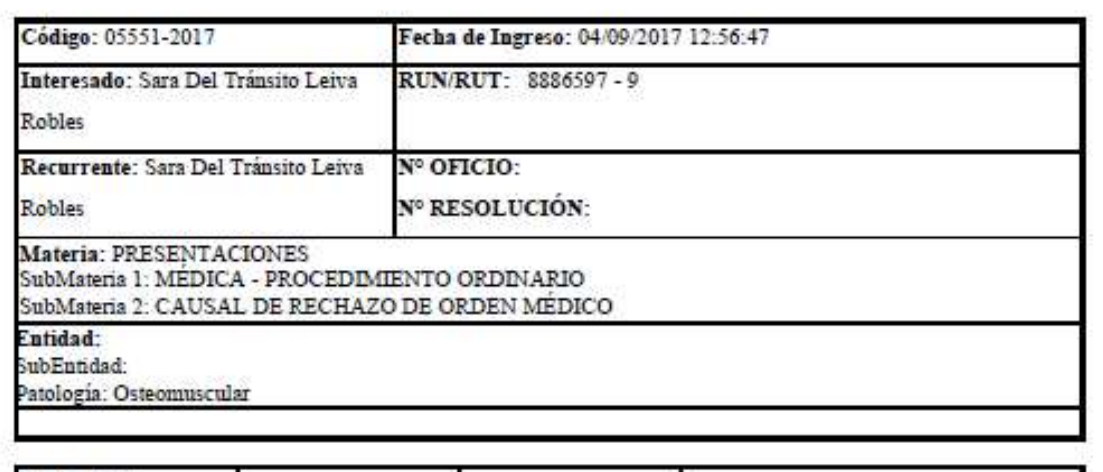

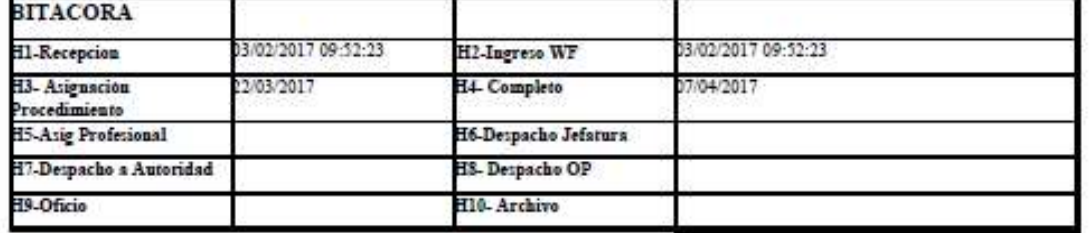

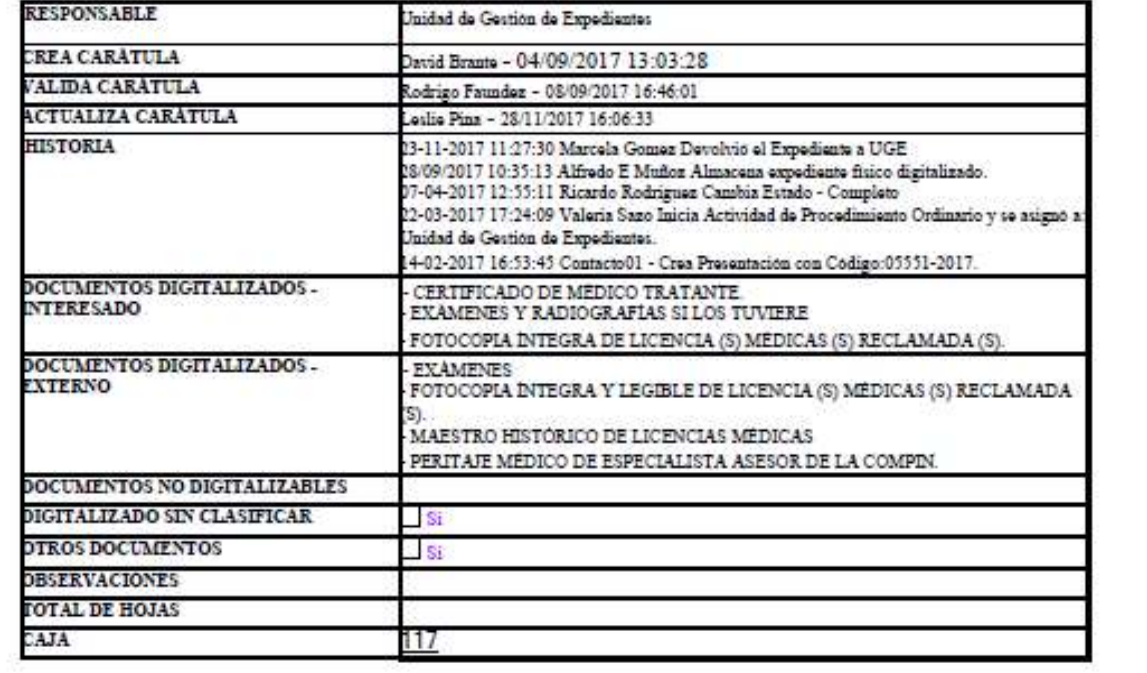

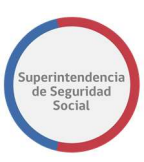

## 5. DESARMADO DEL EXPEDIENTE

El desarmado del expediente consiste en retirar los elementos que puedan provocar un atasco al momento de la digitalización del expediente, lo que contempla retirar: accoclips, clips, corchetes, póst-it, etc.

De existir hojas dañadas o no digitalizables (rotas, hojas de fax, etc.) estas hojas se deberán fotocopiar y proceder al cambio.

De igual manera, de deben retirar sobres que no aportan contenido al expediente, al momento de la digitalización.

## 6. DIGITALIZACIÓN DEL EXPEDIENTE Y/0 ANTECEDENTES COMPLEMENTARIOS

### Resumen de los pasos:

- 1. Se debe escoger la opción en la pantalla táctil
- 2. Se debe escoger el alimentador de hojas que usará
- 3. En todo momento hay que estar atento a la información de la pantalla
- 4. Se debe seleccionar terminar o continúe la alimentación de documentos
- 5. Finalmente, se deberá asegurar que la pantalla vuelva a la imagen principal

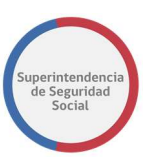

Paso 1. Se deberá seleccionar en la pantalla táctil de la multifuncional, el botón que contiene la aplicación denominada "Digitalización de Expedientes".

Se puede observar que puede haber otras aplicaciones disponibles, sin embargo, sólo debe seleccionar la aplicación SUSESO (enmarcada en rojo).

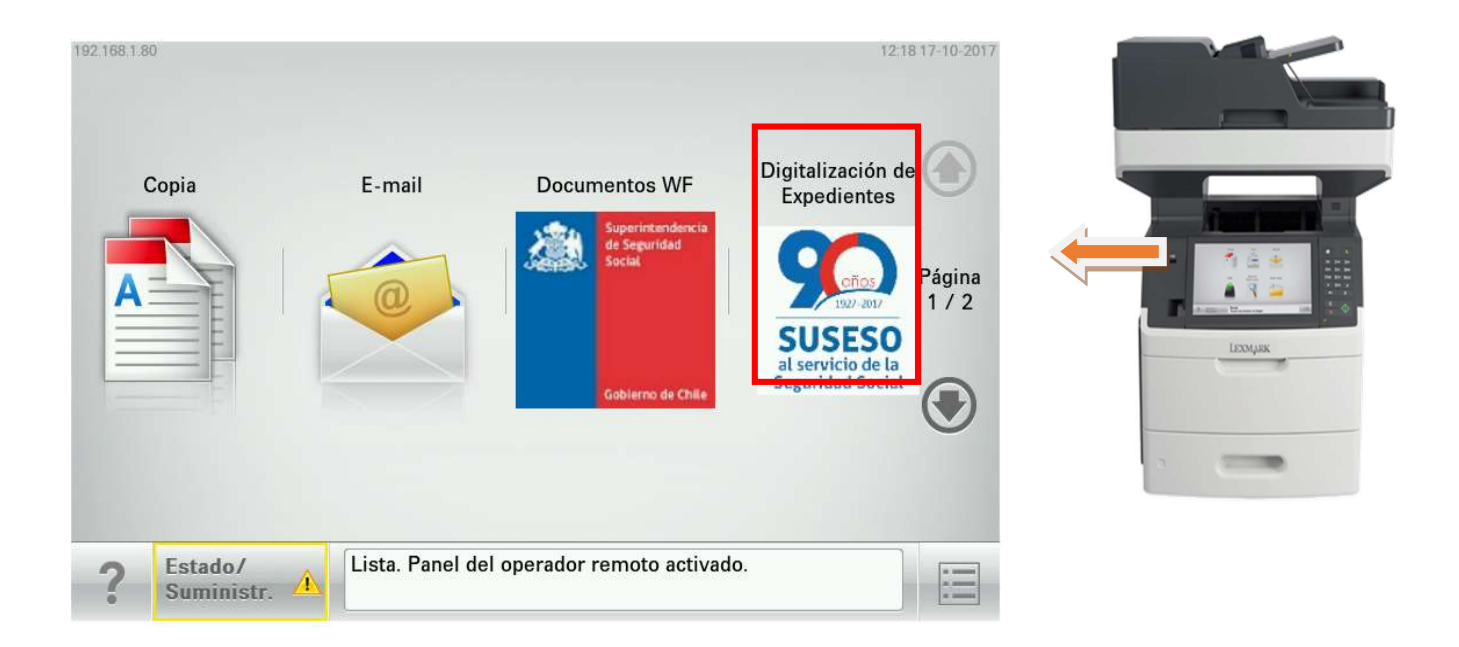

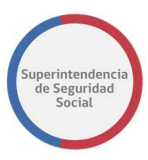

Paso 2. La aplicación solicitará ingresar el ID de Usuario, esto con el fin de identificar quien es el responsable de la digitalización. Una vez ingresado, se deberá presionar **Siguiente.** 

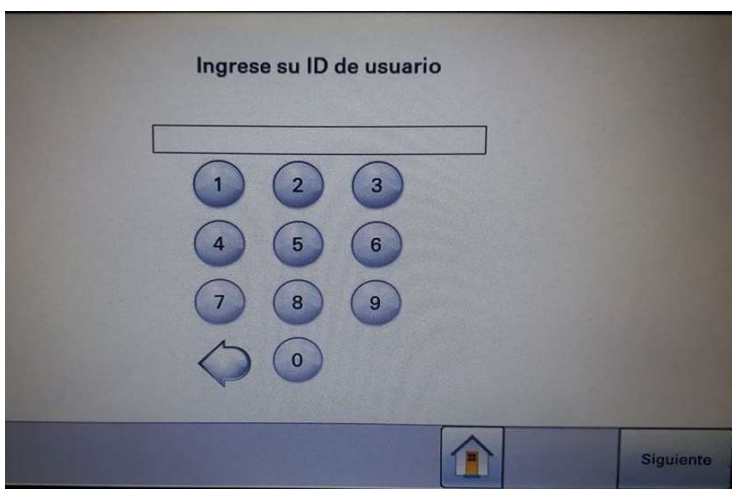

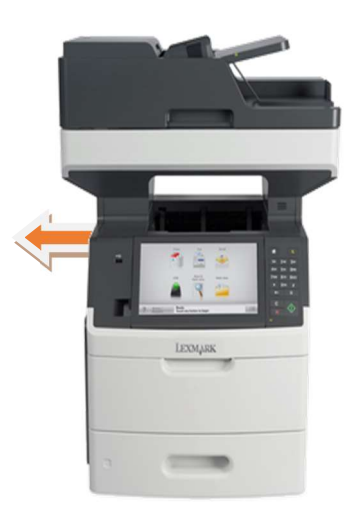

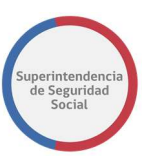

Paso 3. Se deberá seleccionar el origen del alimentador desde donde se iniciará la digitalización, la información es visible en la pantalla táctil.

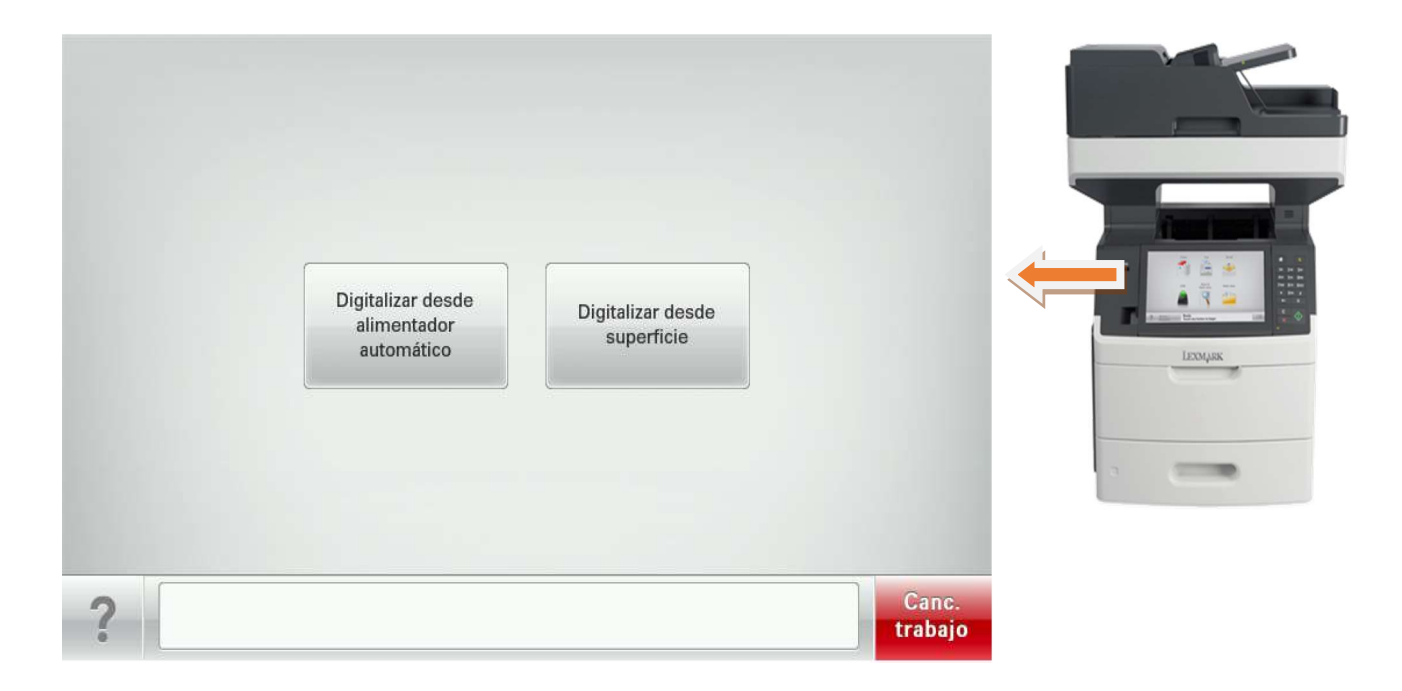

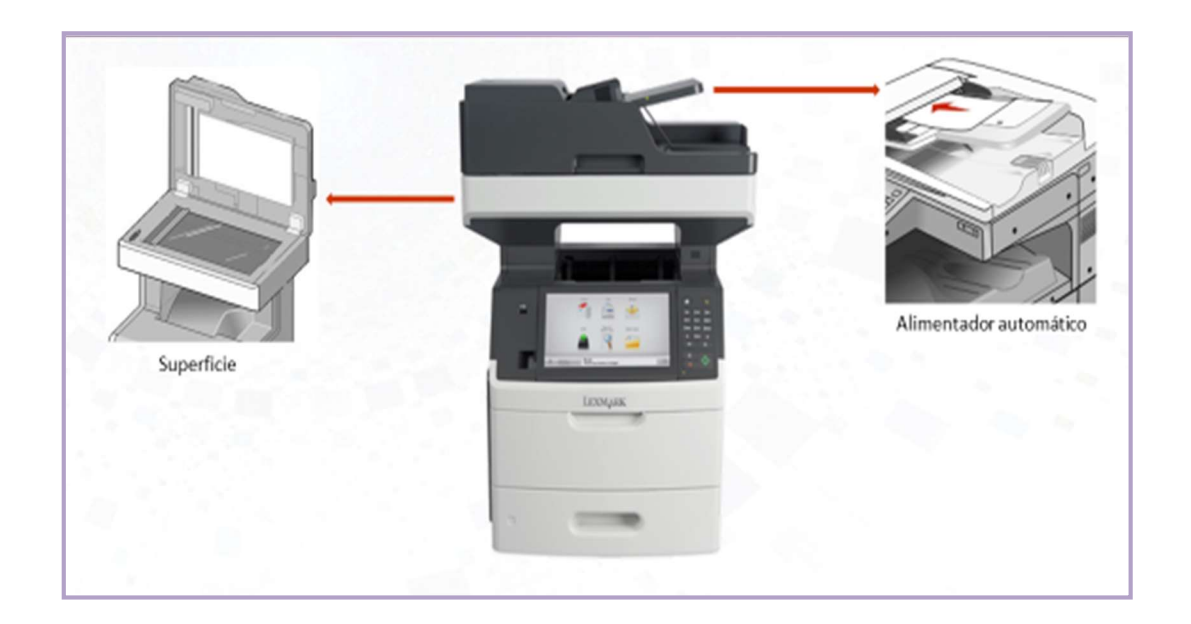

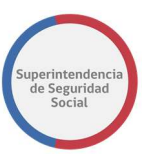

#### a) Alimentador automático de documentos (ADF)

- Se deberá utilizar el alimentador automático, para digitalizar documentos con muchas páginas.
- Los documentos a digitalizar, deben ser ubicados como se muestra en la imagen: cara del documento hacia arriba y el inicio del texto en dirección izquierda.

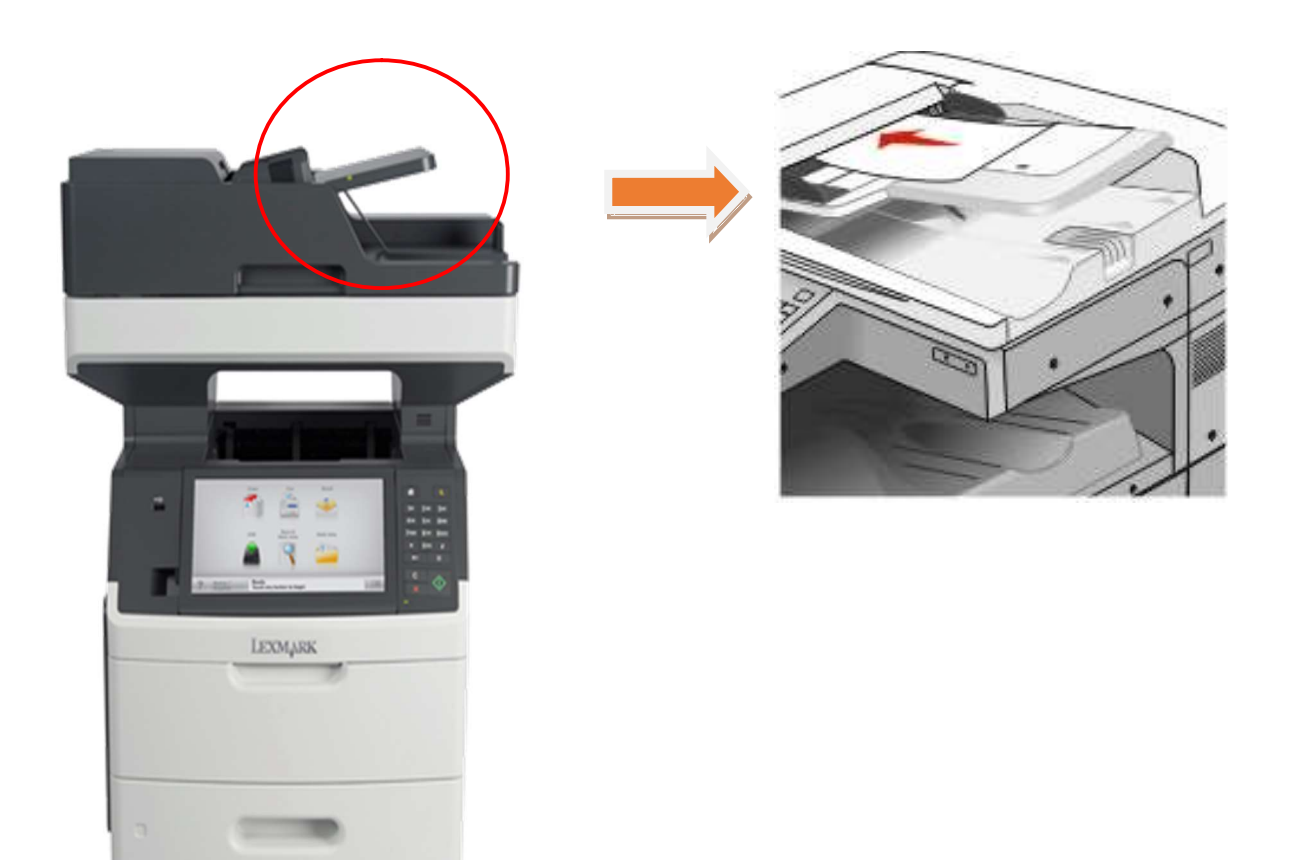

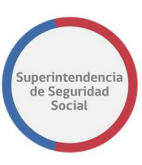

#### b) Superficie o cristal (escáner)

- Se deberá utilizar el cristal del escáner para digitalizar una sola página a la vez.
- · Se deberá utilizar para digitalizar objetos pequeños (como cédulas de identidad, credenciales de identificación, fotografías, boletas), transparencias, papel fotográfico entre otros.
- Los documentos a digitalizar, deben ser posicionados como se muestra en la imagen.

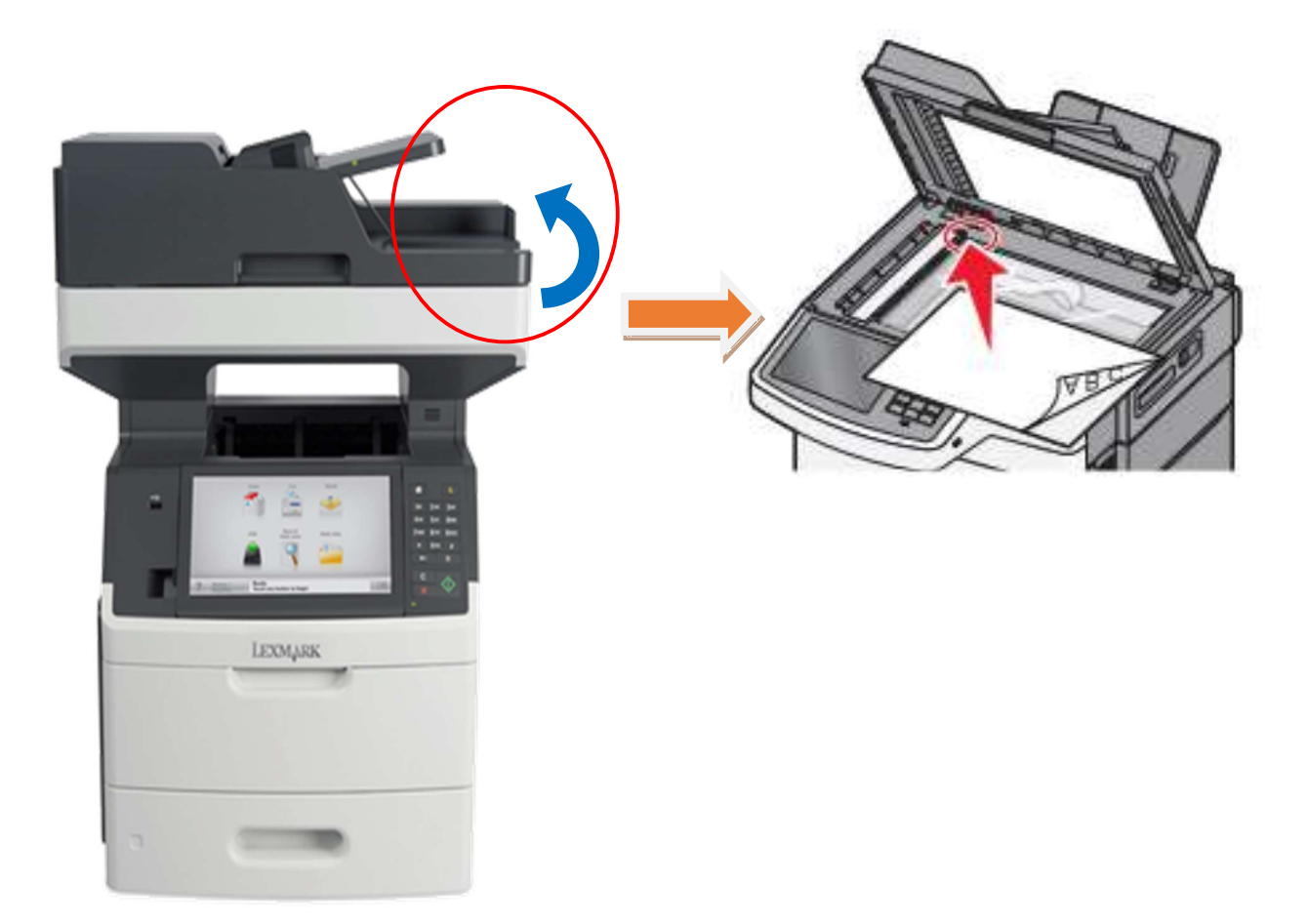

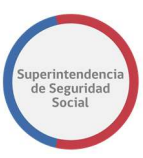

Paso 5. La aplicación comenzará a digitalizar los documentos y se mostrará la siguiente imagen en la pantalla táctil de la multifuncional.

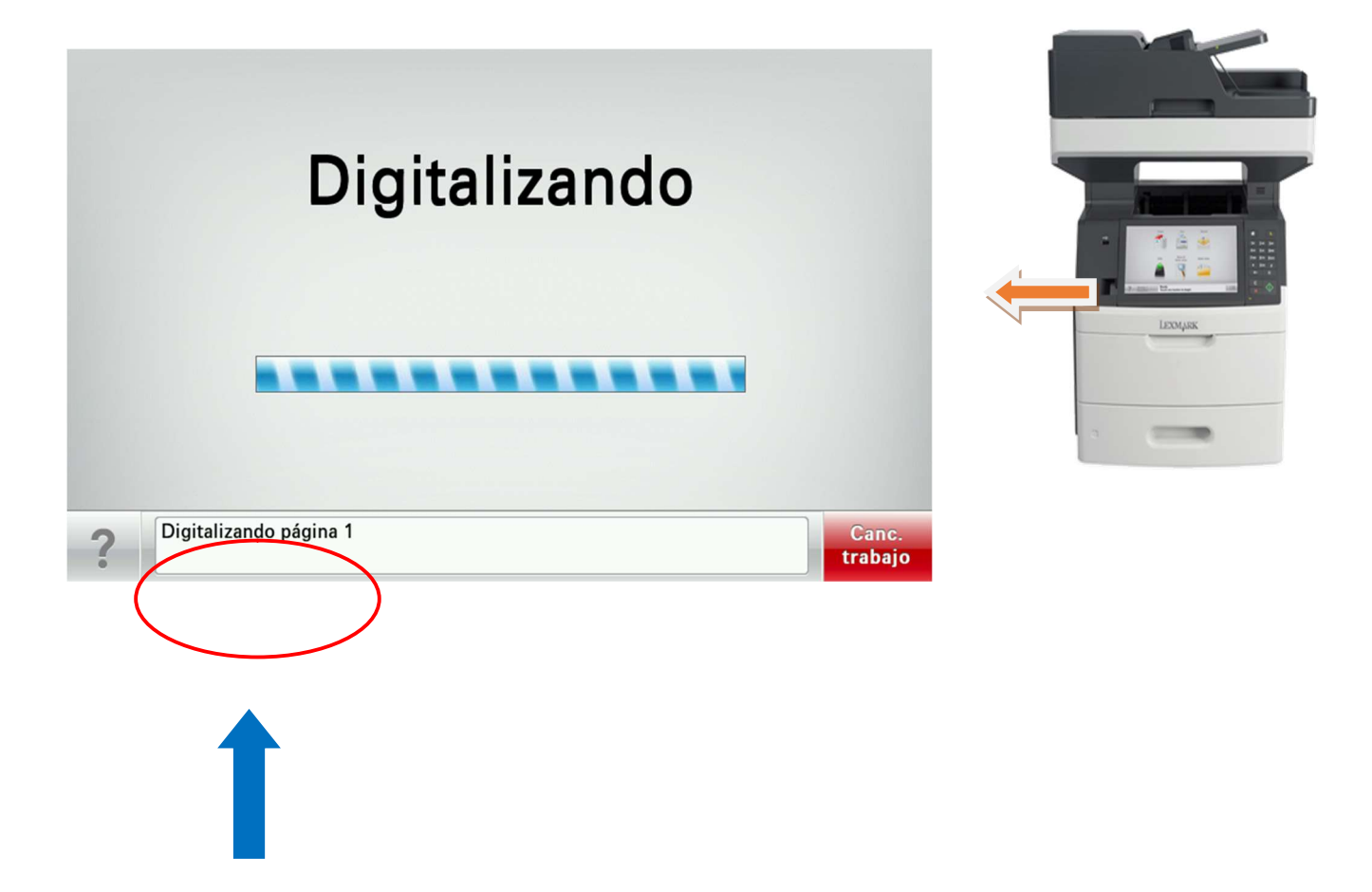

En la parte inferior se mostrará la cantidad de páginas digitalizadas, en el contador.

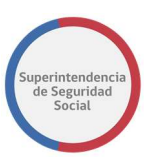

La carátula conductora debe ser siempre el primer documento a escanear

Paso 6. Una vez que la aplicación termine de digitalizar un lote de documentos, la multifuncional preguntará, en la pantalla táctil, si quedan documentos pendientes para este proceso (expediente).

Se deberá seleccionar una opción según lo que se requiera realizar, ya sea terminar el proceso o seguir agregando documentos.

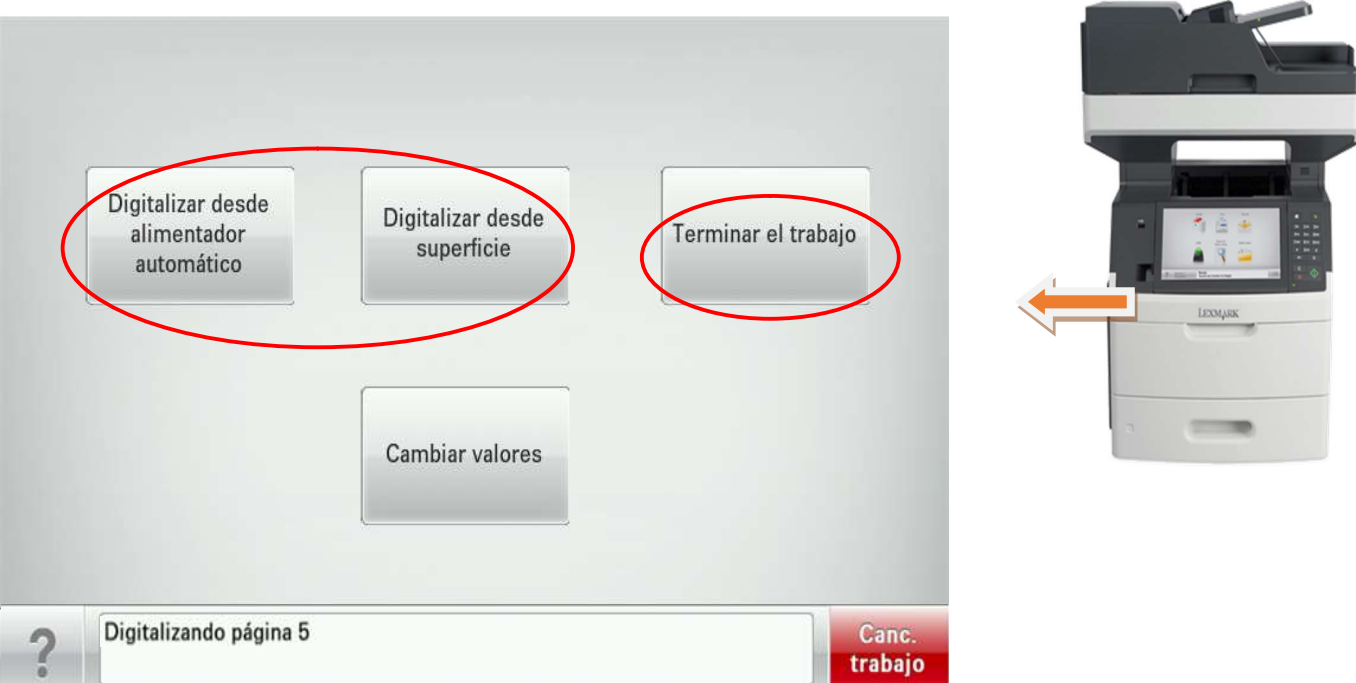

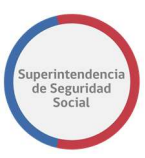

¿Qué otras opciones podrían mostrarse en la pantalla?

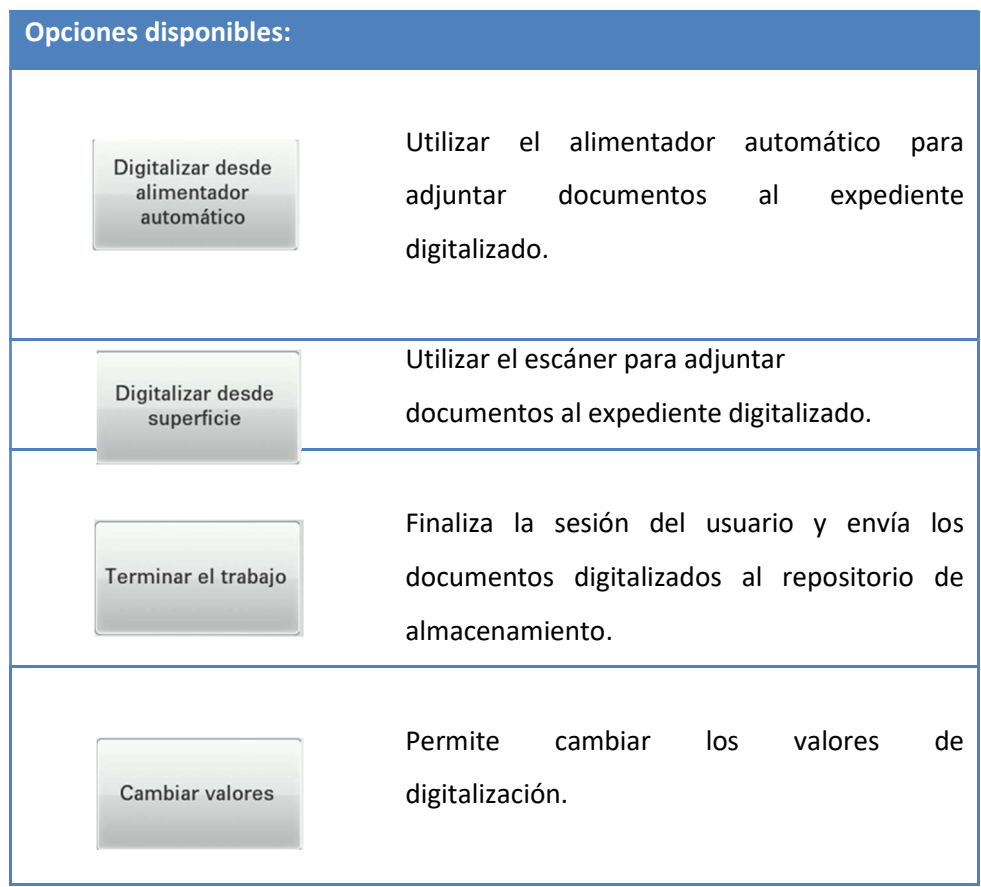

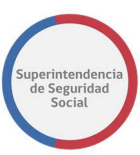

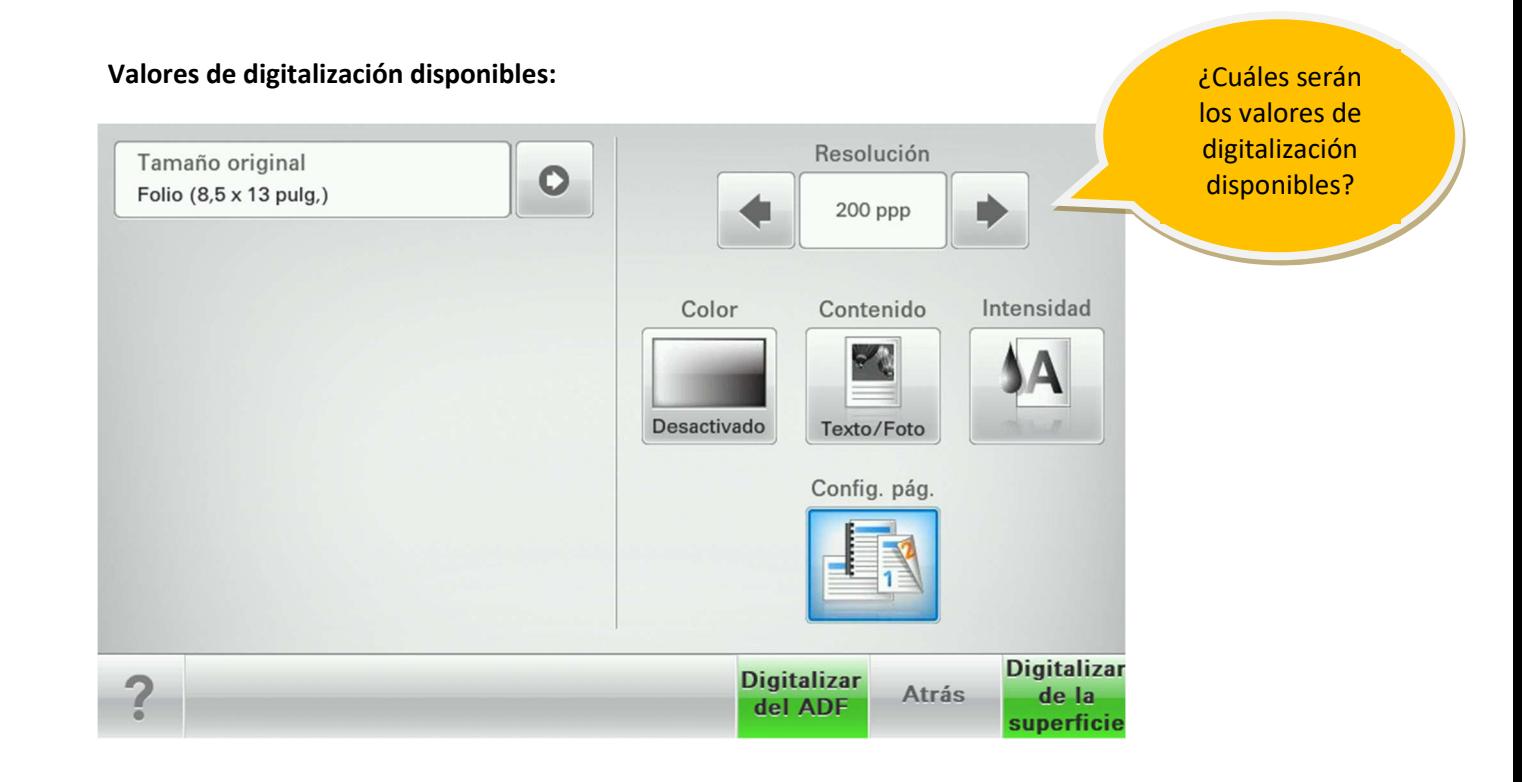

Se recomienda no realizar cambios en los valores de digitalización. Esto puede causar un retraso en el procesamiento de los documentos digitalizados.

Paso 7. Si ya no quedan documentos pendientes por digitalizar, se podrá seleccionar Terminar el trabajo.
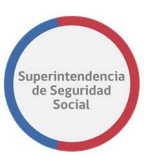

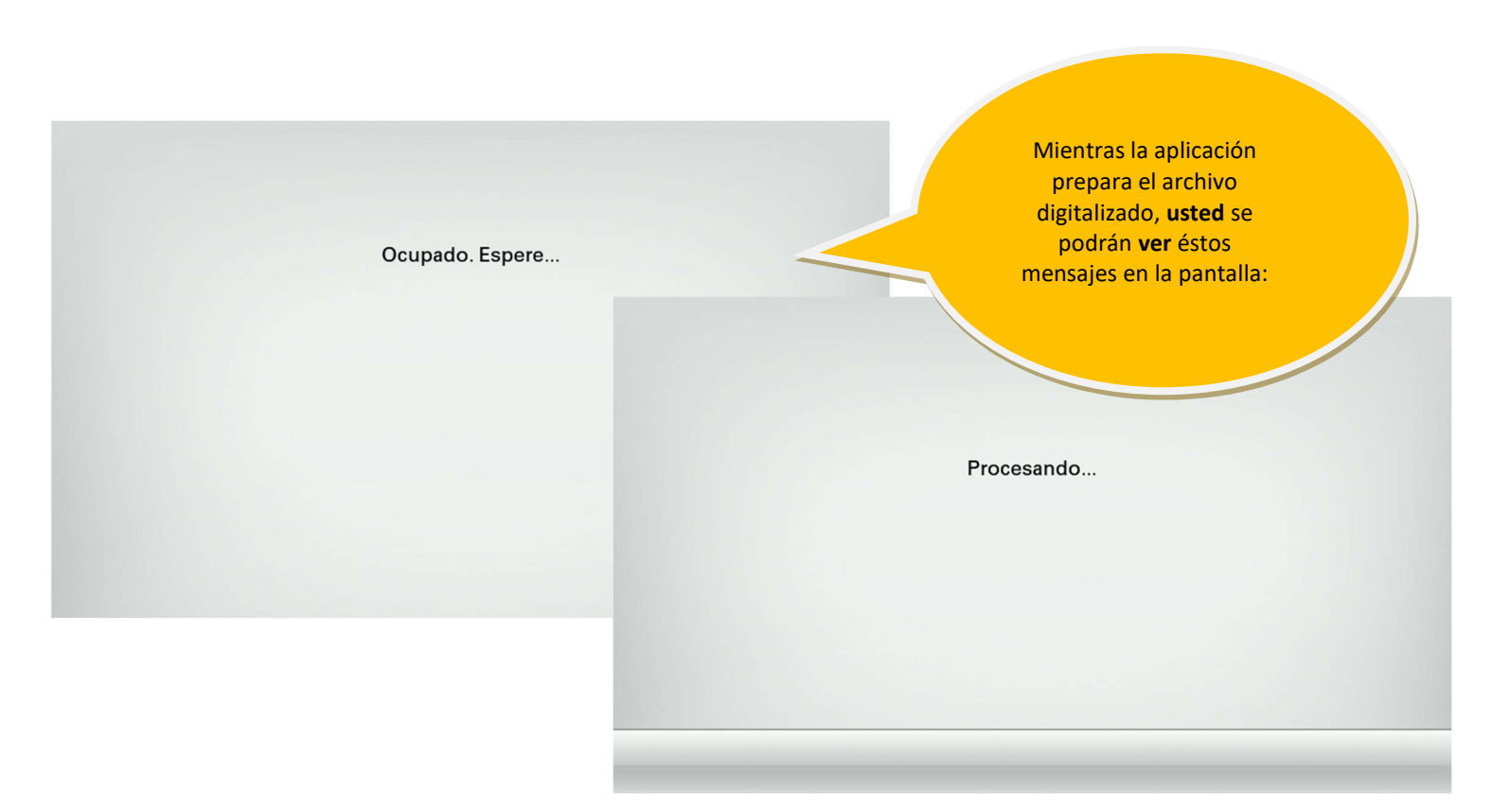

Paso 8. Una vez que el dispositivo termine de procesar el archivo, volverá automáticamente a la pantalla de inicio finalizando el proceso.

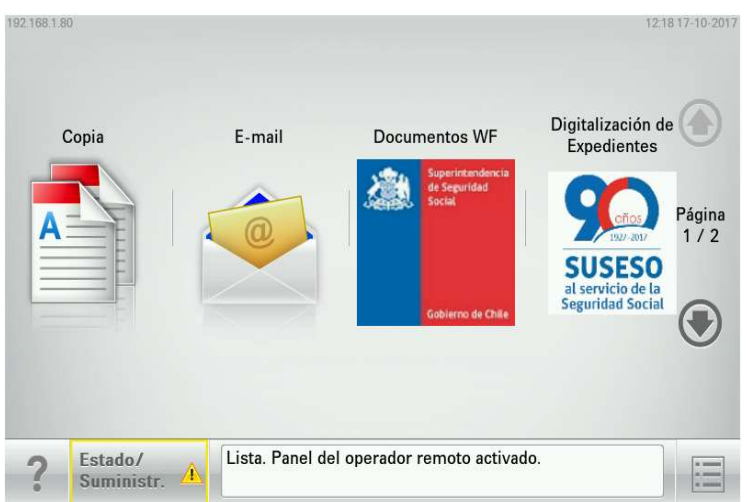

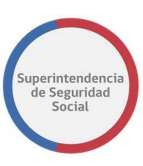

# 7. REARMADO DEL EXPEDIENTE Y REVISIÓN DE DIGITALIZACIÓN

Esta etapa del proceso, consiste en armar nuevamente el expediente físico incorporando el accoclip para unir los antecedentes, manteniendo el orden de origen del expediente, el profesional debe dejar la carátula conductora dentro de la funda.

El encargado de la digitalización de los antecedentes, debe verificar que el PDF generado, luego de la digitalización, corresponda y se encuentre correcto, esto lo hace comparando el PDF con el expediente físico.

Una vez verificado que la digitalización de los antecedentes se encuentra correcta, el encargado de la revisión debe dar su visto bueno al proceso. Para eso, deberá ingresar a la carátula conductora, en el sistema, en donde debe seleccionar la opción Validar.

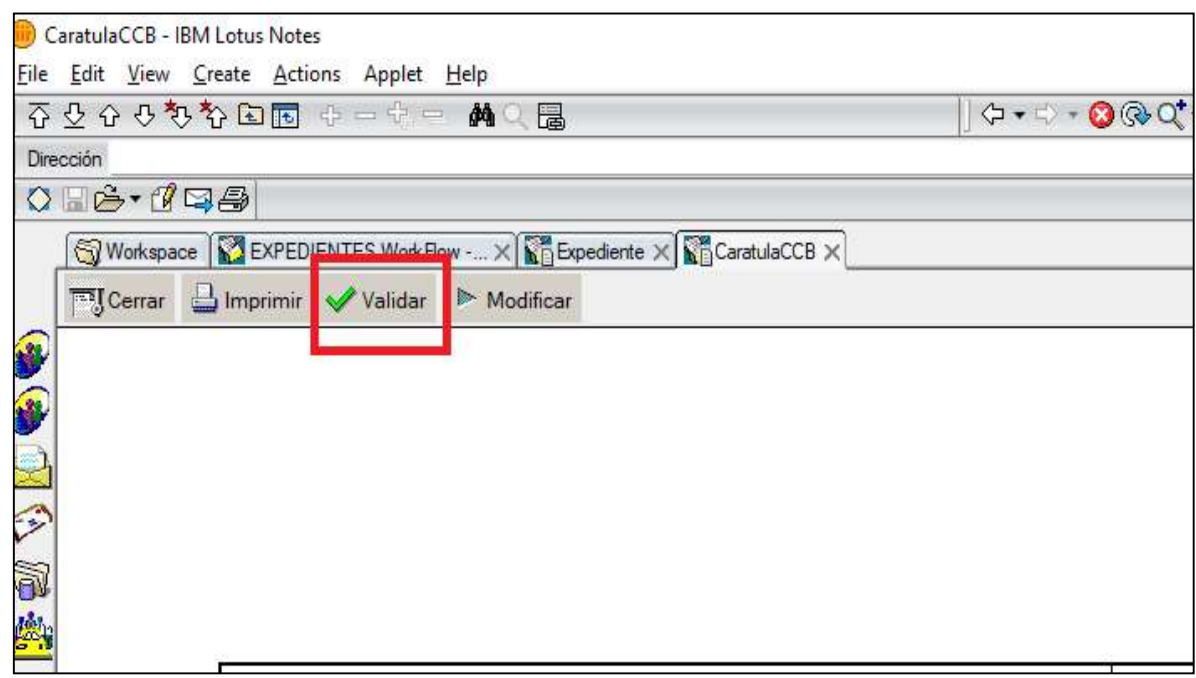

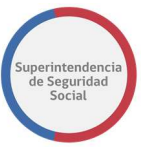

Al momento de realizar la validación del expediente digitalizado, automáticamente, el sistema refleja los Datos de Digitalización "Expediente Digitalizado", indicando fecha y autor del hito.

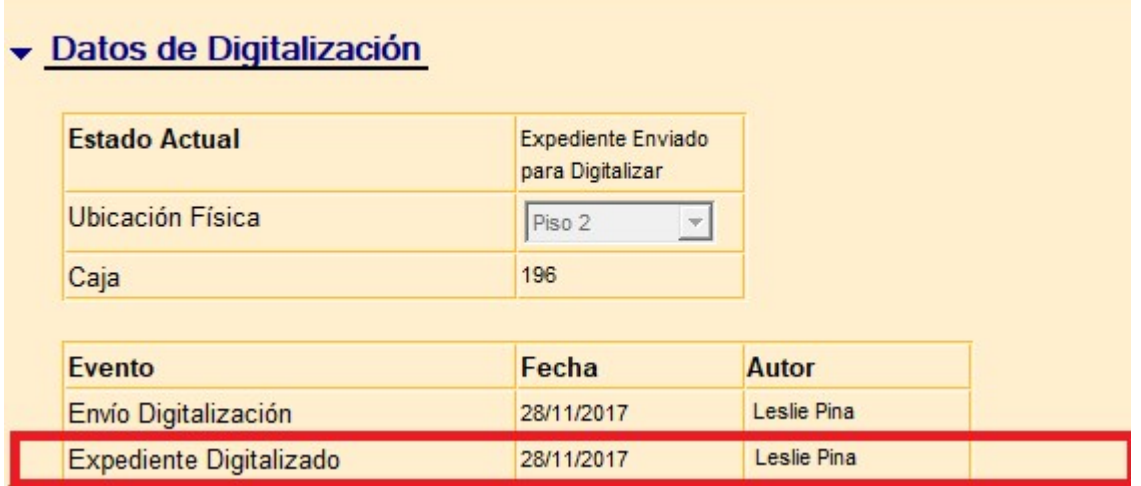

# 8. DEVOLUCIÓN Y ALMACENAMIENTO

Una vez digitalizados los antecedentes, el profesional enviará el expediente físico a las unidades responsables de su custodia: UGE, archivo central, etc.

La unidad responsable de la custodia, debe indicar en donde será almacenado el expediente físico. Este proceso lo realiza ingresando a la presentación del interesado, completando los Datos de Digitalización denominados "Ubicación Física".

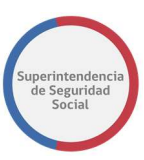

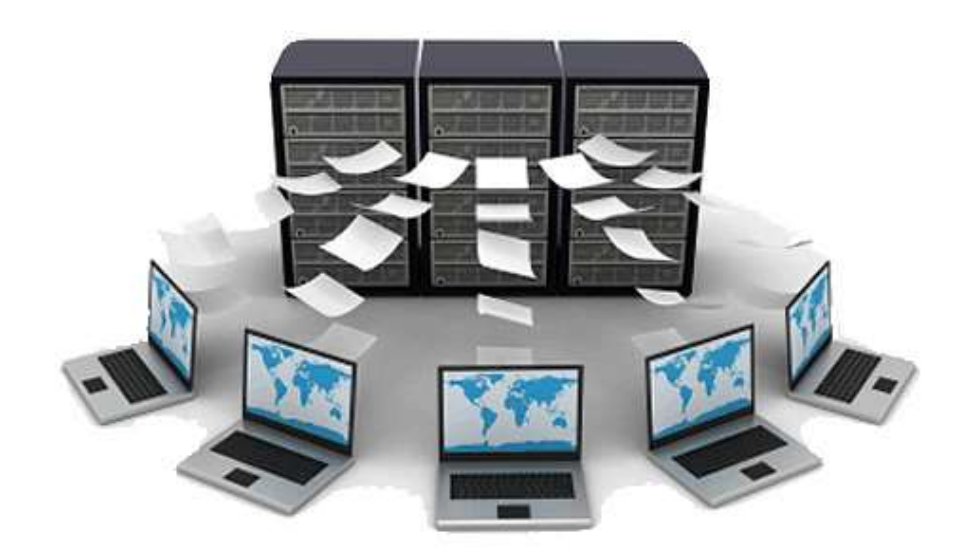

# 9. VISUALIZACIÓN DEL EXPEDIENTE DIGITAL

Para visualizar un expediente digitalizado, el profesional, debe abrir la presentación que está analizando, luego presionar el botón "Documentos Digitalizados".

Este botón va extraer, desde un repositorio de archivo, TODOS los documentos relacionados con el código del expediente, esto quiere decir que; si el expediente fue reconsiderado o se agregaron nuevas licencias médicas que generaron un nuevo código, la visualización será DE TODOS LOS CÓDIGOS RELACIONADOS.

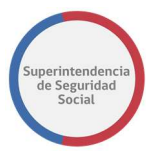

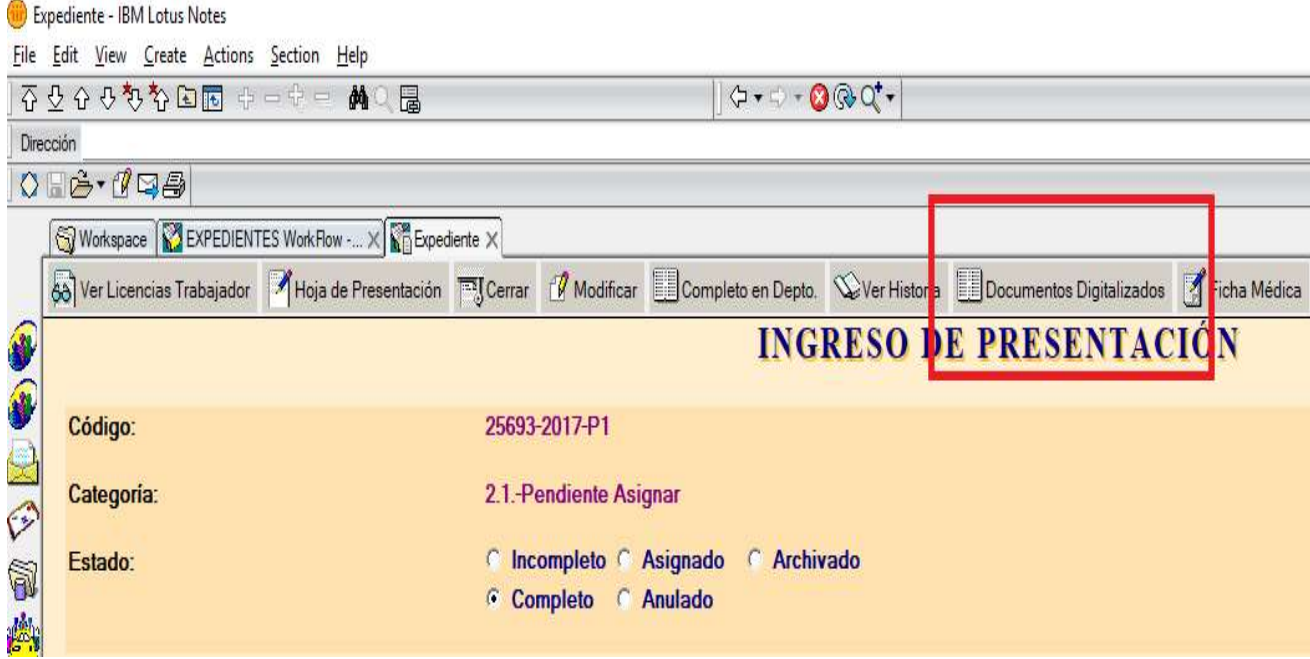

Al presionar el botón Documentos Digitalizados, se abrirá una página que contendrá información del expediente y uno o más iconos de descarga para cada archivo digitalizado.

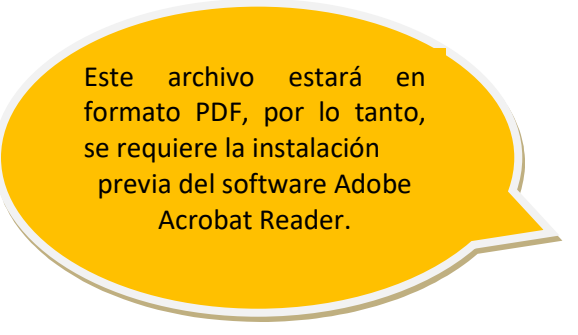

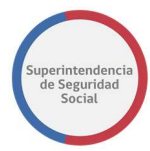

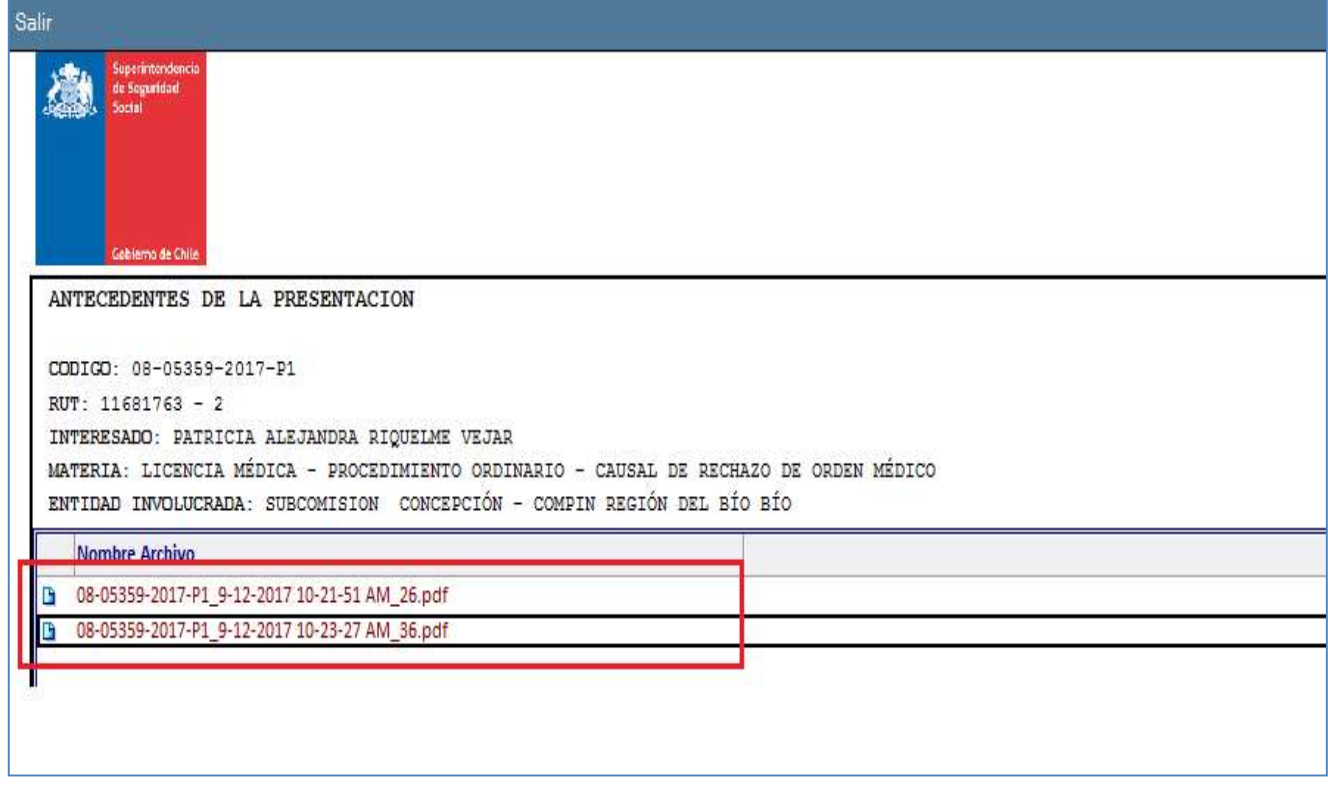

# uperintendencia<br>de Seguridad<br>Social

# Flujo de la visualización final en herramient

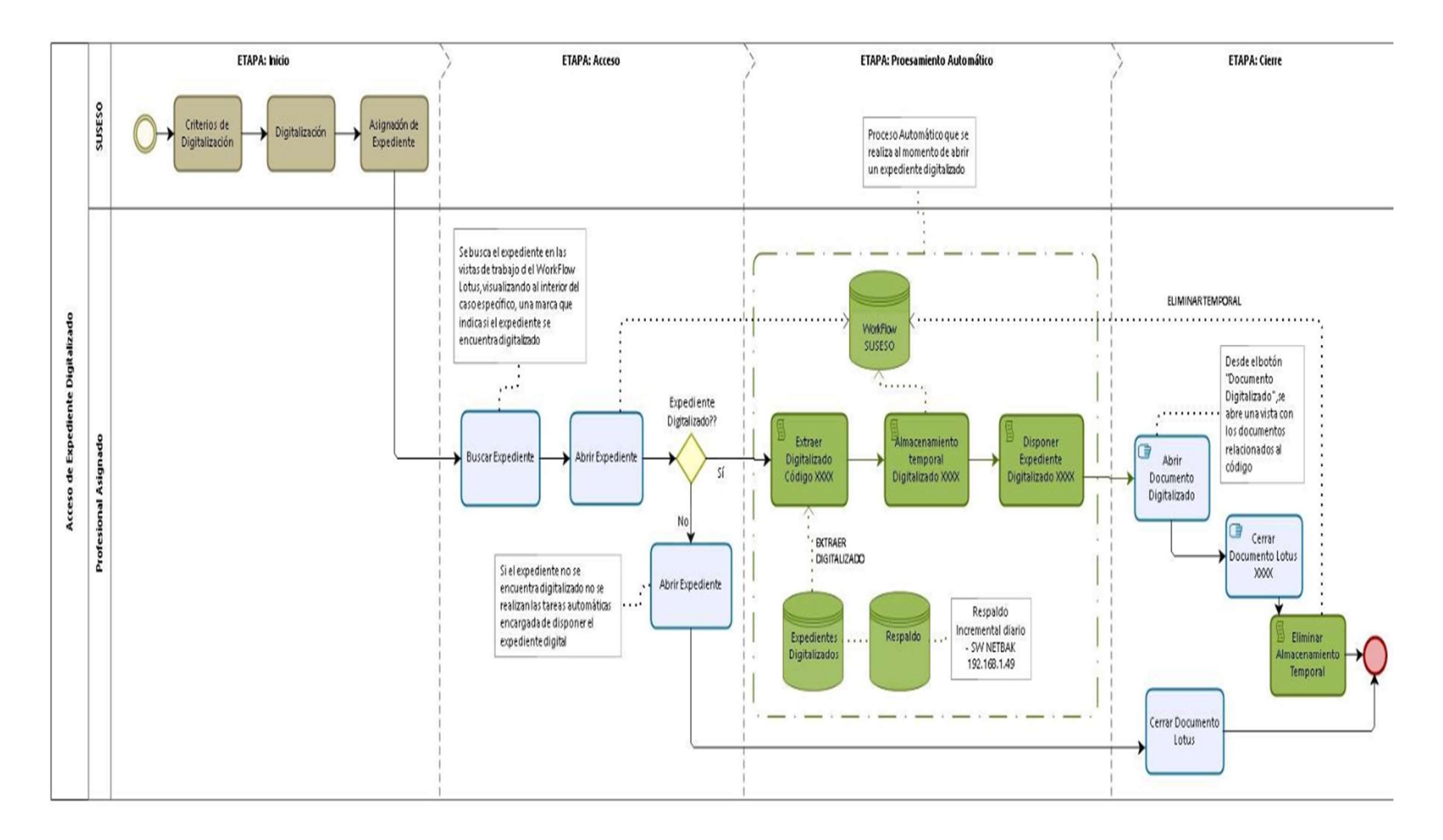

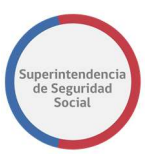

# III. SOFTWARE

# 1. TRATAMIENTO DE DOCUMENTOS

## 1.1. LA DIGITALIZACIÓN COMO EL RESULTADO DE UN PROCESO

El PAE se sustenta en la creación de expedientes electrónicos, los cuales por cierto están conformados por documentos electrónicos en formato original y también documentos que han sido digitalizados. Al respecto, la incorporación de documentos digitalizados en el expediente electrónico forma parte de los principales desafíos de la transformación digital; toda vez que no solo considera el migrar de formato, sino que se vincula con resolver todos los procesos que se deben desencadenar para lograr el formato digital.

Los problemas relacionados con los procesos de digitalización se traducen más bien en aspectos logísticos y operativos: el tiempo que se demora un documento en ser digitalizado, la calidad de la digitalización, la verificación y cotejo que el documento digitalizado sea fiel expresión del documento original, la depuración de la información digitalizada, la forma como se inyecta un documento digitalizado a un procedimiento administrativo, el tiempo que requiere la ejecución de todo el proceso, el almacenamiento seguro de la información digitalizada; entre otros.

De esta forma, el tratamiento de documentos en el contexto del proceso de digitalización consta de las siguientes etapas:

- a) Digitalización manual
- b) Depuración y clasificación
- c) Almacenamiento
- d) Revisión
- e) Alimentación PAE

En este caso en particular, las funcionalidades vinculadas al tratamiento de documentos en el contexto del modelo de digitalización, dan cuenta que la Superintendencia de Seguridad Social ha levantado una solución que resulta ágil, eficiente, económico y ajustada al proceso de transformación digital en el cual se deben embarcar todos los servicios públicos.

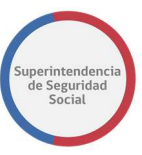

Cada una de estas etapas se describen en siguiente numeral, identificando las potencialidades respectivas.

# 1.2. PRINCIPALES ETAPAS Y POTENCIALIDADES DEL TRATAMIENTO DE DOCUMENTOS EN EL PAE

## i. Etapa de Digitalización Manual:

Uno de los grandes desafíos de utilizar el modelo de carátula se traduce en encontrar la fórmula para digitalizar por medio de "legajos", es decir, introducir al escáner el set completo de documentos que presenta una persona.

Sin embargo, esto resulta complejo, porque cada "tipo de documento" obedece a una carátula en particular, lo cual obligaba a tener que separar el proceso de digitalización, en tantas veces como carátulas existieran (a partir del tipo de documento).

Con los ajustes incorporados sobre la marcha al proceso de digitalización, se ha logrado que todos los documentos puedan ser digitalizados, en conjunto, separados por la carátula respectiva (lo cual ahorra mucho tiempo, tanto de manejo y separación de papeles como de procesamiento).

El proceso de desarrolla de la siguiente manera:

- El digitalizador pone uno o los legajos (asociados a una persona) en la boca del escáner a tope (se puede digitalizar a máxima capacidad, colocando hasta 170 hojas en la boca del escáner).
- Los documentos solo deben estar separados según tipo de documento, a efecto que se distribuyan y sean reconocidos a partir de cada carátula conductora con código de barra.
- Cabe destacar que independientemente de si los documentos se encuentran ordenados o no, se puede gatillar el proceso de digitalización, sin que importe si se confunden distintos legajos.
- A continuación, el escáner almacena el documento en formato PDF en un servidor Linux dentro de una carpeta compartida.

La rapidez de este proceso se vincula, fundamentalmente, a que el escáner queda con funciones básicas, destinándole luego al software el trabajo de selección y depuración (considerando además que el proceso es robusto porque el servidor cuenta con alta potencia para soportar este procesamiento de imágenes, que en el caso de SUSESO se traduce en tanto utilizar 8 poderosos núcleos en el servidor):

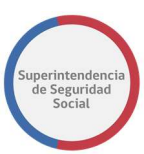

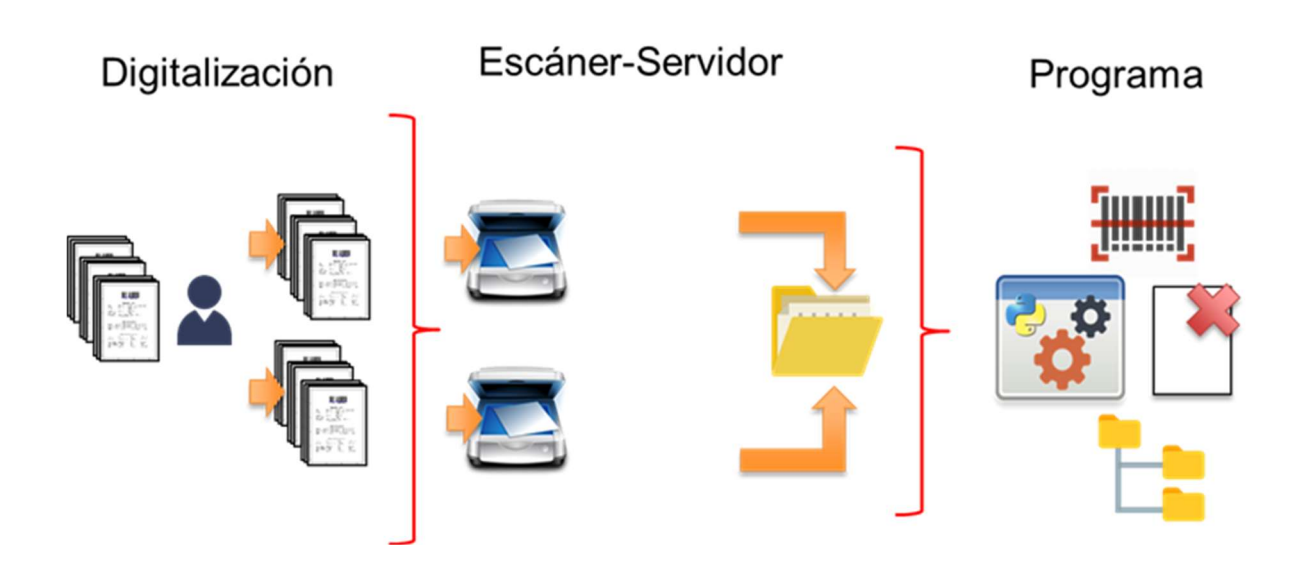

## ii. Etapa de depuración, clasificación y almacenamiento

Cada lote recibido por el escáner, es trabajado por una aplicación desarrollada en Python, con herramientas de inteligencia artificial y visión por computadora, que se traduce en tomar el lote de documentos, separar las hojas, transformarlas a imágenes, identificar y leer los códigos de barra, eliminar hojas blancas, clasificar su destino por tipo de documento y almacenarlos, tal como se describe en el siguiente diagrama:

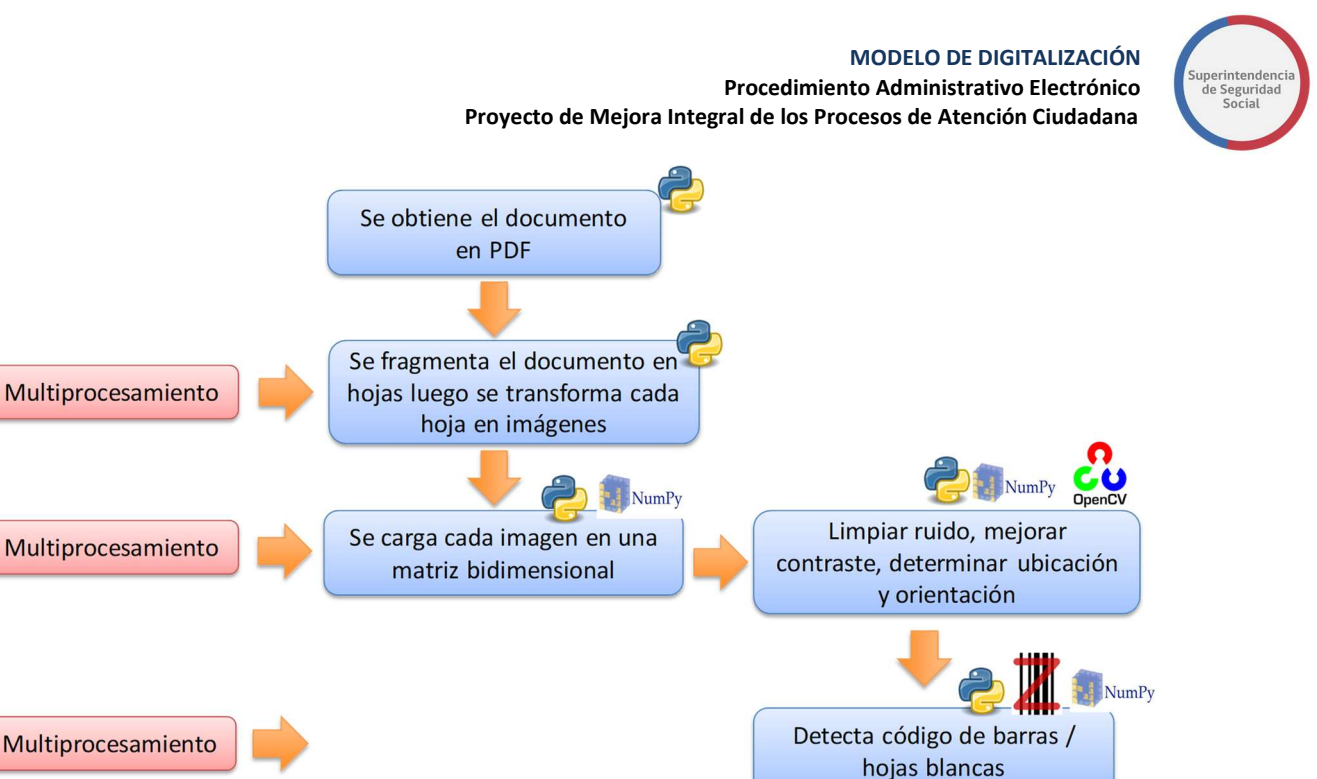

Para la detección de hojas blancas, se procede a cargar la imagen en una matriz bidimensional. A continuación, se procede a normalizar cada pixel de 255 a 0 según escala de grises, calculando la desviación estándar para la matriz completa. Cuando la hoja no tiene contenido, la distribución de sus objetos tiende a 0, y cuando tiene contenido es mayor a 1.

Por su parte, se ha comprobado por medio de diversas pruebas técnicas que el programa detecta cualquier tipo de código de barras o código QR en vertical o horizontal y en diferentes tamaños.

Desde un punto de vista de tecnología utilizada, en el siguiente diagrama se describe las diversas componentes:

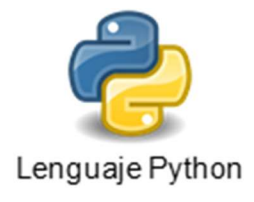

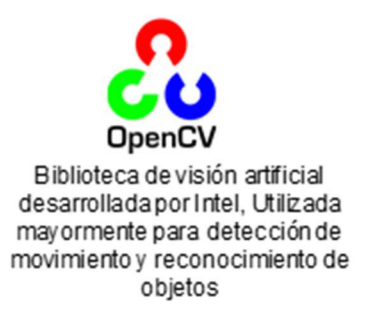

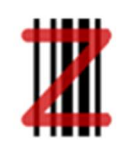

Biblioteca para detección de códigos de barra

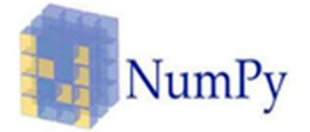

Biblioteca de funciones matemáticas de alto nivel para operar con vectores o matrices

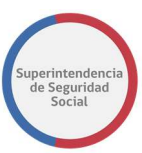

A nivel de evaluación, esta forma de trabajo ha reducido los tiempos de digitalización diarios de 5 horas a 18 minutos al día, disminuyendo considerablemente el error humano, aumentando la calidad de los documentos, y reduciendo el peso de los archivos almacenados, tal como se describe en la siguiente imagen:

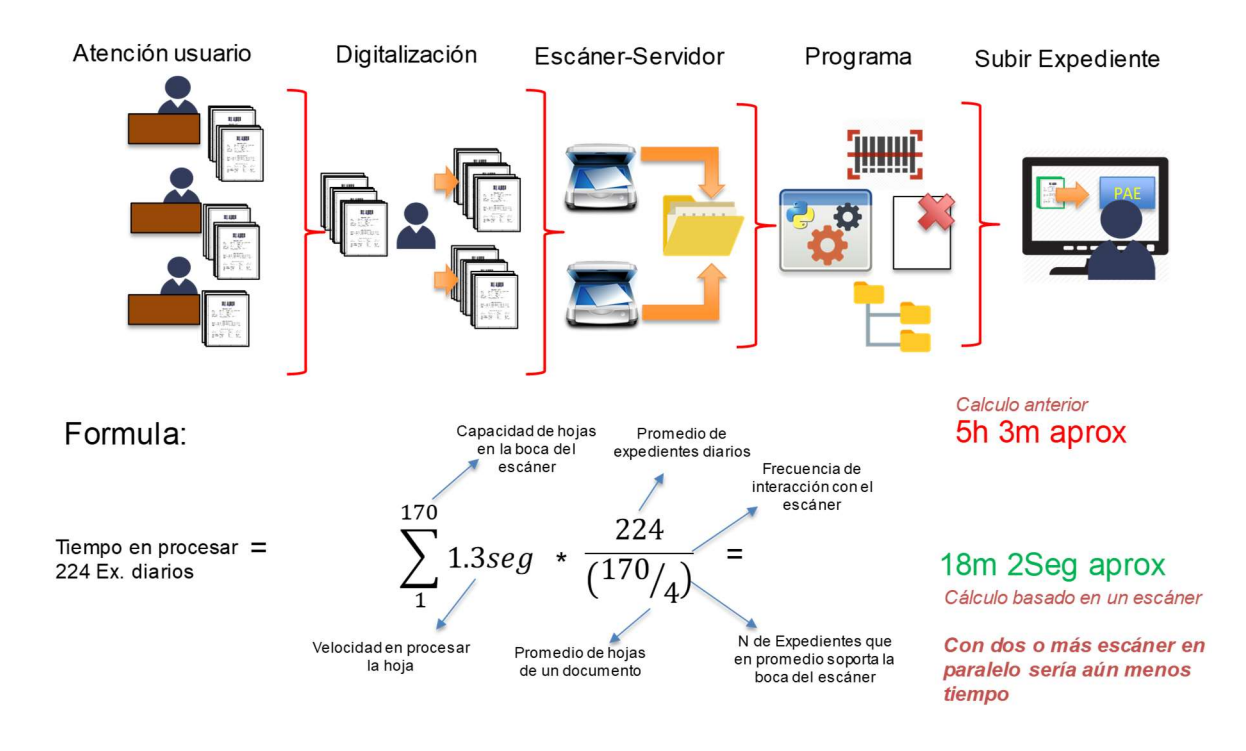

#### iii. Etapa de revisión

En esta etapa se procede a validar si el documento físico fue transformado con éxito al formato digital, teniendo a la vista que el resultado, en cuanto a su calidad, es determinante para el éxito del proceso (tomemos en consideración lo planteado en la Ley de Transformación Digital en cuanto al valor a los documentos digitalizados, razón por la cual la revisión y cotejo del proceso resulta fundamental para comprobar que el documento digitalizado sea copia fiel del original).

El proceso de cotejo se verifica de la siguiente manera: el digitalizador revisa los documentos mediante una aplicación desarrollada en Python, la que se encarga de revisar si los documentos digitalizados fueron efectivamente creados, enviando a cada digitalizador (en función de la máquina utilizada) un correo electrónico informando sobre el lote de documentos que acaba de digitalizar.

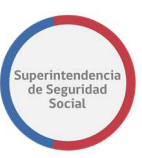

Cabe destacar que en esta etapa de "validación" o "revisión" se han reducido los tiempos de revisión de documentos de 2 horas diarias a 1 minuto al día, disminuyendo, del mismo modo, el error humano.

## iv. Etapa de Alimentación

Una vez digitalizado el documento, depurado el proceso y revisado el resultado, a continuación, se procede a "alimentar al sistema PAE" con los documentos digitalizados. La forma como se desencadena este proceso es crucial, considerando que la digitalización en punta supone que la persona está esperando el ingreso del reclamo, y por tanto, funciona in situ, al momento de la atención (dependiendo de cuál sea el proceso de digitalización que se requiera)

Este proceso es trabajado automáticamente por una aplicación desarrollada en PERL que se encarga, por medio de un WebService, de alimentar al sistema PAE cargando cada documento que se acaba de digitalizar en tiempo real, reduciendo los tiempos de carga al sistema PAE de 2 horas diarias, a segundos ya que es un proceso automático que no requiere intervención humana.

# 1.3. OPORTUNIDADES DE MEJORA

La Superintendencia de Seguridad Social se encuentra desarrollando nuevas funcionalidades y visualizando mejoras que permitirían disminuir, aún más, el tiempo del proceso completo del proceso de digitalización.

Estas mejoras son las siguientes:

- a) Realizar mantenciones preventivas semanales a los escáneres de zonas de alta afluencia de público.
- b) Proporcionar a cada ejecutivo una impresora en su escritorio de trabajo, lo cual mejoraría significativamente el rendimiento (ya que ésto permitiría resolver el tema de la confusión que actualmente se genera en relación a las carátulas que deben mandar a imprimir los ejecutivos de atención, ya que muchos utilizan una misma impresora)
- c) Avanzar en la automatización de procesos, fundamentalmente en la clasificación de carátulas y documentos con ayuda de inteligencia artificial. En efecto, el tiempo que se necesita para la clasificación de documentos y carátulas es importante, con todo lo que implica el manejo físico de papeles. En concreto, previo a la digitalización manual, la persona encargada debe ordenar cada documento con su carátula correspondiente, de manera que el sistema entienda cómo ordenar los datos ingresados.

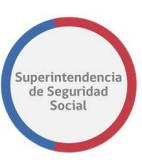

Al respecto, con el objeto de disminuir los tiempos asociados a dicha tarea, se encuentra en etapa de diseño la implementación de una red neuronal que, entrenada con el DataSet de todos los documentos que hoy ya se encuentran clasificados en el Storage, pueda, en el futuro, traducirse en que la persona encargada de la digitalización manual solo tenga que dejar las caratulas sobre los documentos sin necesidad de realizar ninguna clasificación manual, ya que la red neuronal se encargará de clasificar y ordenar los documentos por completo.

- d) Con el objeto de legitimar la correspondencia de pertenencia de documentos, se hará uso de herramientas de inteligencia artificial (programa desarrollado en Python), por medio de las cuales se revisará si el RUT del usuario atendido corresponde a los documentos que se están almacenando.
- e) Para facilitar y optimizar la labor de fiscalización de la SUSESO, se está trabajando para lograr la detección de información relevante que pueda ser relacionada con los protocolos de fiscalización, cuándo ésta se plasman en documentos que deban ser digitalizados (a modo de ejemplo: RUT para cruces, entidades, patrones).
- f) De igual manera, se está trabajando en la detección de patrones de similitud de documentos que permitan identificar posibles fraudes (considerando a médicos, personas, entidades, o empresas).

# 2.DIGITALIZACIÓN EN EL PROCESO DE RECLAMACIÓN (MULTIFUNCIONAL) APLICACIÓN LEXMARK DOCUMENT DISTRIBUTOR (LDD)

## 2.1. DESCRIPCIÓN

#### CREACION DE DEVICES GROUPS DESDE EL SERVIDOR LDD

Los DEVICES GROUPS corresponden a grupos de dispositivos de impresión y multifuncionales que pueden ser tratados en forma grupal por el administrador.

Una de las actividades que se pueden realizar sobre ellos es la de disponer aplicaciones para que sean ejecutadas desde cada uno de los dispositivos que forman parte del grupo.

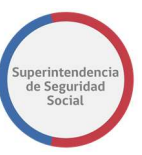

Todo dispositivo debe pertenecer a un grupo por lo cual siempre será necesario crear por lo menos uno.

Para crear un dispositivo lo primero que deberá hacer es entrar a la consola LDD. Luego abrir el servidor LDD y crear el DEVICE GROUP

Objetivo.

Agregar un grupo de dispositivos para ubicar allí a los dispositivos desde los cuales se ejecutarán las aplicaciones. LDD levante la aplicación de administración activando el acceso directo:

#### Instrucciones.

1. Desde el servidor LDD se debe levantar la aplicación de administración activando el acceso directo, o bien, desde la lista de programas.:

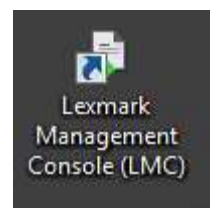

También es posible levantar la consola del administrador accediendo desde un browser (navegador de Internet) especificando la siguiente URL:

<Dirección IP o nombre del host LDD>:9780/lmc => http://192.168.151.111:9780/lmc/

2. Una vez realizado esto, se levantará la aplicación solicitando que se autentifique:

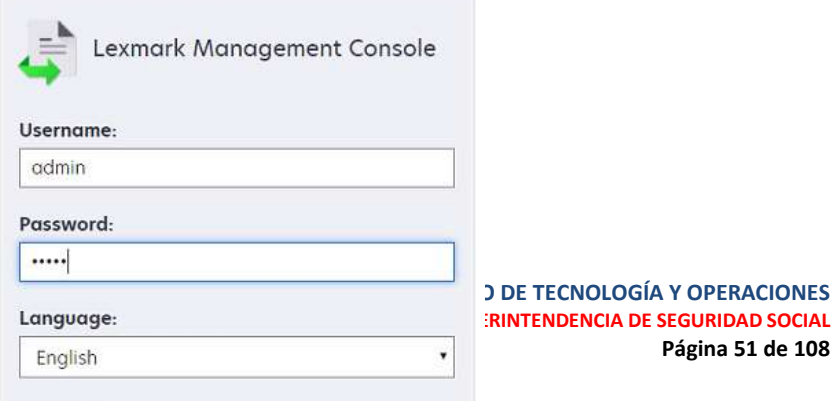

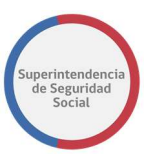

Al momento de entrar a ella, luego de indicar el username y la password<sup>1</sup>, se mostrará la siguiente pantalla, que corresponde al panel de control principal de los elementos que dispone la consola:

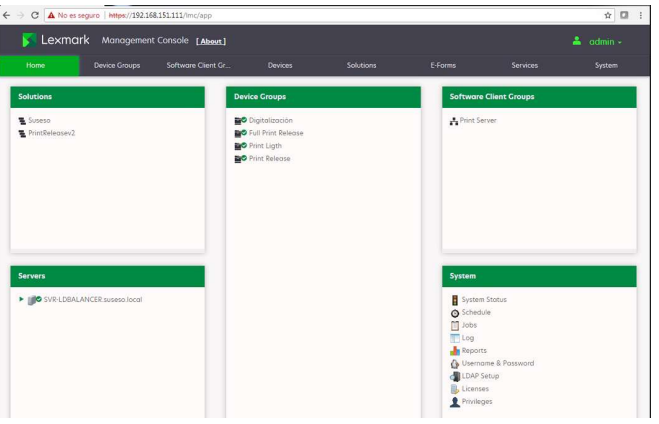

-

 $1$  Por defecto el username y la pasword son admin (amos).

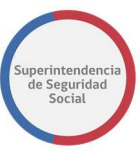

3. Se deberá activar la viñeta denominada Device Groups desde donde se crean y administran los grupos de dispositivos:

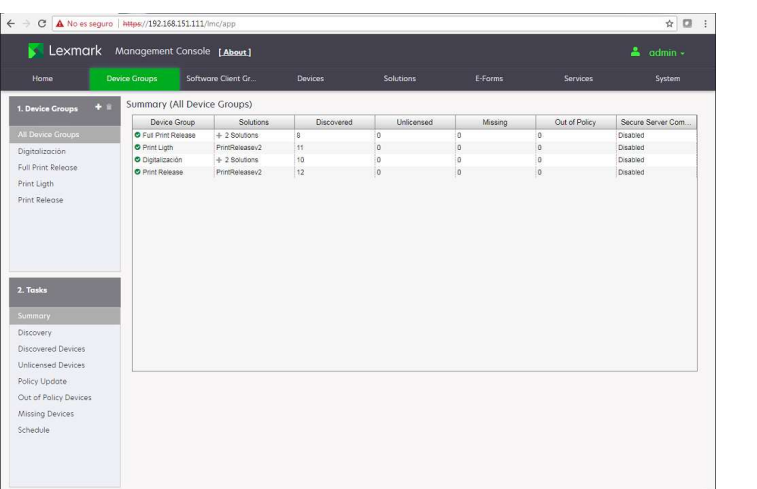

- 4. Para crear un nuevo grupo de dispositivos se deberá presionar el botón **unha ubicado** al lado del ítem 1 Device Group.
- 5. Luego, se deberá ingresar el nombre del grupo a crear en la ventana que se abrirá para tales efectos y luego presionar el botón que se mostrará en ese momento. Luego de ello el sistema habrá creado el grupo mostrándolo tal como lo indica la siguiente imagen:

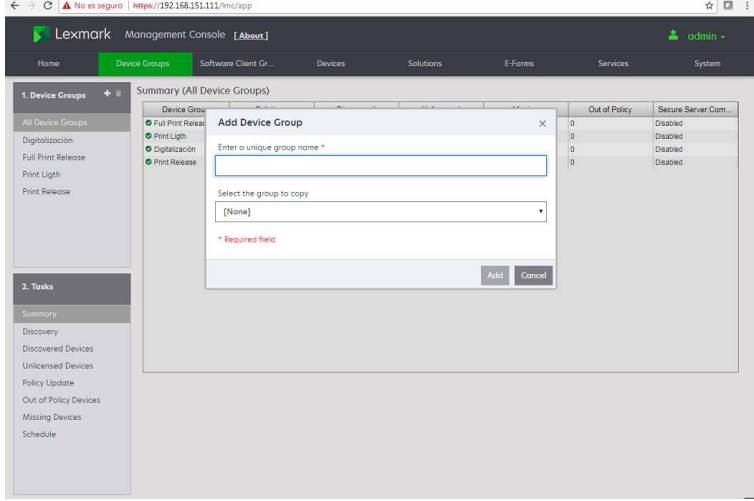

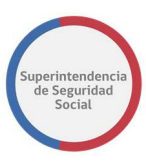

#### AGREGAR DEVICES DESDE EL SERVIDOR LDD

Una vez ya creado los grupos se podrá proceder a agregar los dispositivos de impresión y multifuncionales. Para agregar un dispositivo lo primero que deberá hacer es entrar a la consola LDD. Una vez allí se procederá de la siguiente forma.

#### Ubicar el grupo en la pestaña de los DEVICE GROUPS

#### Objetivo.

Agregar un dispositivo a un grupo.

#### Instrucciones.

1. Se deberá seleccionar el grupo y la opción Discovery Profiles:

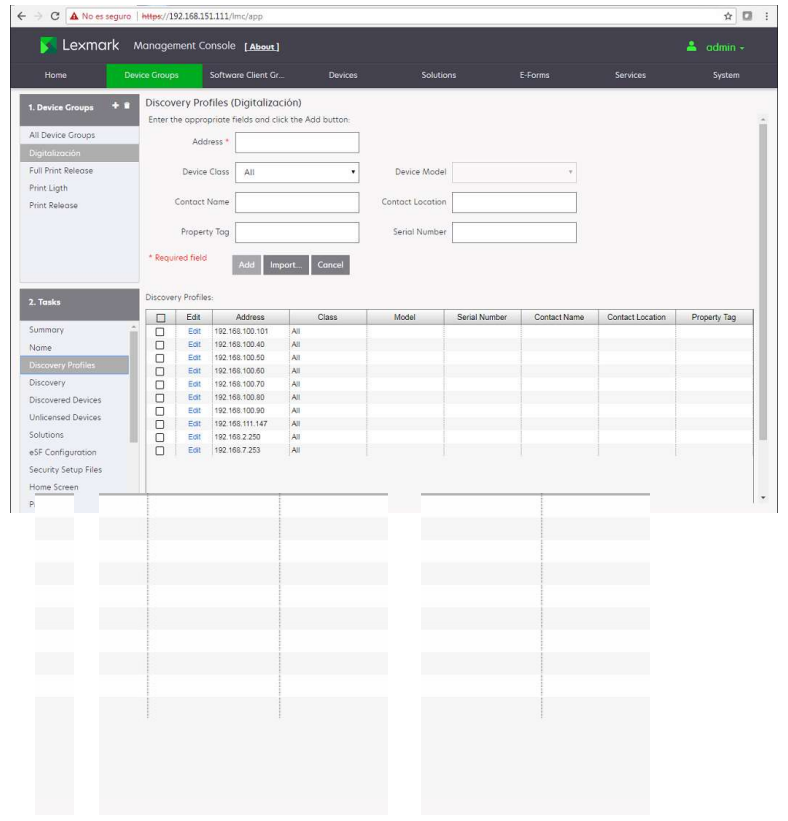

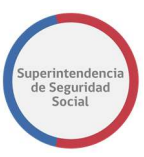

2. Luego, se deberá ingresar la dirección IP del dispositivo en Address, luego presionar el botón Add

que activará luego de ingresar la dirección. El resultado de esta operación se mostrará de la siguiente forma:

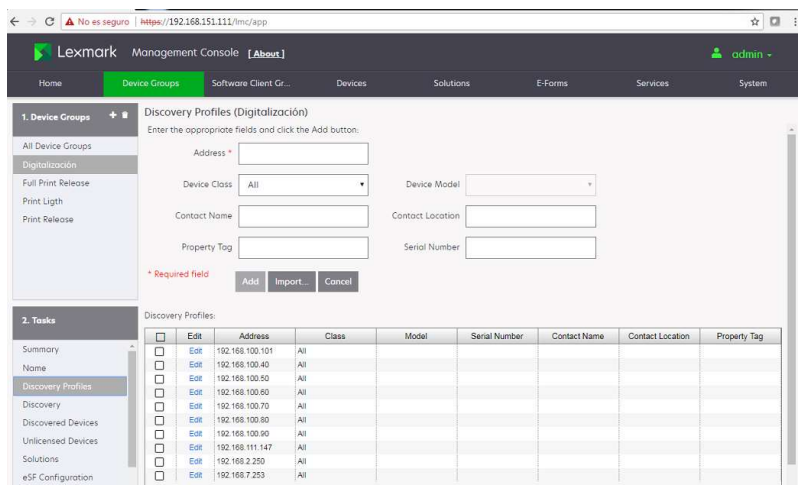

3. Finalmente, para que el servidor pueda reconocer el dispositivo se deberá ejecutar el botón **puscover** ue se encuentra en la parte inferior derecha de la pantalla, tal como se muestra en la siguiente imagen:

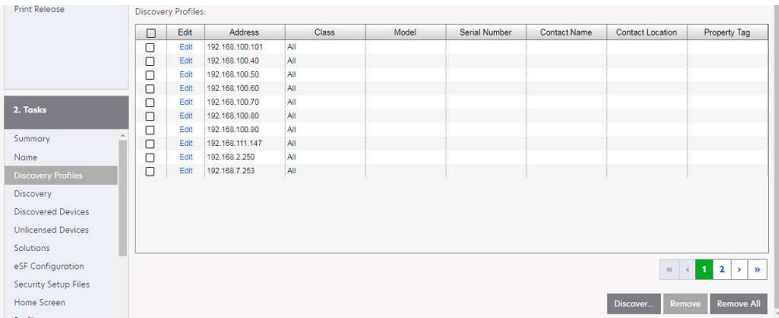

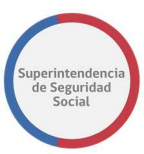

4. El proceso se activa directamente en la siguiente pantalla que es activada por la operación anterior. Se deberá presionar el botón

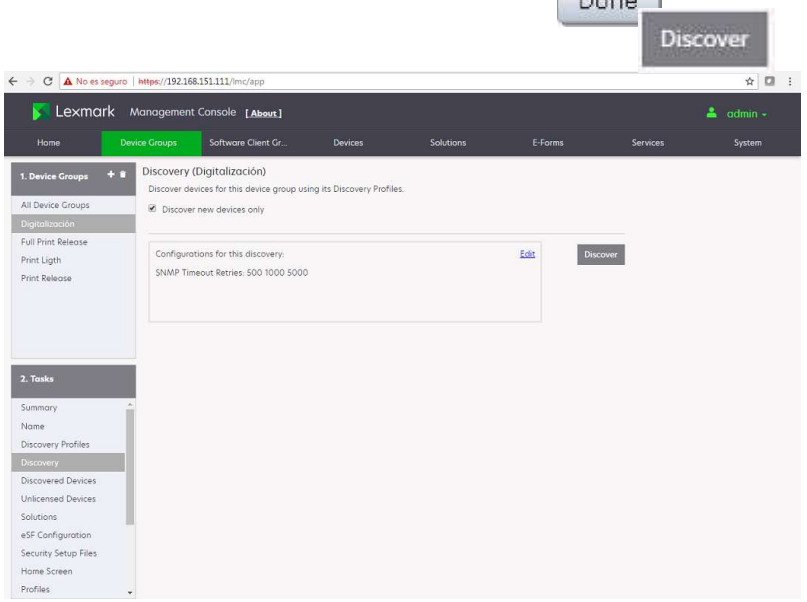

5. Mientras el proceso esté ejecutándose se mostrará una ventana con el progreso de la operación, una vez habilitado el botón **subela se se** deberá presionar para terminar con la operación.

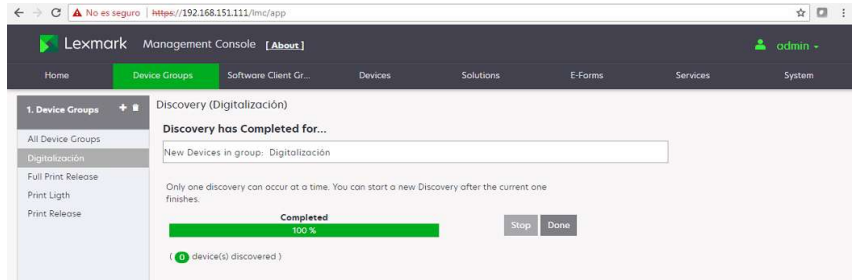

6. Terminada esta acción se dispondrá del dispositivo para su administración.

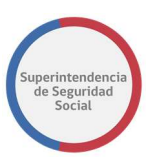

## CARGAR SOLUCIÓN AL SERVIDOR

Una vez cargadas las soluciones al servidor, se pueden agregar a los diferentes grupos de dispositivos creados previamente.

Una solución puede estar contenida en más de un grupo de dispositivo o incluso en ninguna, pero todos comparten la misma configuración de la solución de esta.

Objetivo.

Agregar una solución.

# Instrucciones.

3. Se deberá seleccionar Solutions y luego All Solutions. En la parte inferior derecha de la pantalla, se deberá seleccionar Install/Upgrade

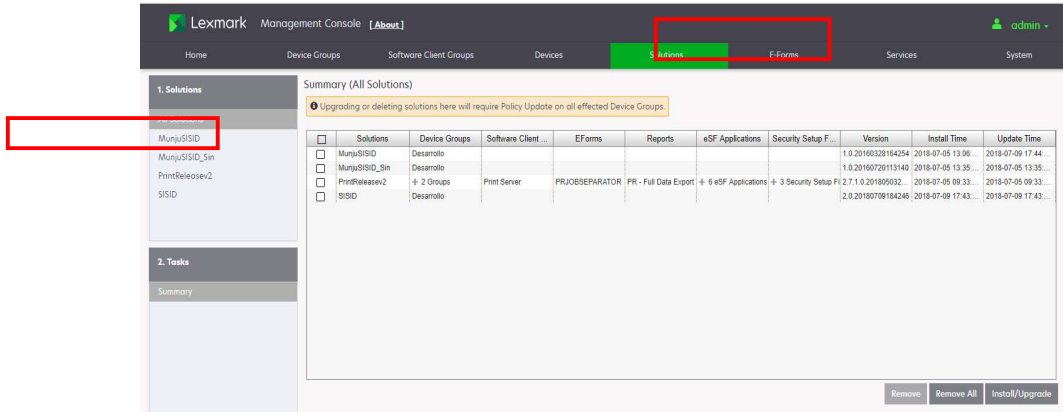

Upload

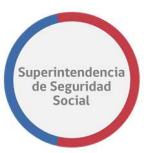

4. Se deberá seleccionar la ruta del archivo<sup>2</sup> y luego

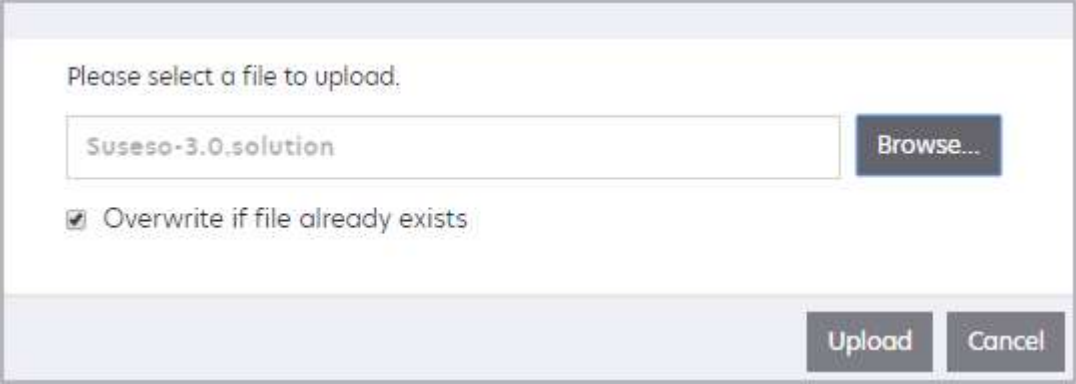

3. Posteriormente se seleccionará en la lista de soluciones la aplicación antes cargada. En Configurations, asignando los valores de configuración correspondientes.

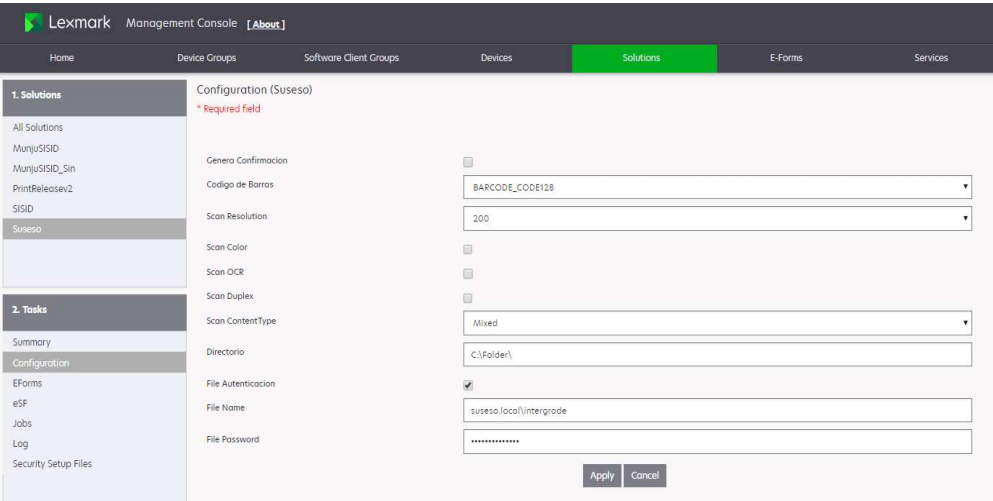

4. Una vez configurados los parámetros, se deberán aplicar los cambios con el botón Apply

-

<sup>2</sup> Debe ser extensión .solution

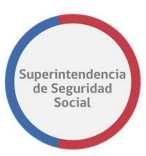

#### CONFIGURACIÓN DE LA APLICACIÓN DESDE EL SERVIDOR LDD

A continuación, se describen todos los parámetros con los que cuenta la aplicación y que permite adecuar su funcionamiento frente a los cambios del entorno.

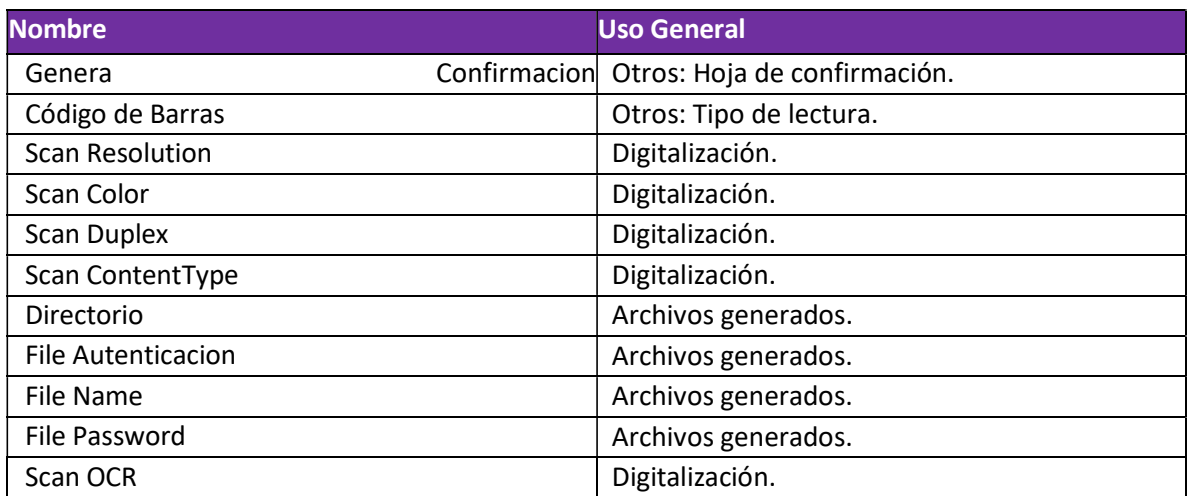

#### Otros.

Los siguientes parámetros permiten:

 Generar información asociada al proceso, cuyo significado es particularmente técnico;

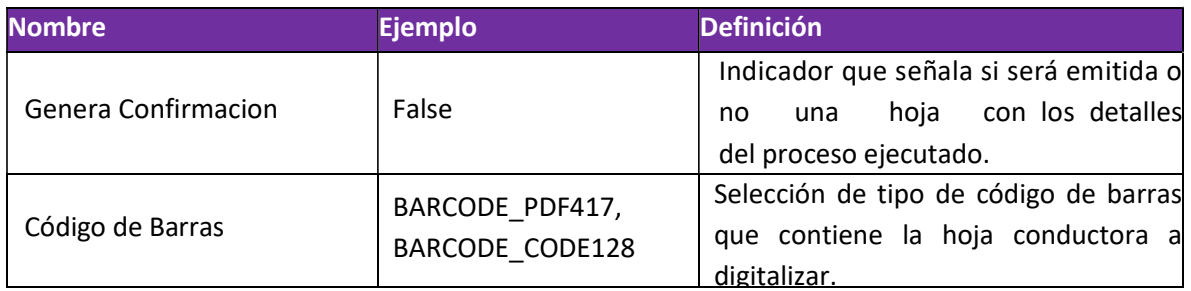

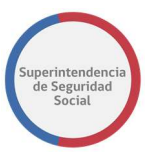

## Digitalización.

Los siguientes parámetros permiten establecer la calidad y apariencia general de los documentos digitalizados

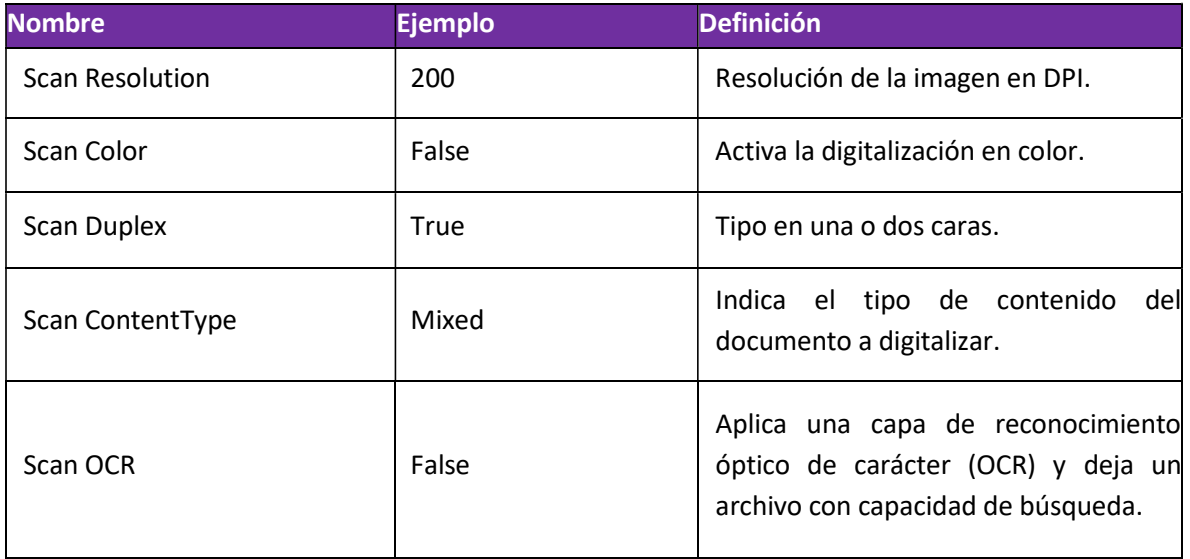

#### Archivos Generados.

Los siguientes parámetros permiten definir parte del proceso asociado a los archivos generados.

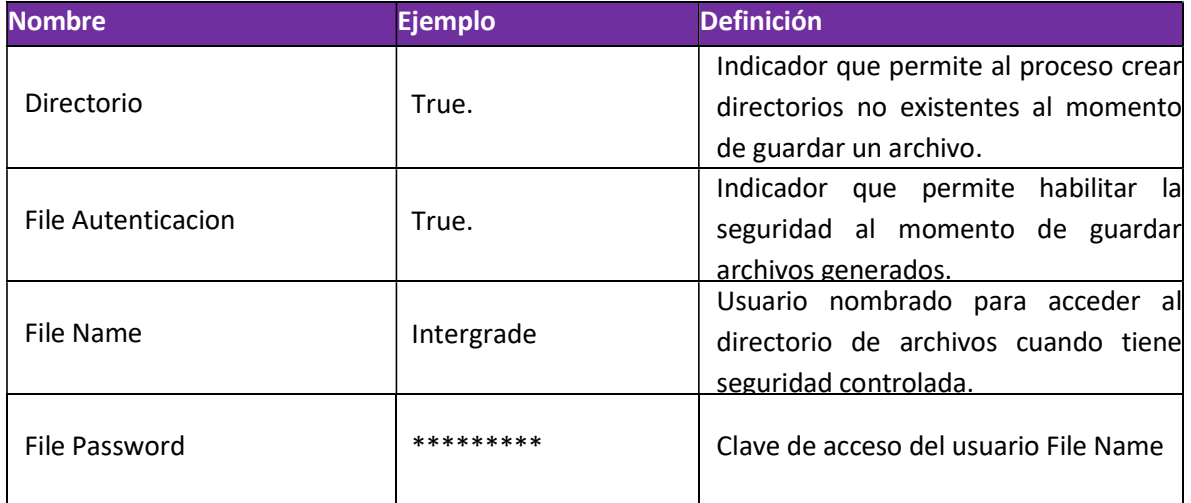

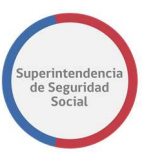

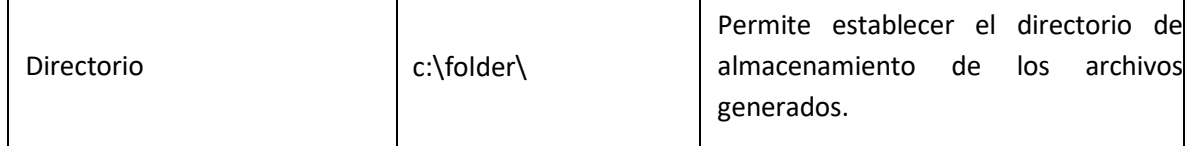

#### AGREGAR SOLUCIÓN A UN GRUPO DE DISPOSITIVOS

Ya cargada la solución y creados los grupos de dispositivos, estos deben ser asociados para su funcionamiento.

#### Objetivo.

Agregar una solución a un grupo de dispositivo.

#### Instrucciones.

1. Se deberá seleccionar Device Groups y el grupo al que se agregará la solución. Luego en Tasks se seleccionará la opción Solutions.

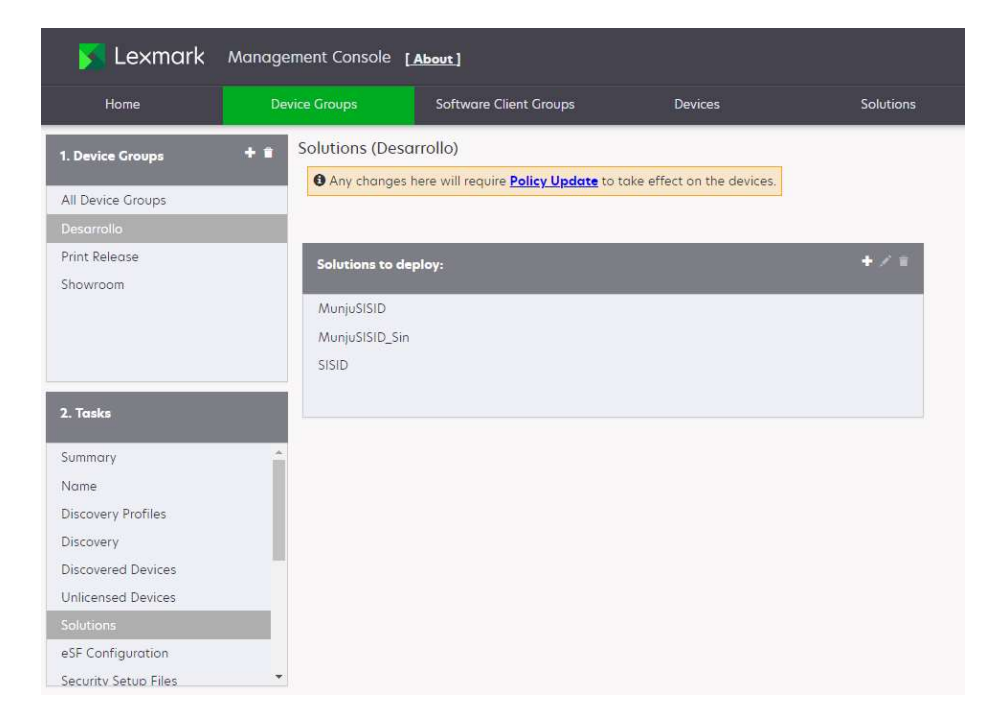

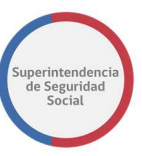

En Solutions to deploy, se mostrarán las soluciones que se encuentran actualmente cargadas en ese grupo de disipativo.

2. Para agregar una solución previamente cargada y que no se encuentre en la lista, se seleccionará el icono  $\leftarrow$ 

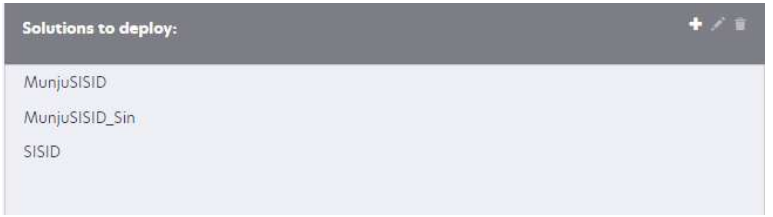

3. Posteriormente, se abrirá una ventana con las soluciones disponibles, para seleccionar en la lista la solución que se desea agregar al grupo y luego el botón

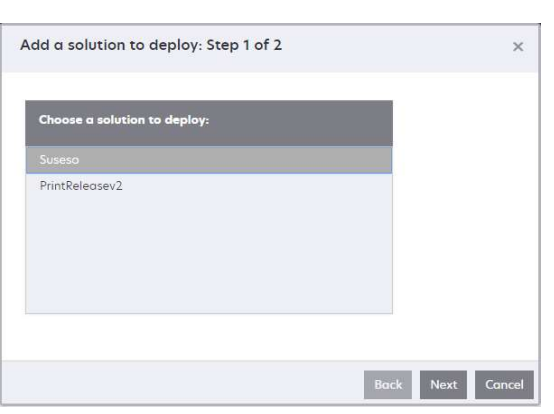

4. Según desarrollo, es posible que se deban ingresar valores de configuración al momento de agregar la solución. Para termina la carga, se deberá presionar Finish

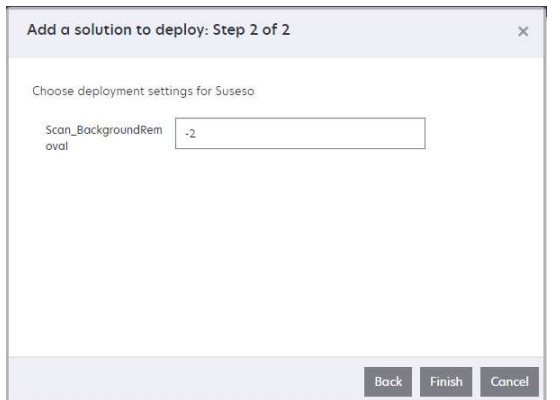

DEPARTAMENTO DE TECNOLOGÍA Y OPERACIONES SUPERINTENDENCIA DE SEGURIDAD SOCIAL Página 62 de 108

**Next** 

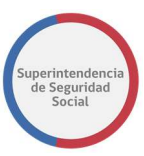

5. Una vez cargada la solución, estará visible en la lista de soluciones.

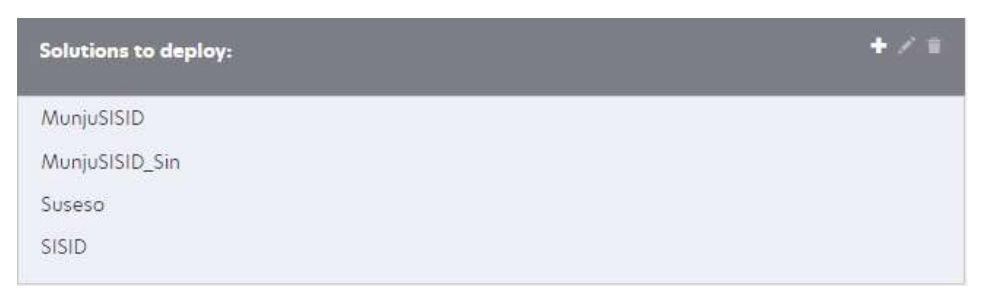

6. Luego se debe configurar en la pantalla la multifuncional los botones con las aplicaciones. En Tasks<sup>3</sup>, seleccionar Home Screen y luego e-Task4.

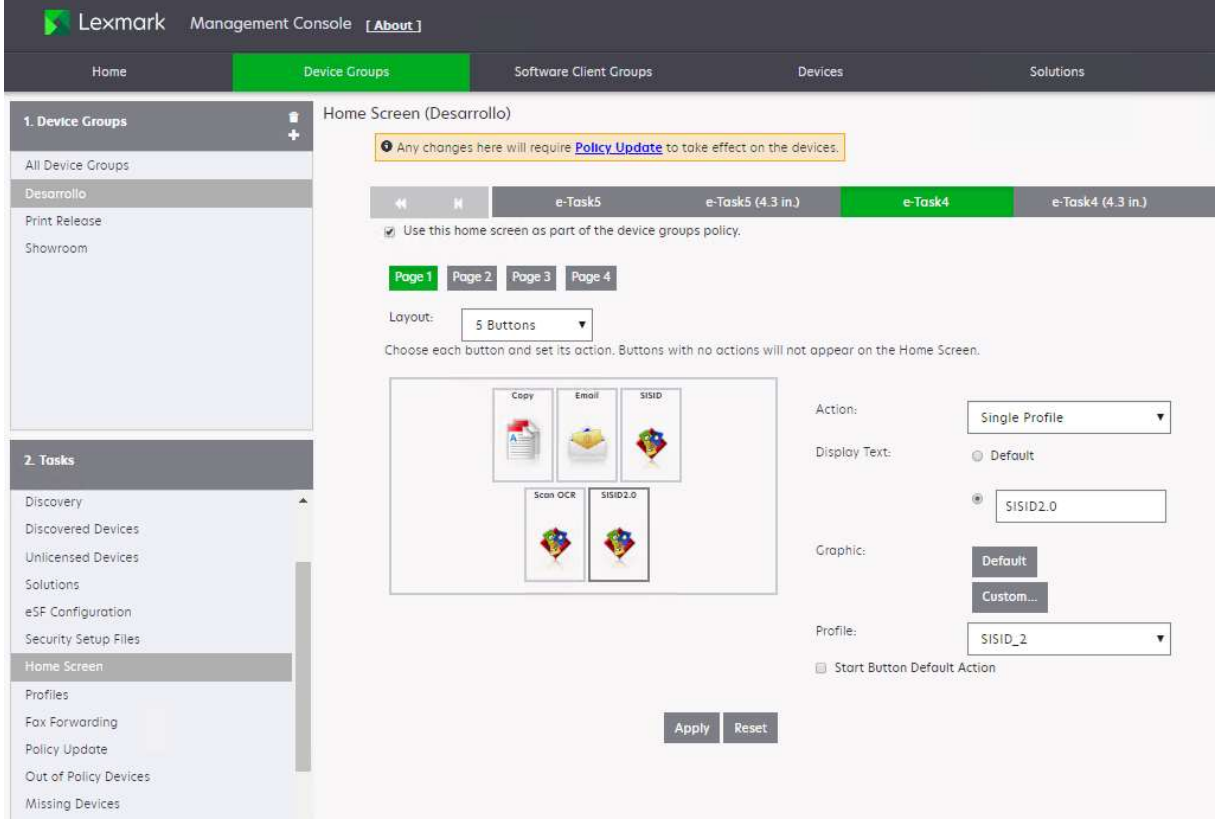

-

<sup>&</sup>lt;sup>3</sup> Los e-Task corresponden a las familias de dispositivos (Tamaño de las pantallas).

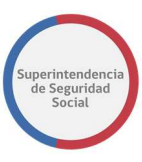

Apply

7. Definir la cantidad de botones que se mostrarán en el panel de la multifuncional.

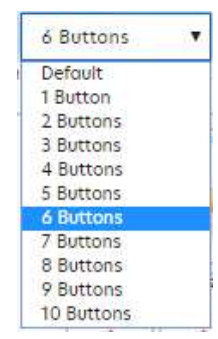

- 8. Una vez asignada la cantidad de botones que tendrá el panel, se deben configurar los valores para cada botón.
	- a) Action: Seleccionar Single Profile
	- b) Display Text: Corresponde al texto que aparecerá en la parte superior del icono de cada aplicación.
	- c) Graphic: Corresponde a la imagen que se mostrará como icono de la aplicación.
	- d) Profile: Corresponde al archivo de la aplicación cargado en Solutions.
- 9. Para finalizar la configuración de los botones y sus parámetros, se deberá seleccionar

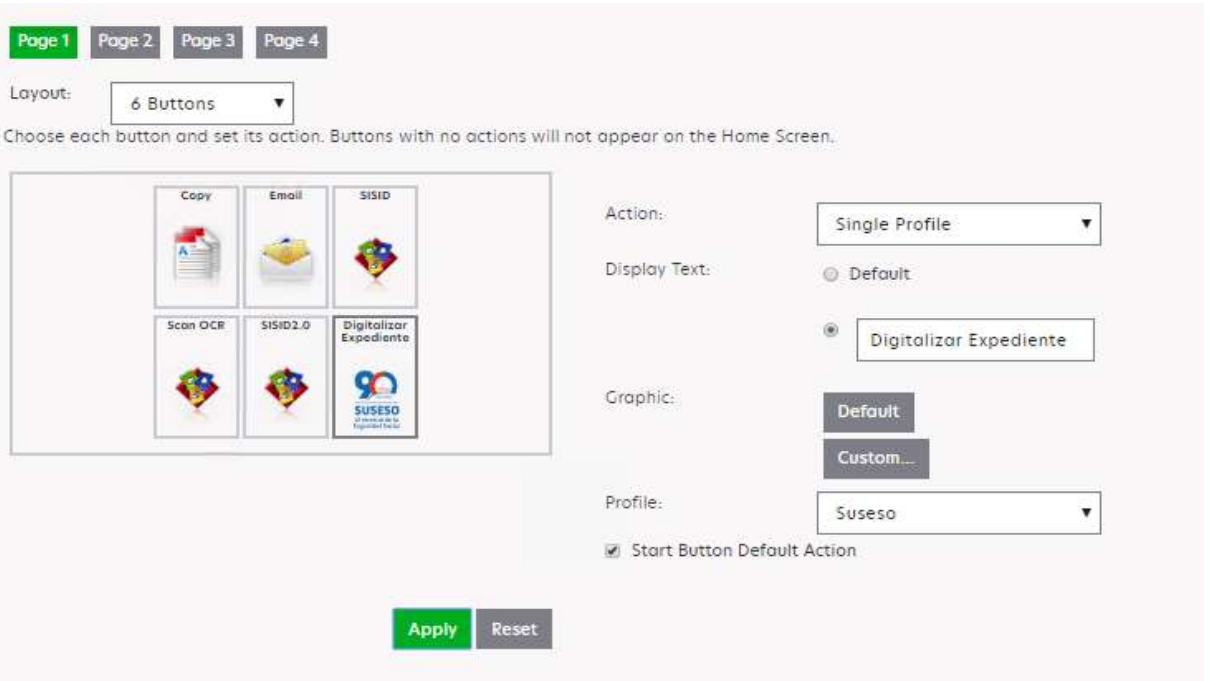

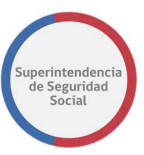

- 10. Para que los cambios sean visibles en la pantalla de las multifuncionales es necesario actualizar las políticas del grupo.
- 11. Se verificará que se encuentra en el grupo de dispositivos que requiere actualización de políticas. En Tasks, se debe seleccionar policy update y aplicar políticas.

Policy Update (Desarrollo) Perform a Policy Update for this device group. in Only update those devices which are Out of Policy

- 12. Al seleccionar 'Only update those devise which are out of Policy', se realizará una actualización de políticas a todos los dispositivos incorporados en este grupo, considerando el tiempo de actualización en caso de un gran parque de impresión.
- 13. El proceso de actualización estará terminado al llegar al 100%. Para finalizar, se Done presionará

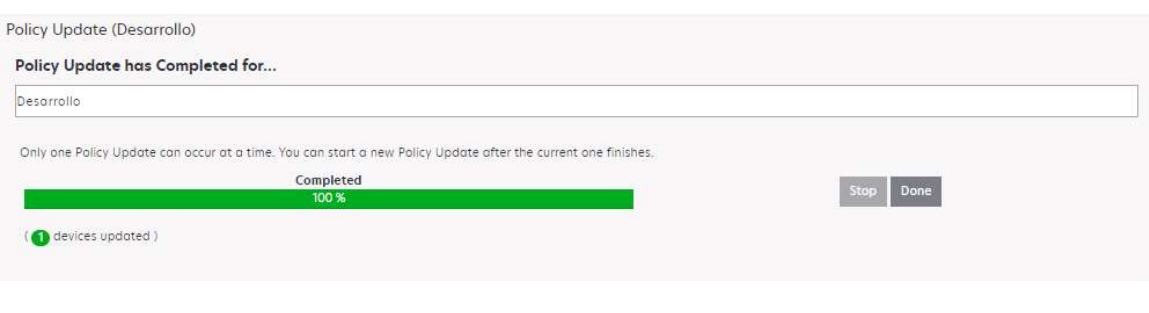

## 2.2. ALMACENAMIENTO

El almacenamiento de los archivos tiene la siguiente lógica;

- Por cada rut, la aplicación creará una carpeta, si la carpeta ya existe esta no se volverá a crear, evitando duplicidad.
- Por cada código, la aplicación creará una carpeta donde se almacenarán los archivos digitalizados, si la carpeta existe no se volverá a crear. Esta carpeta se encontrará dentro de la carpeta rut.
- Una carpeta rut, puede contener N cantidad de carpetas código y una carpeta código puede contener N cantidad de archivos digitalizados.

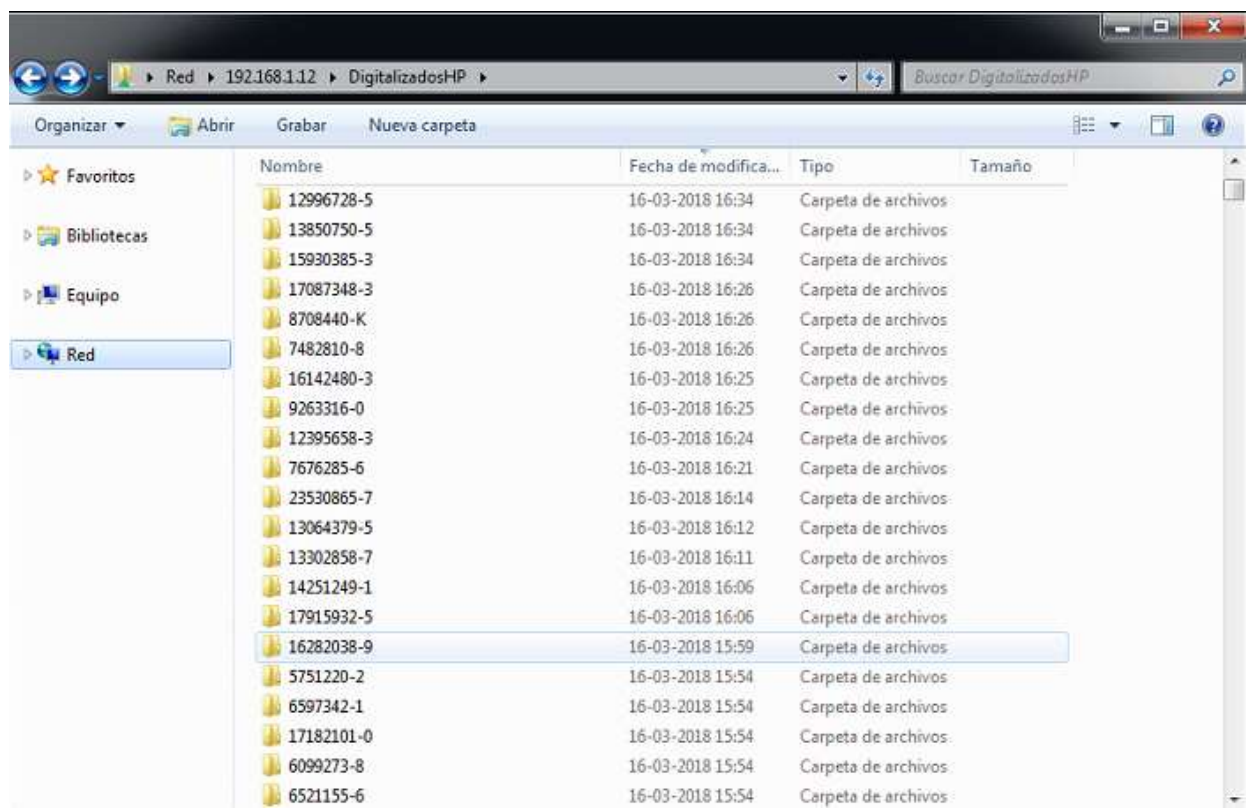

Archivos listos para la visualizacion de Lottus Note.

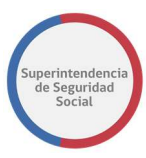

Estructura del archivo xml

```
<?xml version="1.0" encoding="UTF-8"?><br><metadata version="1.0">
  - <jobinfo>
     - <item type="string">
          <tag>Run</tag>
          <values>10754780-0</values>
       \langle/item>
     - <item type="string">
          <tag>codigo</tag>
          <values>33154-2017</values>
       \langle/item>
     - <item type="string">
          <tag>nombre del archivo</tag>
          <values>33154-2017_8-3-2018_17-8-55</values>
       </item>
     - <item type="string">
          <tag>resolucion</tag>
          <values>200</values>
       </item>
     - <item type="string">
          <tag>formato</tag>
          <values>pdf</values>
       </item>
     - <item type="date">
          <tag>fecha</tag>
          <values>8-3-2018</values>
       </item>
     - <item type="string">
          <tag>hora</tag>
          <values>17-8-55</values>
       </item>
     - <item type="string">
          <tag>paginas procesadas</tag>
          <values>2</values>
       </item>
     - <item type="string">
          <tag>ip_address</tag>
          <values>192.168.151.99</values>
       </item>
     - <item type="string">
          <tag>hostname</tag>
          <values>ET0021B7651756</values>
       </item>
     - <item type="string">
          <tag>URL</tag>
          <values>C:\folder\</values>
       </item>
     - <item type="string">
          <tag>codigo de barras</tag>
          <values>BARCODE_CODE128</values>
       </item>
     - <item type="string">
          <tag>id</tag>
          <values>8</values>
       </item>
   </jobinfo>
</metadata>
```
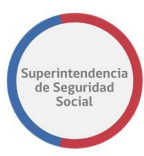

# 3.DIGITALIZACIÓN TRANSVERSAL (ESCANER) APLICACIÓN EMBEDDED CAPTURE

## 3.1. DESCRIPCIÓN DE LA APLICACIÓN

La aplicación "Embedded Capture" incorporada en los escáneres, requiere que el usuario ingrese por la pantalla o teclado del dispositivo el dato correspondiente al ID del usuario que digitaliza.

La aplicación digitaliza y envía los documentos digitalizados a un repositorio y/o carpeta denominada "Entrada", donde se creará un archivo pdf y un xml.

Otro desarrollo de manera Local tomará el archivo digitalizado, leerá y extraerá la información desde el código de barras contenido en la carátula. Utilizando esta información, el flujo almacenará los documentos (pdf y xml) en una carpeta de "Salida" de manera lógica según las variables extraídas.

Carátula:

## ■脱钱燃嫩■■

06-20524-2016 PS-R1 / 14010568- 5 /

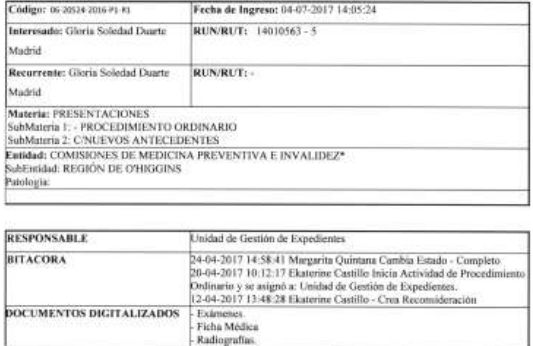

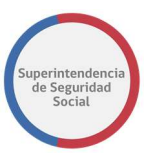

#### Generalidades

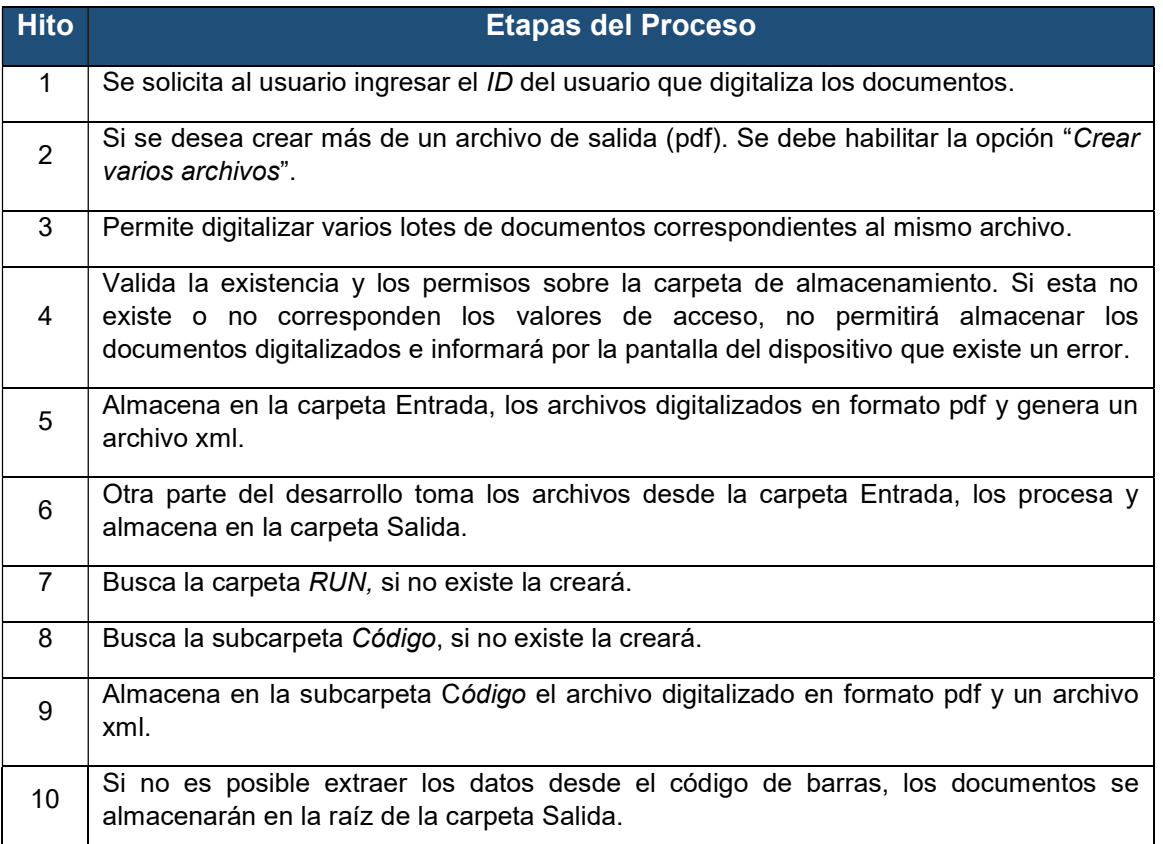

Adicionalmente se concretó un desarrollo local. Este desarrollo se ejecuta de manera local ya sea en un computador, notebook o servidor. El desarrollo toma los archivos<sup>4</sup> digitalizados y los procesa para disponibilizarlos en un repositorio de manera definitiva.

La aplicación toma el archivo digitalizado, lee el código de barras y extrae la información contenida. En este caso se crean dos variables: rut y código.

La aplicación busca en el folder de "Salida"<sup>5</sup> si existe la carpeta "rut", sino existe la aplicación la creará. De igual manera, busca dentro de la carpeta "rut" la subcarpeta "código", en este caso también la crea si esta no existe.

-4 Pdf y xml

<sup>&</sup>lt;sup>5</sup> Carpeta de destino final.

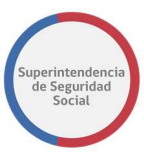

Finalmente, la aplicación dejará los documentos procesados dentro de la carpeta "código" siguiendo la lógica de almacenamiento definida en la solución.

## 3.2 FUNCIONAMIENTO DE LA APLICACIÓN

1. Se seleccionará en la pantalla táctil del escáner, el botón que contiene la aplicación denominada "Digitalización de Expedientes".

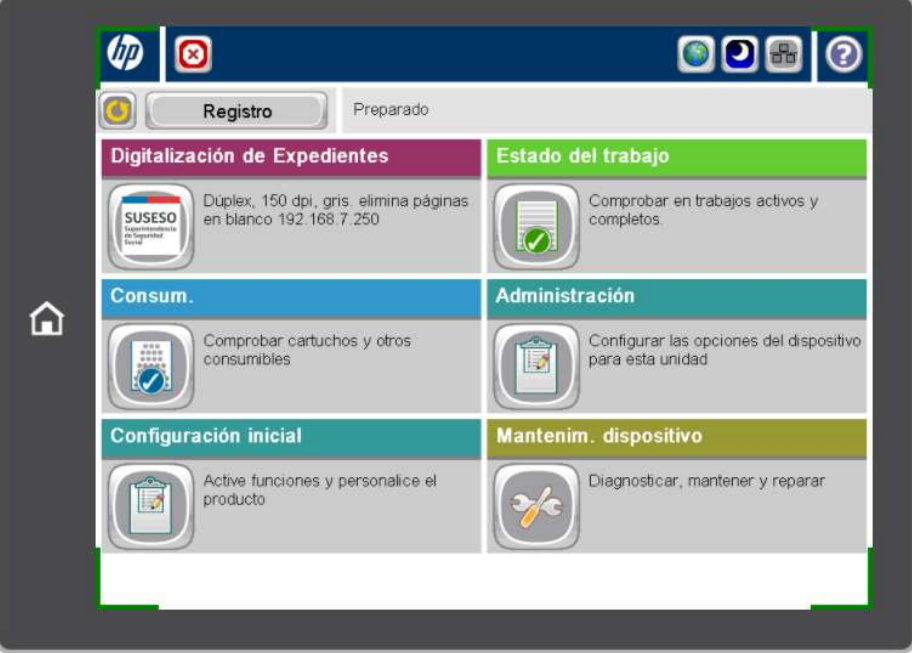

2. Se ingresará el ID del usuario que digitalizará el expediente. Para ello, se deberá seleccionar en el panel del equipo la casilla correspondiente al ID.

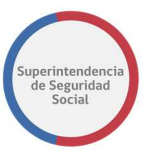

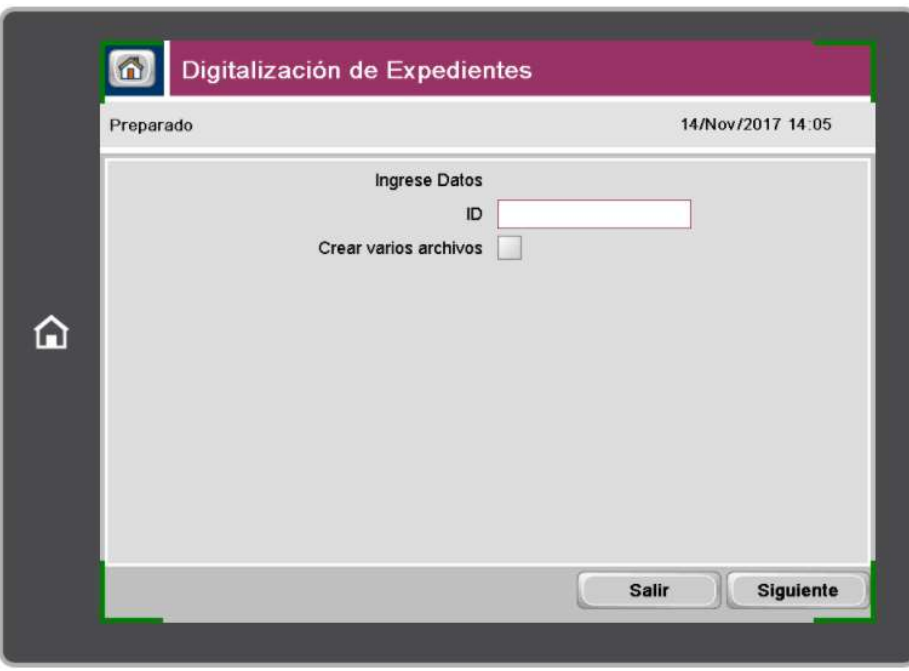

3. Se ingresará el "ID" de identificación del usuario y seleccionará el botón "Aceptar".

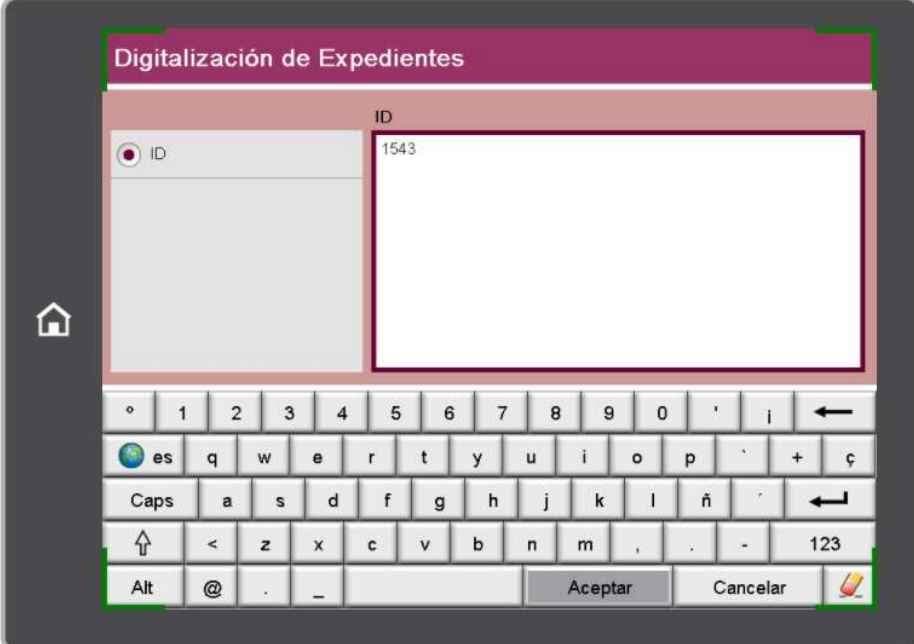

4. Se mostrará una ventana con el "ID" ingresado.

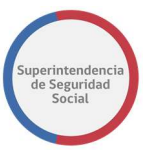

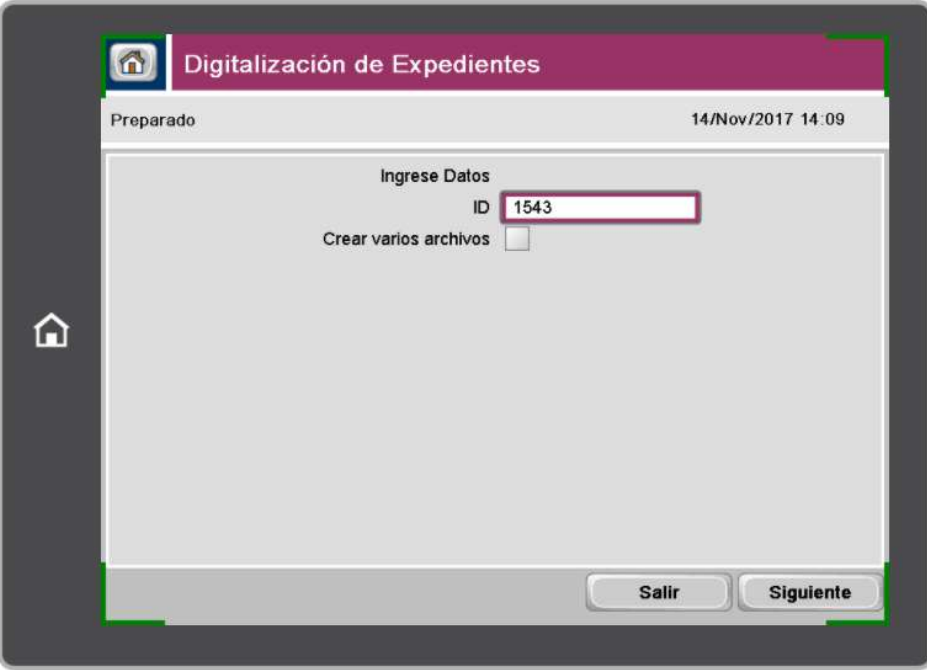

5. Si se desea separar el expediente y generar más de un archivo de salida, se deberá habilitar la casilla "Crear varios archivos".

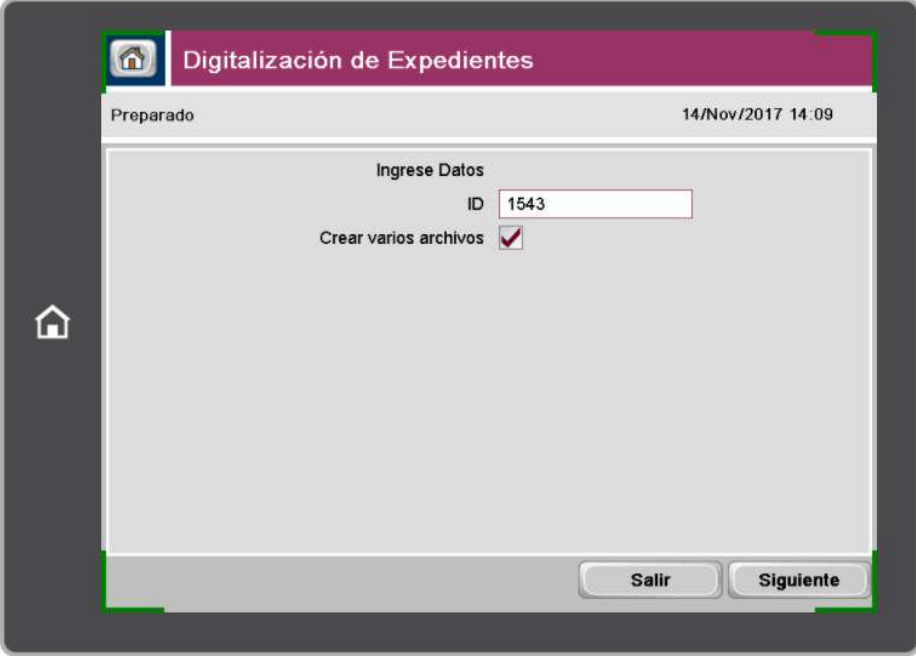

6. Si el "ID" ingresado está correcto, se deberá seleccionar el botón "Siguiente" para comenzar a digitalizar.
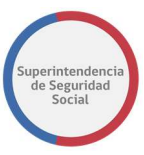

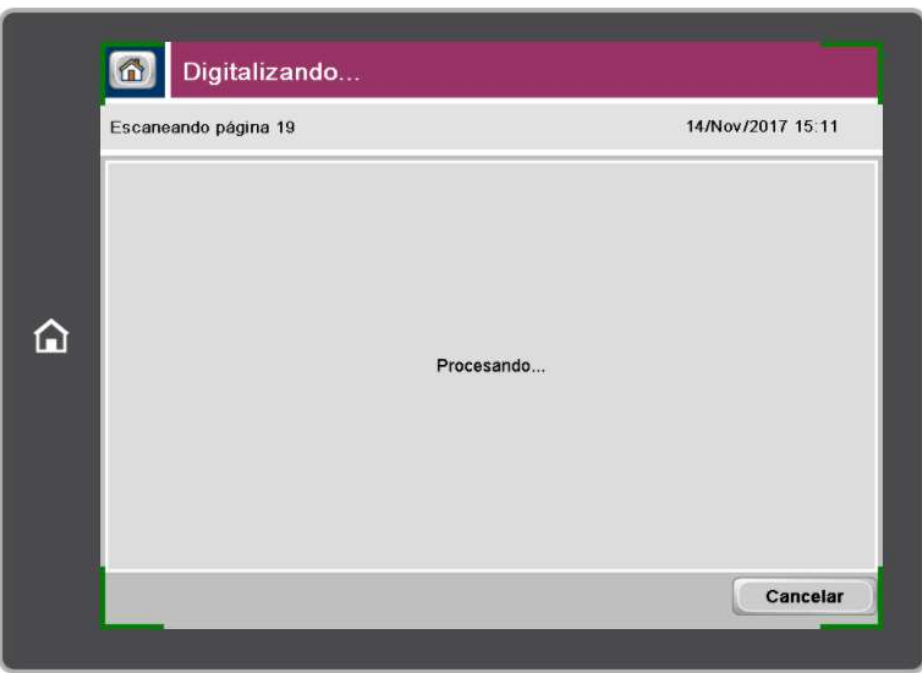

7. Una vez que el escáner no detecte más páginas, se mostrará un cuadro de diálogo que permitirá continuar con la digitalización o finalizar el proceso.

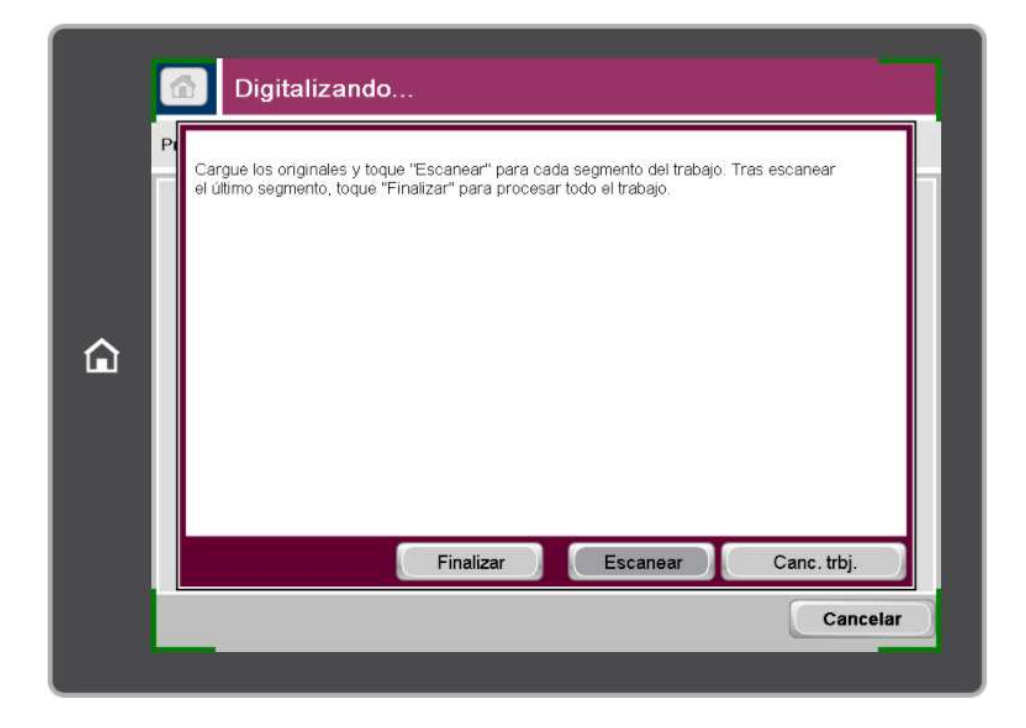

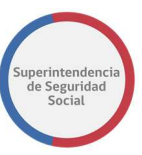

a) Al seleccionar "Escanear", los nuevos documentos digitalizados serán adjuntados a los digitalizados anteriormente, creando un solo archivo de salida y un solo xml.

Nota: El cuadro de diálogo aparecerá hasta que el usuario seleccione el botón "Finalizar". Esto permite digitalizar los expedientes que superan la capacidad del alimentador automático del escáner.

- b) Si todas las páginas correspondientes al expediente fueron digitalizadas, entonces se deberá seleccionar el botón "Finalizar" para que el escáner procese y envié el archivo digitalizado al repositorio de almacenamiento.
- 8. Una vez finalizado el proceso de digitalización para el expediente digitalizado, la aplicación procesará y enviará el documento a la carpeta de destino configurada.

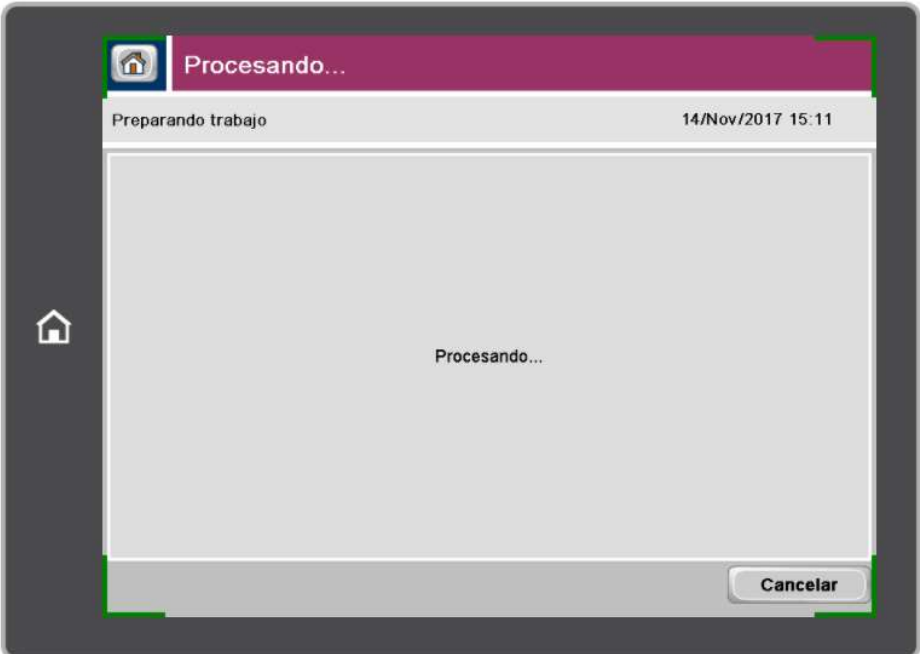

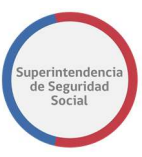

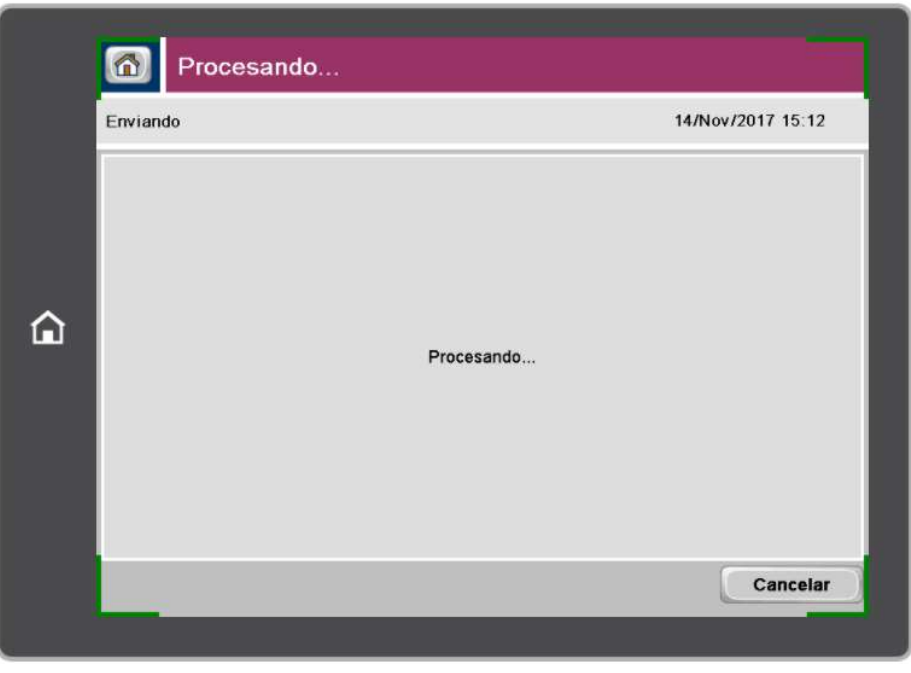

Nota: Este proceso puede tardar varios minutos, dependiendo de la cantidad de páginas que componen el expediente digitalizado.

9. Si en el punto 5 se habilitó la casilla "Crear varios archivos", se mostrará la siguiente pantalla que permitirá separar los archivos en diferentes documentos según proceso de digitalización.

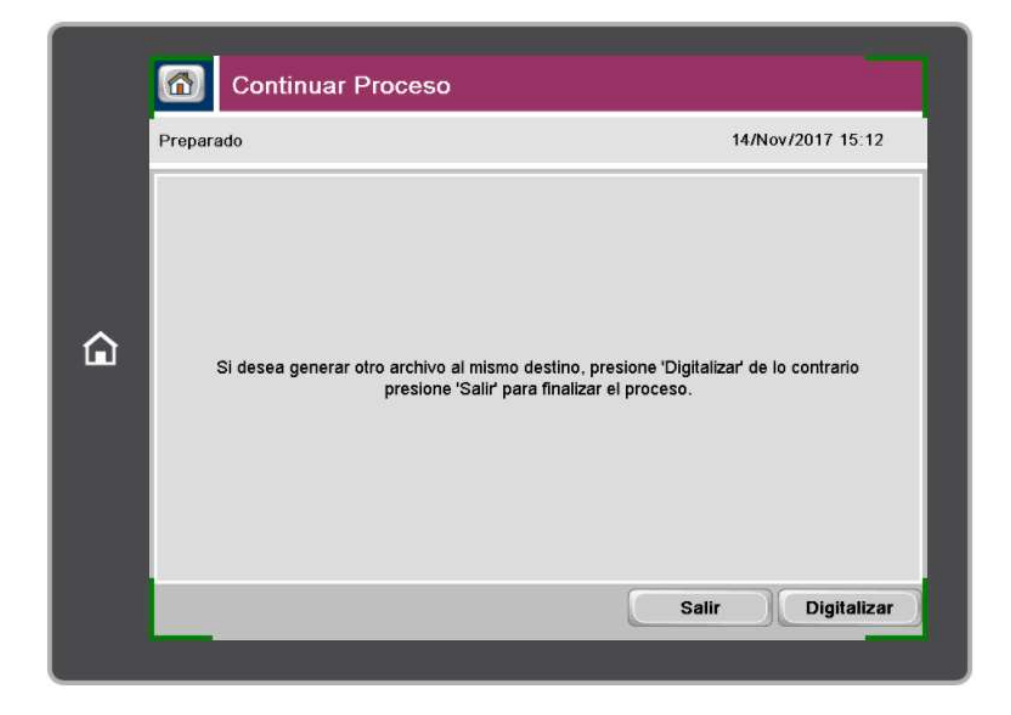

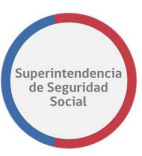

10. Para terminar el trabajo, se deberá seleccionar el botón "Salir" y la pantalla volverá al menú de inicio del escáner.

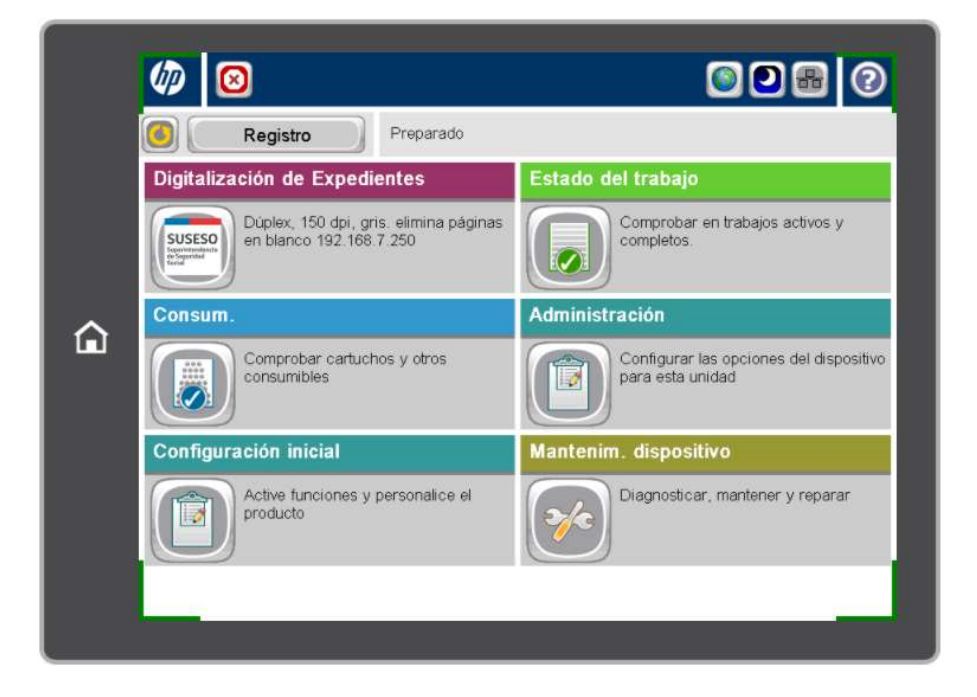

## 3.3 FLUJO DE LA SOLUCIÓN

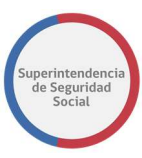

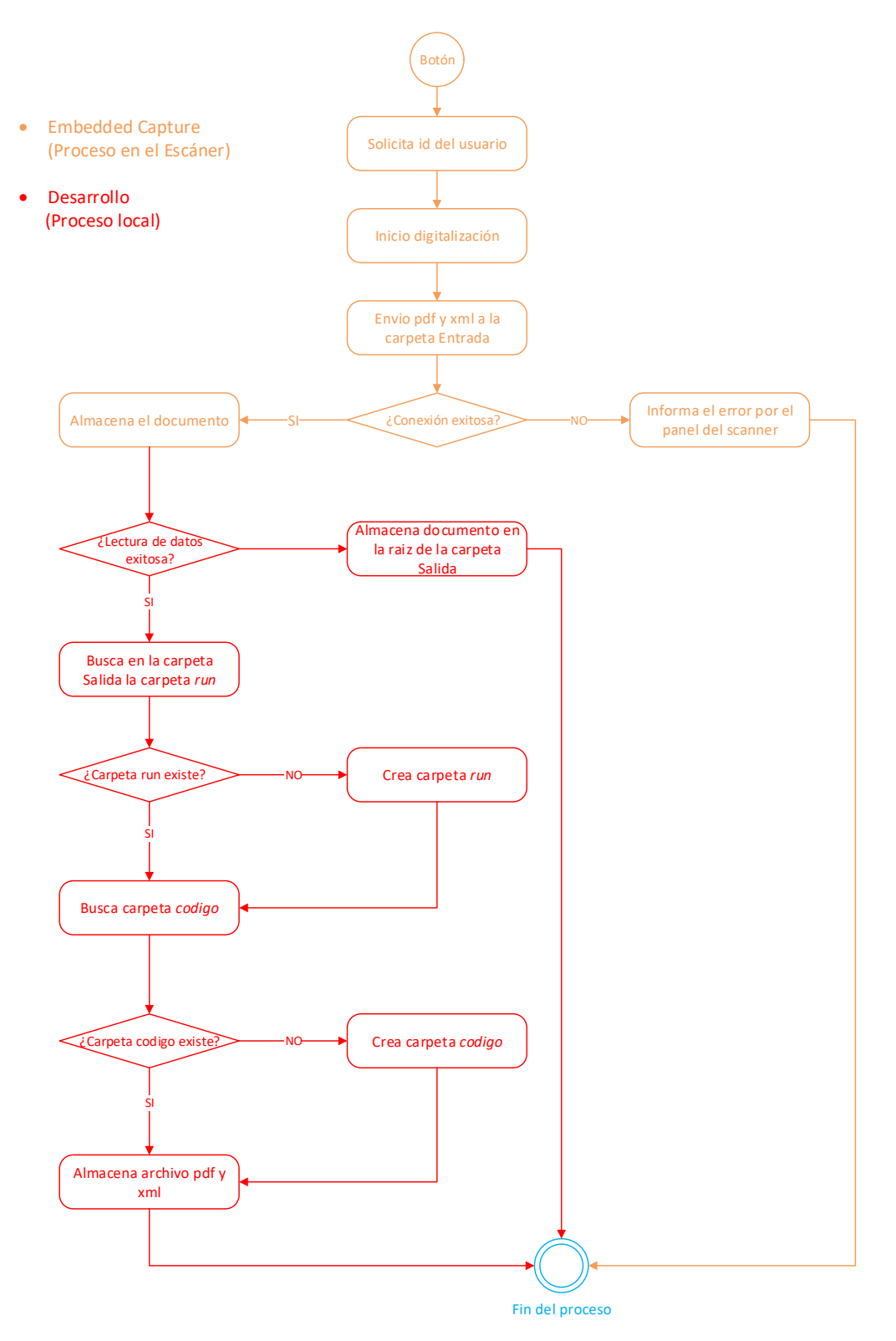

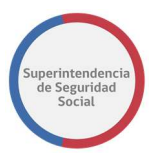

### 3.4 ESTRUCTURA DE ALMACENAMIENTO LÓGICO

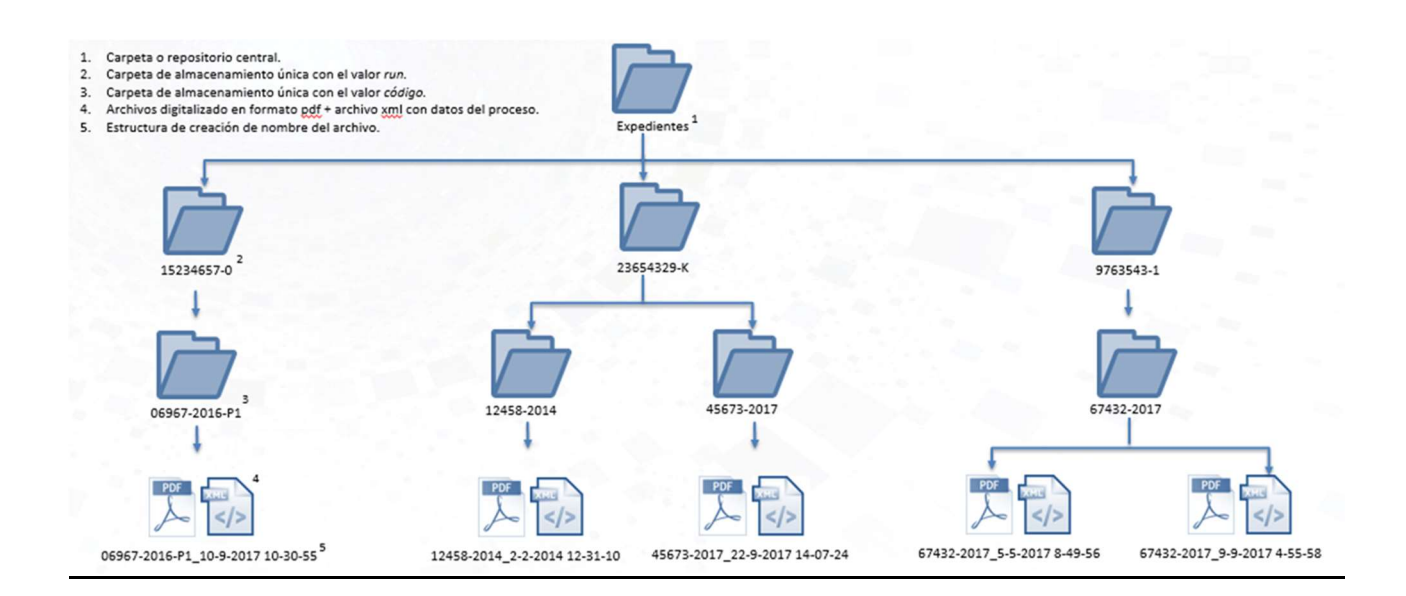

# IV. HARDWARE

## 1. DIGITALIZACIÓN

### 1.1. ESCÁNER

Escáner HP

Para este proyecto se utilizarán escáneres HP Digital Sender Flow 8500 fn1, los que cuentan con una pantalla táctil de 20,3 cm (8 pulgadas) con teclado táctil extraíble y una capacidad del alimentador automático estándar de 100 páginas.

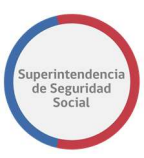

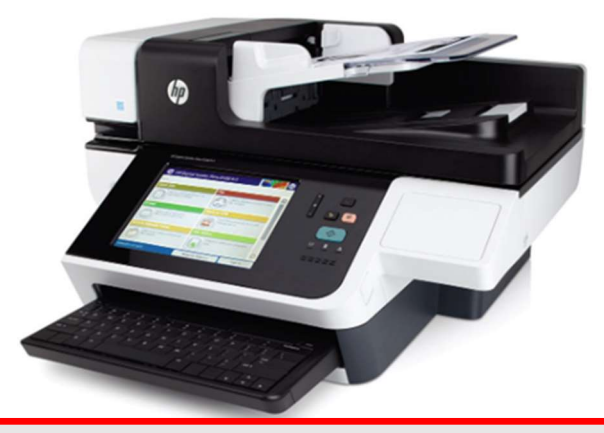

La solución de digitalización aplica exclusivamente para las estaciones de trabajo HP Digital Sender Flow 8500 fn1.

## 1.2. MULTIFUNCIONAL

Multifuncional Lexmark

Para este proyecto se utilizan equipos multifuncional Lexmark modelo MX711dhe, los que cuentan con una pantalla táctil e-Task 10-inch (25 cm), procesador Dual Core, 800 MHz, Memoria estándar de 1024 MB y un disco duro incorporado que permite la aplicación de diversas soluciones de digitalización.

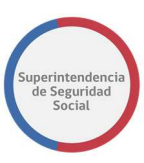

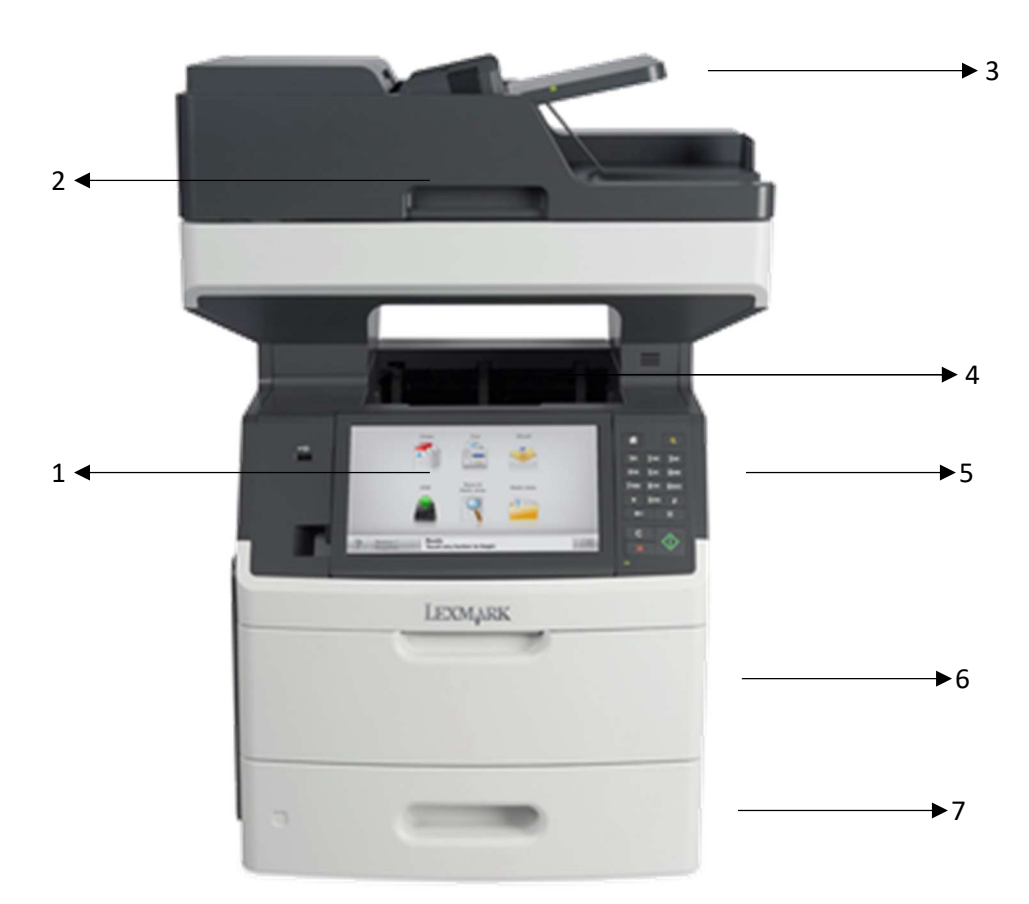

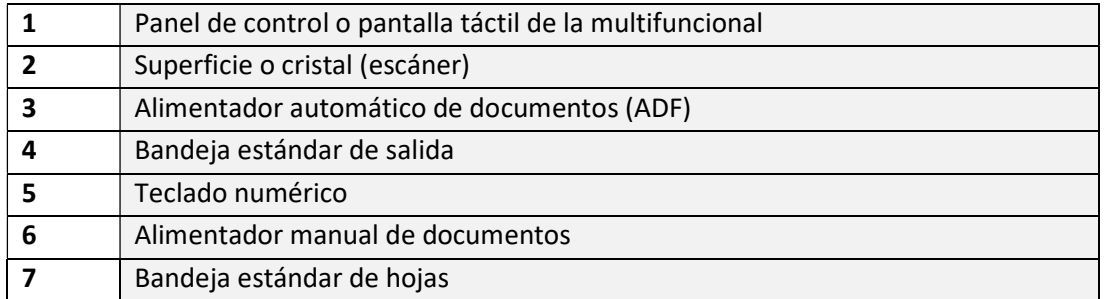

La solución de digitalización aplica exclusivamente para las estaciones de trabajo Lexmark compatibles con la aplicación Solution Composer.

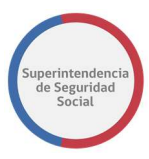

## 2. SERVIDORES

### 2.1 ALMACENAMIENTO

#### Plataforma de virtualización Nutanix

La plataforma Nutanix Lenovo Serie HX, es una solución de infraestructura convergente que potencia el procesamiento y el almacenamiento en un solo appliance. Entre sus principales características destaca la escalabilidad del clúster compuesto por servidores de alto rendimiento, el cual posee una administración simple y facilidad de escalabilidad.

- 4 servidores Lenovo HX1310 Nutanix Appliance.
- 2 switches Lenovo RackSwitch G8272 (Rear to Front).

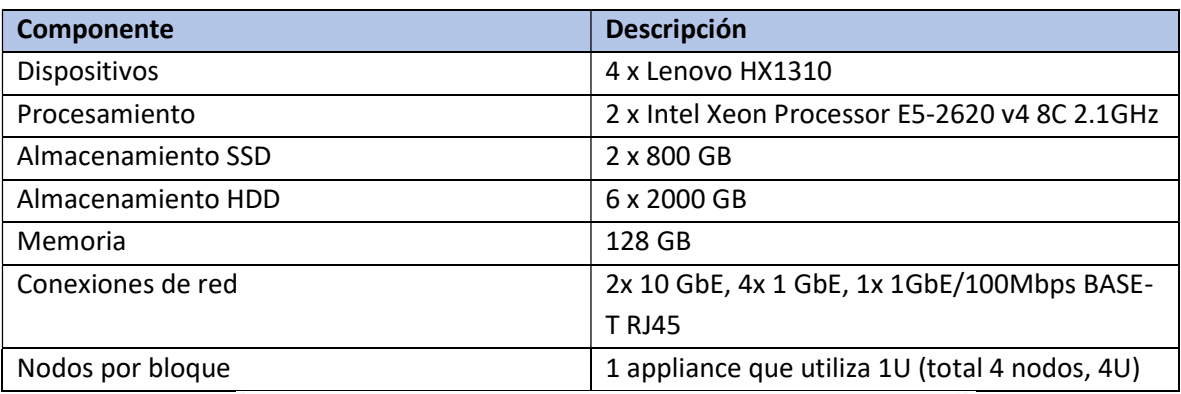

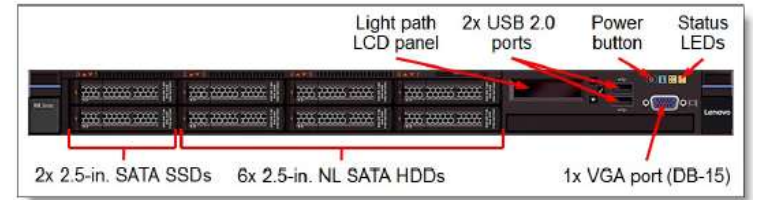

Figura: Front Appliance Lenovo HX1310.

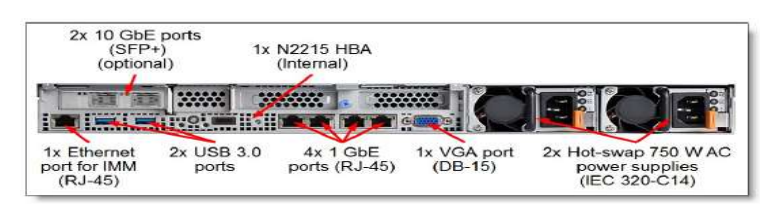

#### Figura: Rear Appliance Lenovo HX1310.

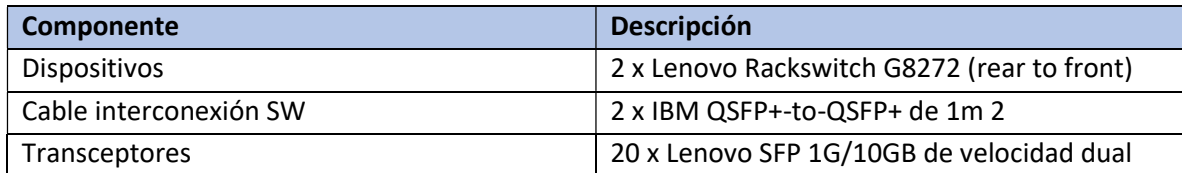

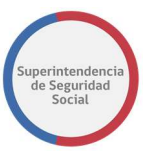

Transceptores RJ45 10 x IBM SFP 1000Base-T Cable alimentación eléctrica  $4 \times 1.5$ m, 10A/100-250V, C13 a IEC 320-C14

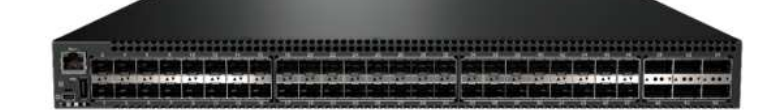

Figura: Front del Switch Lenovo G8272.

#### Máquinas Virtuales para el proceso de Digitalización

#### Servidor de Almacenamiento

SO: CentOS 7 (Linux 3.10.0-514.21.1.el7.x86\_64) Arquitectura: x86\_64 vCPU(s): 2 Cores por vCPU: 4 RAM: 16 HD: >3000GiB Función: Almacenar los documentos en formato PDF enviados desde las multifuncionales en una

carpeta compartida, utilizando protocolo de archivos Samba de Linux, el cual es visible por los usuarios autorizados para la posterior carga al sistema PAE.

Servidor LDD SO: Windows Server 2012 Standard (v6.2 – Compilación 9200) Arquitectura: x86\_64 vCPU(s): 2 Cores por vCPU: 2 RAM: 8 HD: >160GiB Función: Validación de aplicación de digitalización instalada en cada multifuncional y almacenamiento de XML.

#### MODELO DE DIGITALIZACIÓN

Procedimiento Administrativo Electrónico Proyecto de Mejora Integral de los Procesos de Atención Ciudadana

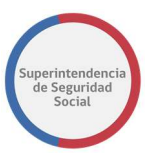

Infraestructura de Digitalización

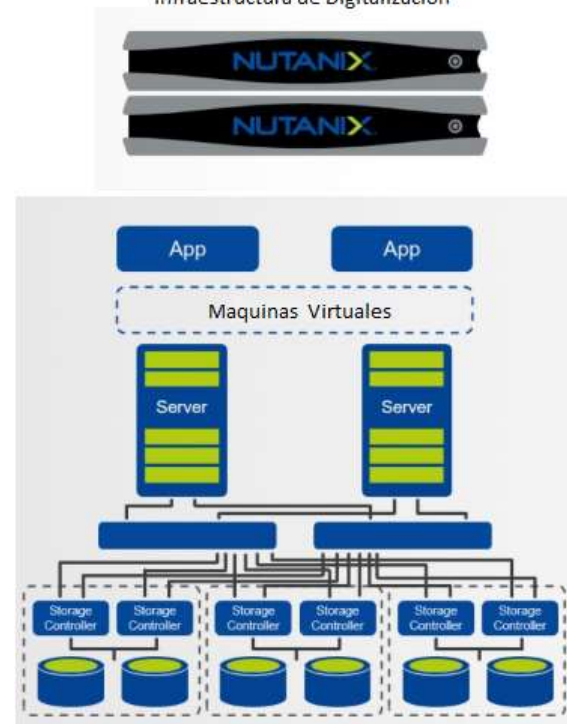

#### 2.2 RESPALDO DE DOCUMENTOS DIGITALIZADOS

A continuación, se explican las actividades necesarias para respaldar y recuperar la información de documentos digitalizados de la Superintendencia de Seguridad Social, de modo de brindar protección contra la pérdida de datos.

#### Herramienta de Respaldo

Dentro de la Superintendencia la información es de gran importancia, por esta razón resulta indispensable tener un programa o herramienta que realice los respaldos necesarios, de manera de evitar circunstancias tales como: robos, incendios, fallas de disco, virus, entre otros.

La herramienta empleada para dicho proceso de respaldo de la plataforma de digitalización dentro de la Superintendencia es la siguiente:

Veeam Backup and Replication for Nutanix: minimiza el riesgo de pérdida de datos, ya que los backups verdaderos se toman desde los snapshots de VM de Nutanix AHV y sin agentes. Al hacer un backup de un snapshot, se pueden realizar backups más rápidos y eficaces con una mayor frecuencia para lograr objetivos de punto de recuperación increíblemente bajos (RPO).

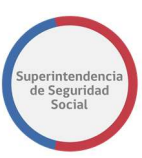

### Proceso de Respaldo Servidores Digitalización

Existen 3 servidores para el proceso de digitalización, los cuales son respaldados por el software Veeam Backup for Nutanix. Este software saca una copia de los servidores y los lleva al NAS configurado como repositorio.

Este repositorio tiene la ventaja de poder configurar una cuenta de Google Drive con el cual se seleccionan los archivos que uno desea subir a la nube y comienza el proceso. Además, el proceso es inmediato ya que cualquier cambio que tiene el archivo respaldado es sincronizado automáticamente.

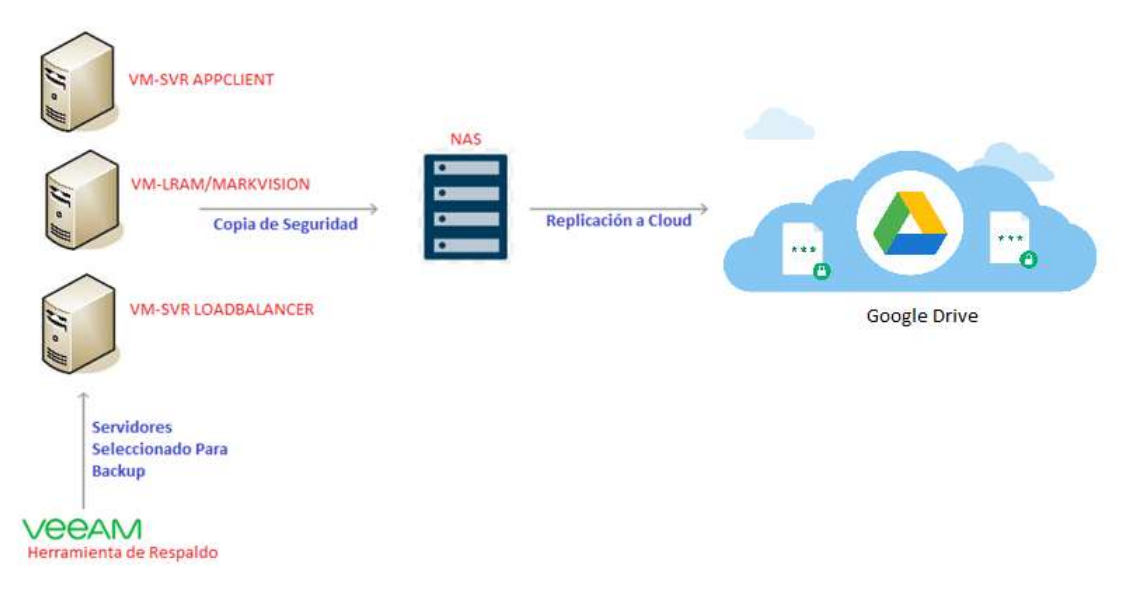

## Tipos de Respaldo

Existen 2 tipos de respaldos configurados en la herramienta utilizada dentro de la Superintendencia, con el fin de ejecutar las tareas de respaldo de manera óptima y más veloz:

Respaldo Full: Es el respaldo inicial que se realiza para cada servidor con la función de respaldar la totalidad de los datos. En nuestro caso realizamos está opción de respaldo la primera vez que respaldamos un servidor.

Respaldo Incremental: Es el respaldo que se comienza a realizar después de tener el respaldo full y tiene como tarea ir respaldando solo los archivos nuevos agregados o archivos modificados.

## Muestra de Respaldo

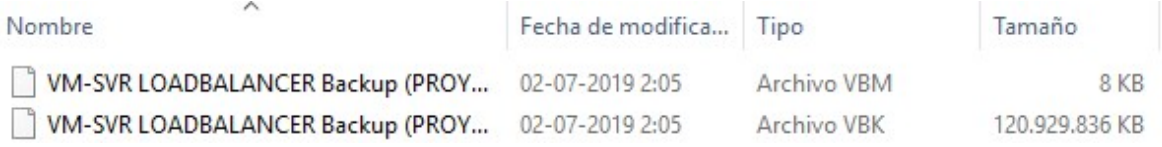

El primer archivo se trata del archivo de configuración de la tarea de respaldo.

El segundo archivo es la copia realizada.

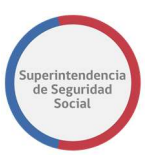

#### Muestra de Respaldos por Herramienta

Veeam Backup and Replication for Nutanix: Los servidores de digitalización de expedientes son respaldados por esta herramienta, la imagen visualiza la última sincronización a la fecha.

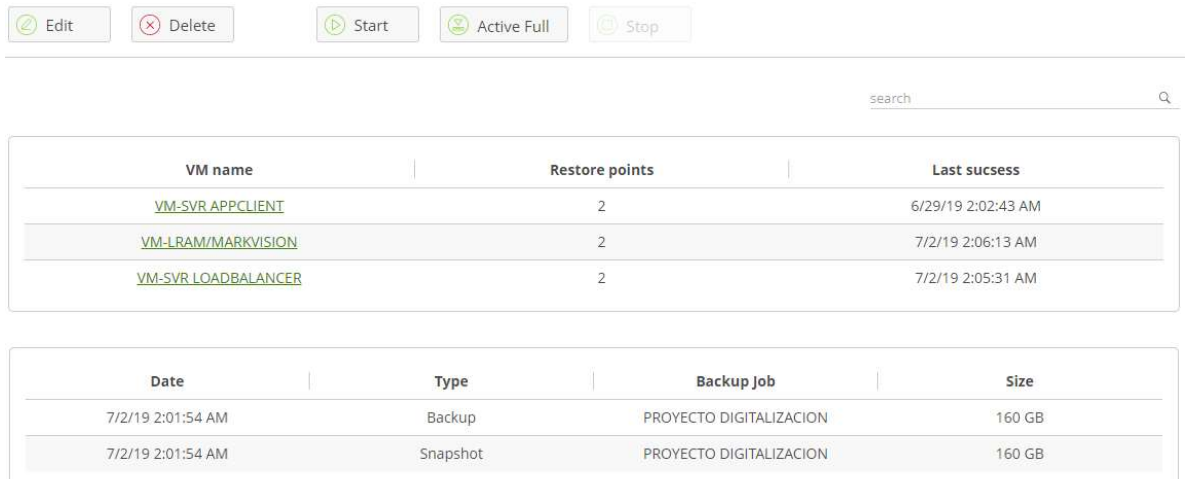

#### Repositorio de Respaldos

Un repositorio o depósito de archivos es un sitio centralizado donde se almacena y mantiene información digital, respaldada por la herramienta Veeam Backup.

 En nuestro caso, el almacenamiento se realiza dentro de un NAS y Storage dedicado solo para la funcionalidad de respaldo, con el fin de tener el espacio suficiente y ancho de banda óptimo para la ejecución de las tareas. Además estos dispositivos se encuentran almacenados en nuestros Data Center ubicados en el Piso 7 y 11 del edificio Sol de Chile dirección Huérfanos 1376, con los resguardos de seguridad física adecuados conectados a UPS y climatizados por aíre de precisión.

#### Muestra de respaldos en repositorios NAS

#### MODELO DE DIGITALIZACIÓN

#### Procedimiento Administrativo Electrónico Proyecto de Mejora Integral de los Procesos de Atención Ciudadana

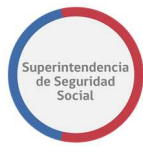

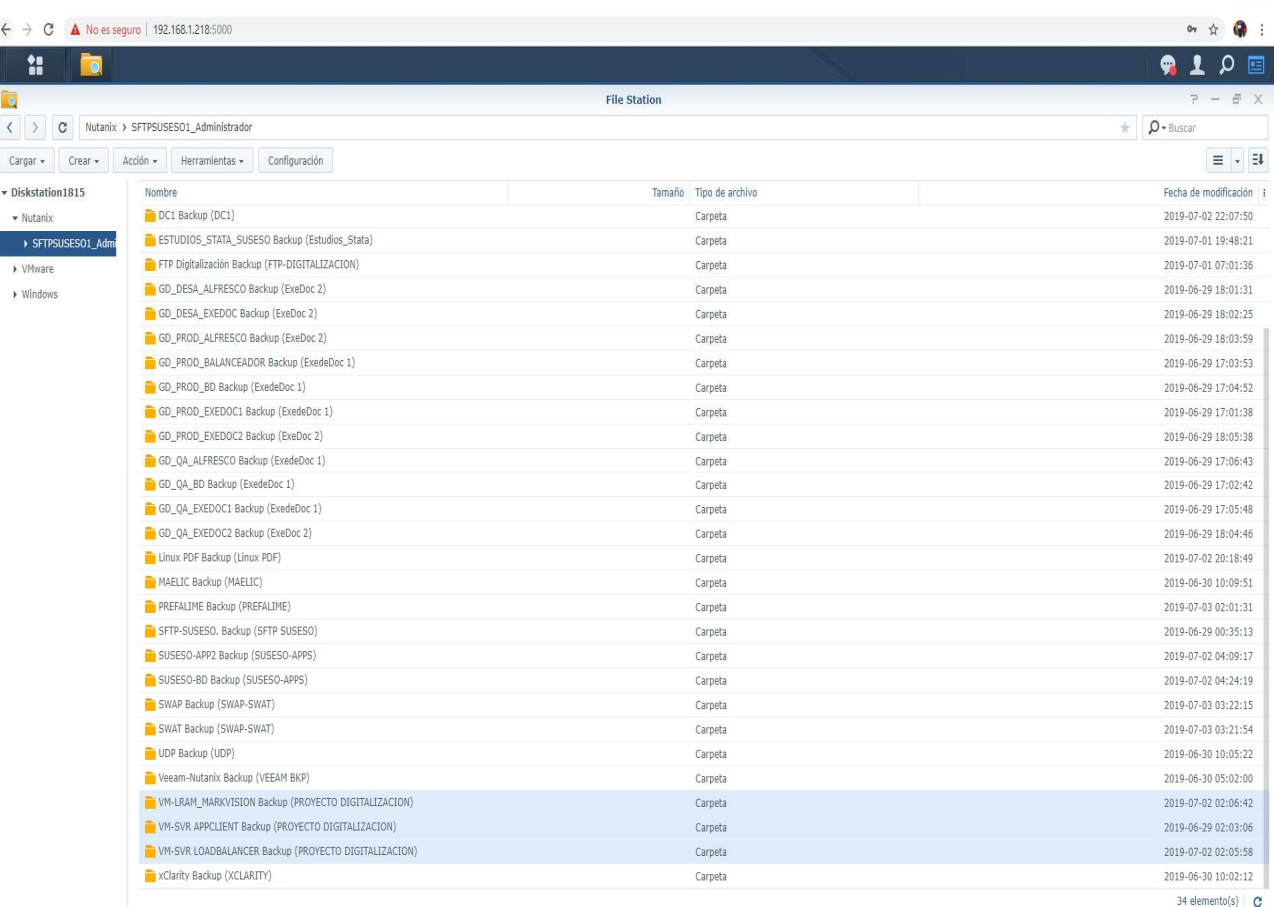

#### Google Drive

Una vez respaldados los archivos en el NAS, esté a su vez los envía a una cuenta Segura de la nube de Google Drive, replicando los archivos y creando una copia con el fin de tener la disponibilidad de los respaldos en cualquier lugar, en caso de una emergencia o falla masiva.

#### Periodicidad y verificación de ejecución de Respaldos

Dentro de la Superintendencia se creó una política de respaldo donde se estipula la periodicidad de la ejecución de los trabajos de respaldo con el fin de monitorizar que la tarea se ejecutara sin problemas el día estipulado.

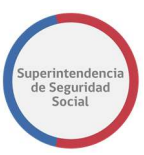

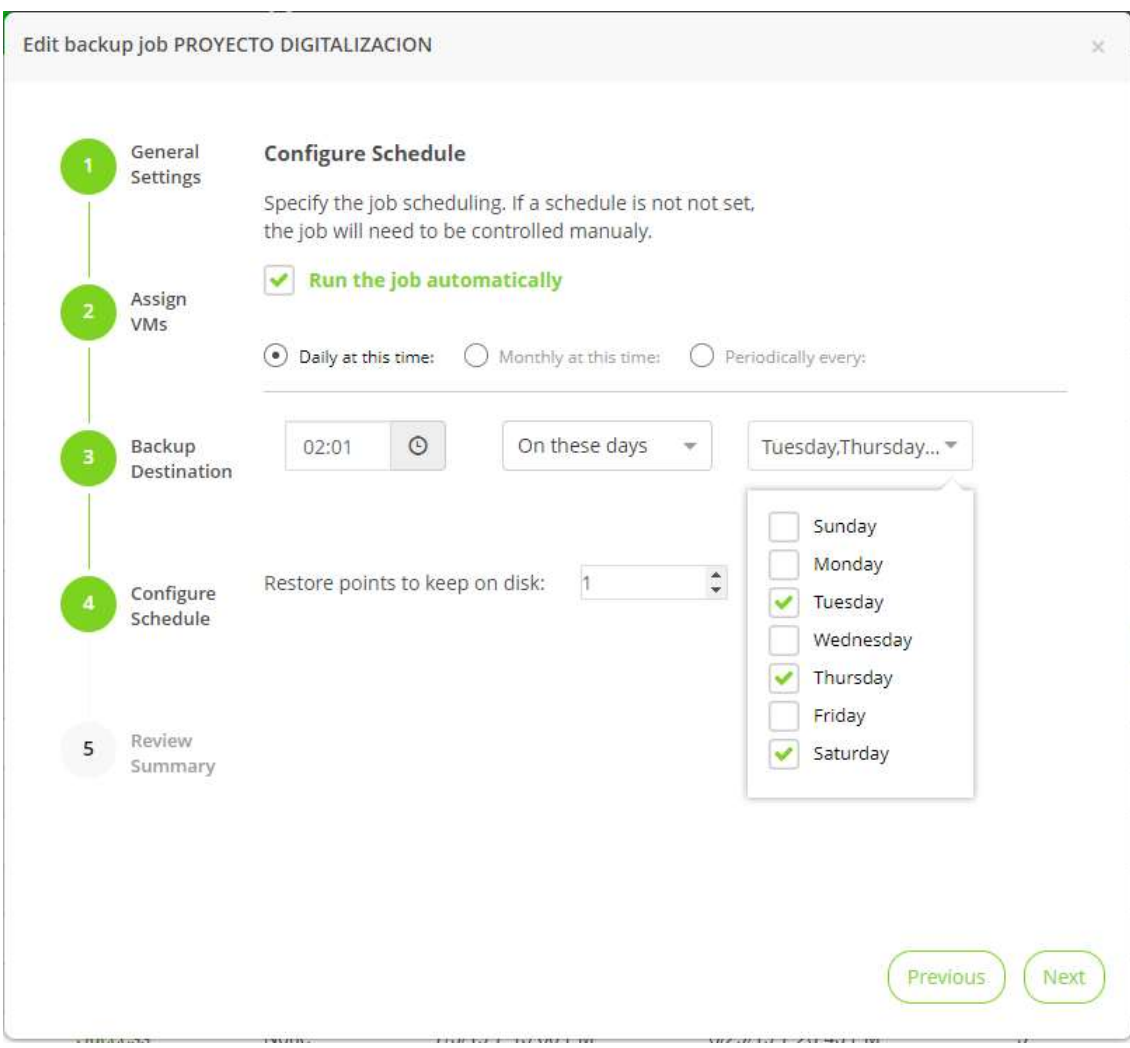

# V. CONCLUSIONES

## 1. SÍNTESIS

En términos generales, el presente documento da cuenta del modelo de digitalización implementado en la Superintendencia de Seguridad Social, considerando su contexto en el programa de modernización institucional y en los procesos de negocios apoyados, en los cuales se inserta la digitalización propiamente tal, con el objeto de agilizar tiempos de proceso, ampliar el

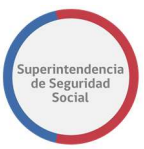

acceso a los expedientes asociados y generar ahorros desde la perspectiva de eliminación del papel. Pese a que la digitalización tiene particularidades a resolver, también se hizo necesario considerar las etapas siguientes del ciclo, incluyendo además:

- El almacenamiento de los documentos digitalizados, en una estructura que optimice su búsqueda y actualización, con adecuados niveles de capacidad, acceso y seguridad,
- El procesamiento de los documentos, principalmente enfocado en el tratamiento para su ubicación, verificación y eliminación de hojas en blanco,
- La disponibilización, referida a mantener una copia accequible en una estructura referenciable de manera estándar, además de la integración en base a servicios web.

## 2. ASPECTOS CLAVE

Algunos aspectos que se pueden considerar claves para el éxito de la iniciativa son:

- a) Contexto: El programa de modernización y los procesos de negocio involucrados, establecieron objetivos claros, lo que se suma a la disponibilización de recursos humanos y de infraestructura, que definieron el alcance y restricciones del proyecto. Específicamente para el caso SUSESO, destaca el objetivo es digitalizar con rapidez, además de contar con amplios recursos de almacenamiento. Este objetivo que puede parecer trivial, dio lineamientos para elegir entre diferentes alternativas para el modelo a implementar.
- b) Equipamiento: Las máquinas a utilizar en la digitalización propiamente tal (escáner, multifuncionales y sus versiones), tienen características que acotan las posibilidades de lo que es factible de hacer y las condiciones en que se hacen (velocidad, memoria, procesamiento en tiempo real o en batch, manejo de tipos de papel, entre otras). Adicionalmente, se trabaja en un ambiente de software que está íntimamente ligado al hardware, a su vez limitado y controlado por el fabricante; motivo por el cual la marca a utilizar y la relación comercial que se tenga, cobra relevancia para efectos de definir quien desarrolla (fabricante, partner o cliente) y las condiciones asociadas (lenguaje, ambiente, licenciamiento, propiedad intelectual y costos).
- c) Carátula conductora y código de barra: La modalidad de generar una carátula conductora, como página inicial para la digitalización de un set de documentos, agiliza e incorpora orden al proceso, al permitir contar con metadatos útiles del conjunto a digitalizar, lo que, sumado al código de barras, permite enviar a una estructura estandarizada de almacenamiento, que puede ser referenciada para el posterior uso de los documentos digitales (momento en que se concreta el valor de la solución). Adicionalmente, el código de barra requiere pasar por un ciclo de prueba y error, hasta dar con la codificación que resulte en menor tasa de error para la combinación documentos-equipamiento a utilizar (Code 128 en el caso SUSESO).

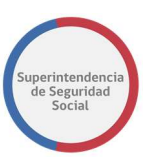

- d) Reprocesamiento para el almacenamiento: Pese a todo lo anterior, es común que, para un porcentaje acotado de casos, el sistema interprete mal el código de barras. En este caso es recomendable implementar una segunda capa de procesamiento, en la que un software en el servidor de almacenamiento primario (carpeta de documentos no clasificados) vuelva a leer los códigos de barras y reubique correctamente los documentos pendientes.
- e) Tratamiento: Un último punto relevante consiste en verificar la calidad de la digitalización, generando alertas para documentos mal digitalizados y corrigiendo algunos aspectos en los confirmados, siendo relevante para el caso de la Superintendencia la eliminación de las hojas en blanco.

## 3. EVALUACIÓN

La implementación de un proyecto de digitalización es un proceso de largo aliento, que debe considerar los objetivos, procesos, infraestructura tecnológica (hardware y software), personal y varias etapas de digitalización, en función del tipo de documentos y subprocesos a incorporar. En el caso de SUSESO, el proceso tomó del orden de 1 año, antes de poder ser considerado en régimen normal.

Los principales pasos futuros que se visualizan con un espíritu de mejora continua, se refieren a incorporar funcionalidades como clasificación automática de documentos (en base al reconocimiento de características por parte de modelos de inteligencia de negocios), entre lo más relevante.

# VI. ANEXOS

## 1. ANEXO N° 1 – USO DE PANEL DE CONTROL

USO DEL PANEL DE CONTROL

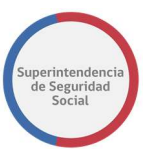

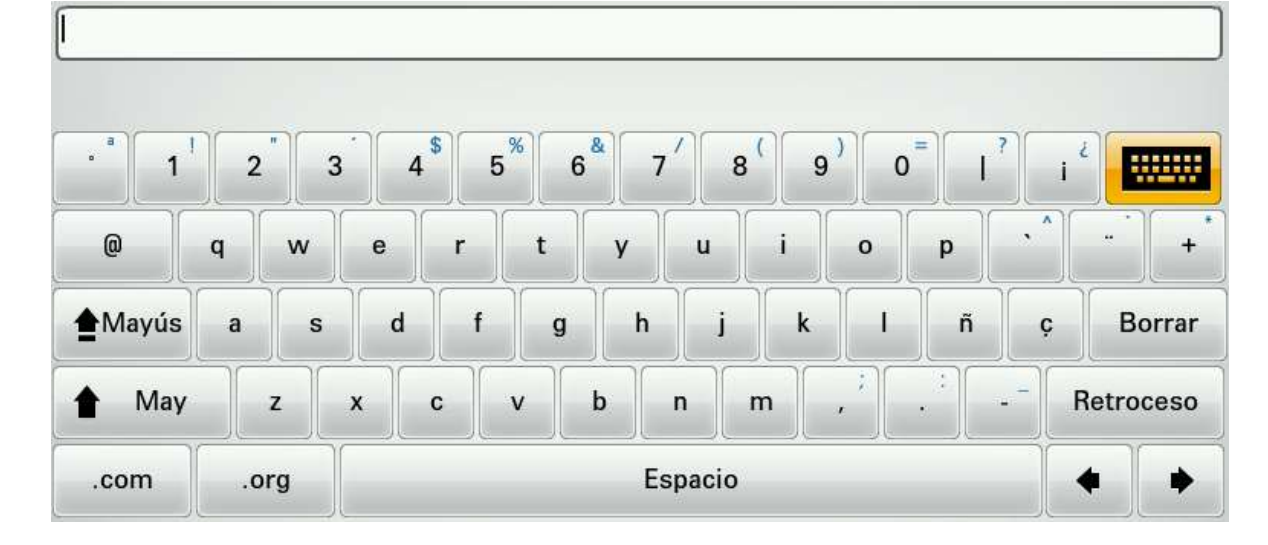

#### Funcionamiento de teclas:

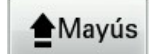

Activa el modo en que todas las letras aparecerán predeterminadamente en mayúscula.

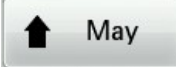

Activa el modo en que solo la letra presionada aparecerá en mayúscula.

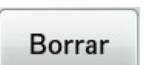

Borra todo el contenido del cuadro de texto.

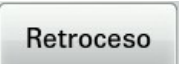

Borra el carácter (letra o número) antecesor al botón contenido en el cuadro de texto.

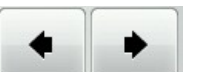

Mueve el botón a la derecha o izquierda del texto contenido en el cuadro de texto.

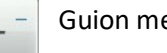

Guion medio.

## 2. ANEXO N° 2 – ALERTAS Y MENSAJERIA DE ERROR

ALERTAS DE ERROR DE USO

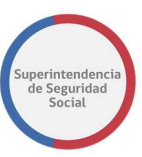

1. Atasco en el alimentador de documentos: El dispositivo detectó papeles atascados en el alimentador de documentos. Para dar solución al problema, siga los pasos que se indican en la pantalla de la multifuncional.

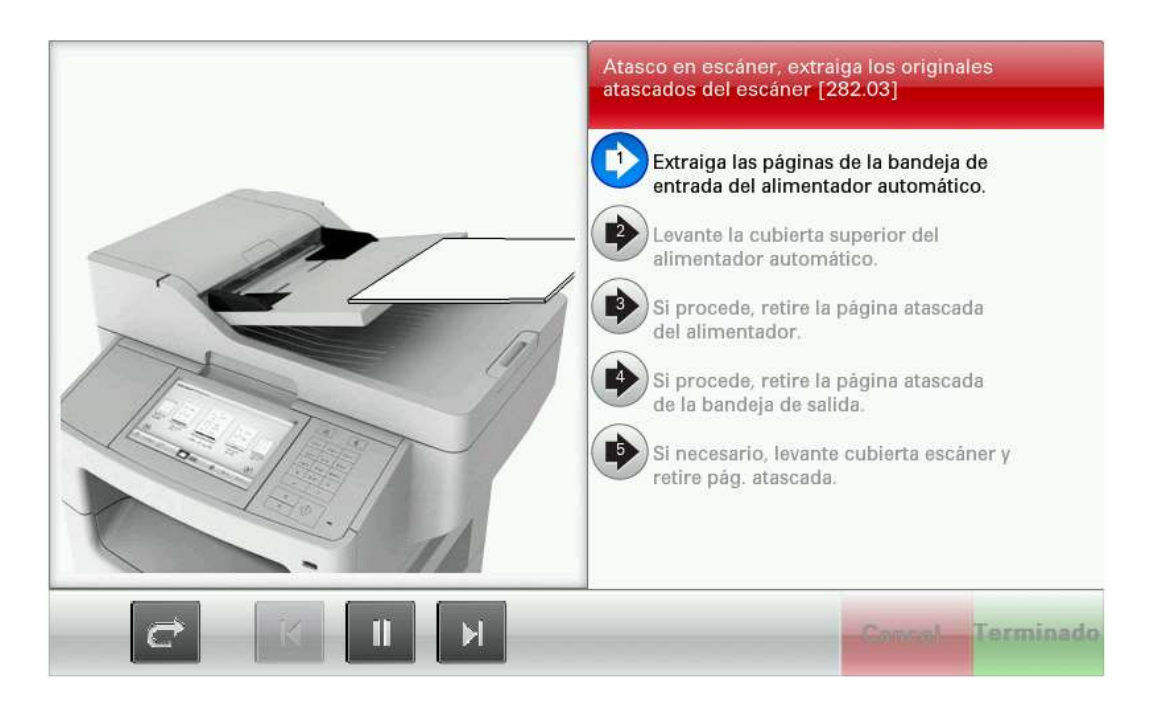

Solución: Abra la cubierta superior del alimentador y retire la(s) página(s) atascadas. Verifique que no queden residuos en los rodillos y cierre la cubierta.

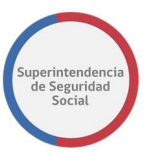

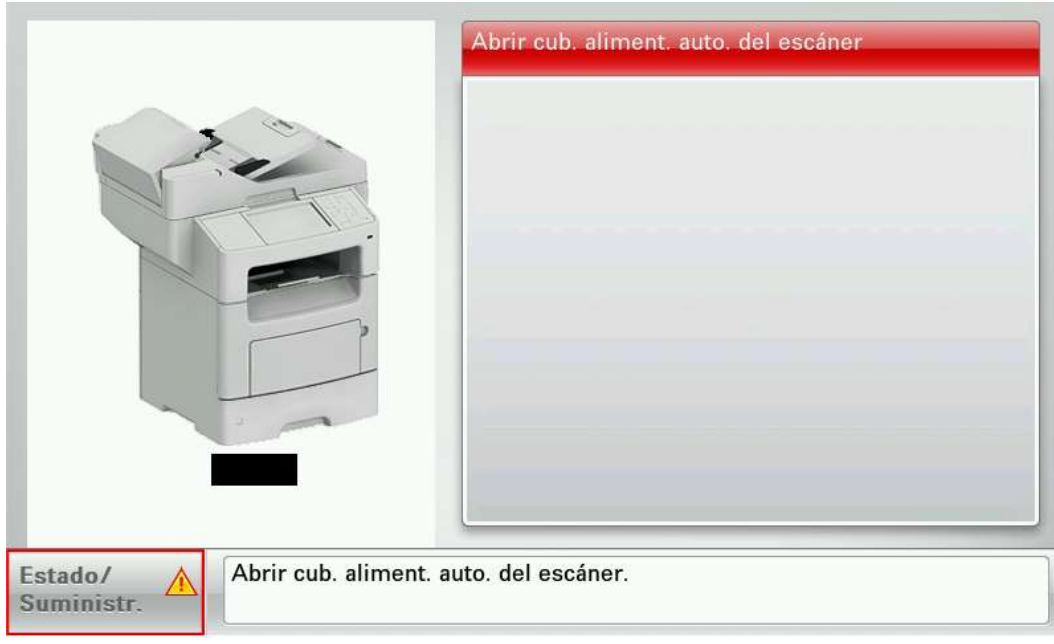

Para retomar y/o finalizar el trabajo realizado, seleccione una opción según su requerimiento.

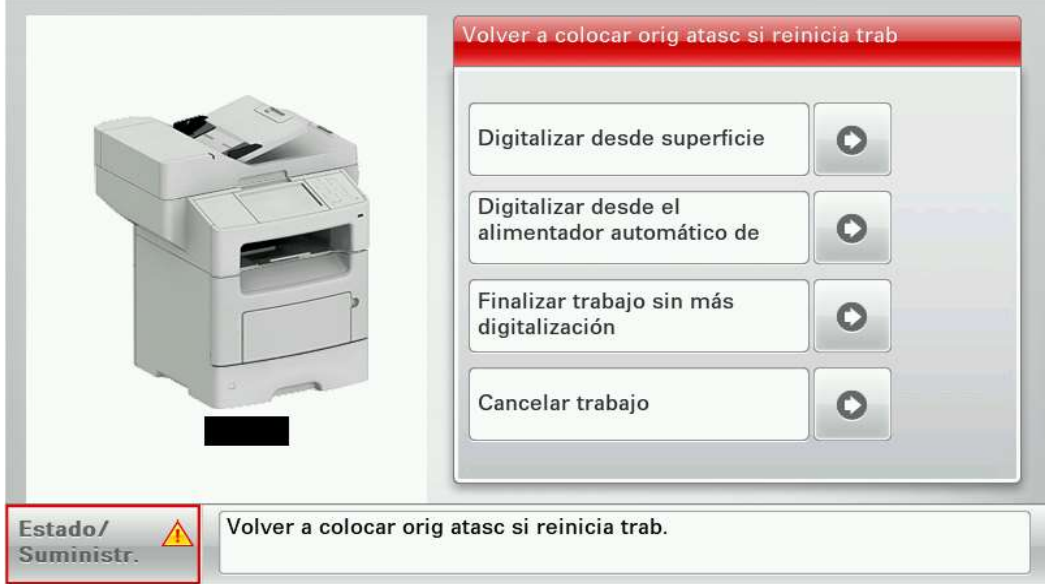

NOTA: Si selecciona alguna de las opciones de Digitalizar, los documentos ya digitalizados, no se perderán, adjuntará las nuevas digitalizaciones a las existentes.

2. Error interno en esta solución: Este error se puede originar por las siguientes razones:

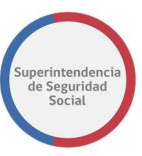

- Falla de conexión entre la multifuncional y la carpeta de almacenamiento configurada en la solución.
- Ruta, dominio, usuario y/o contraseña asignados en la aplicación son inválidas.

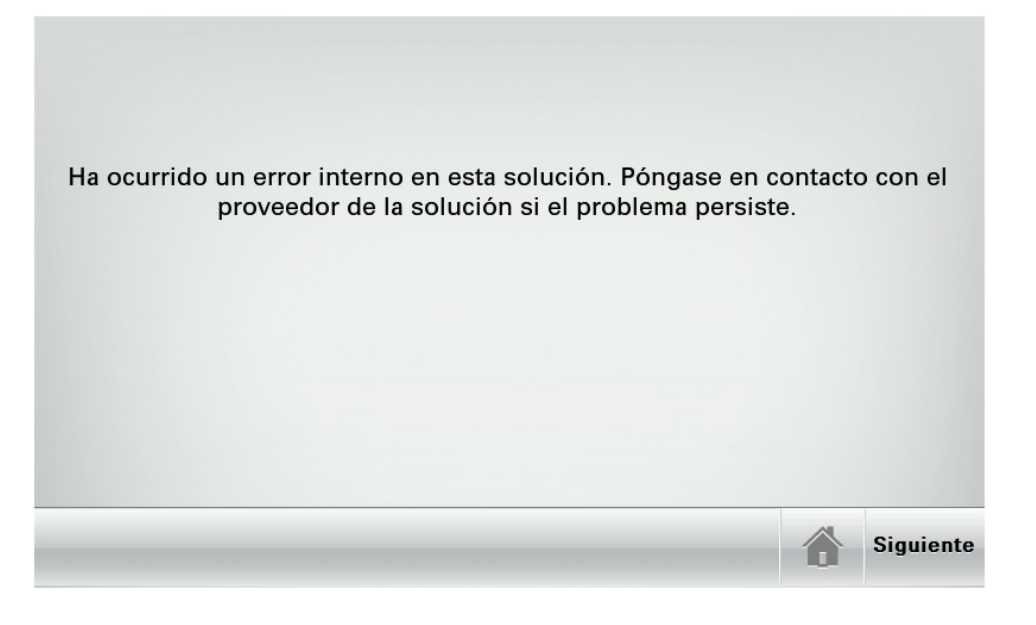

## 3. ANEXO N° 3 – CÓDIGO FUENTE – ELIMINA HOJAS EN BLANCO

```
#!/usr/bin/perl 
use Term::ANSIColor qw(:constants); 
use File::Copy; 
use DBI; 
$RUTA_INPUT="/data/storage/"; 
$RUTA_OUTPUT="/var/www/html/PAE/"; 
$NUM_ARCHIVOS=0; 
@VECTOR_DIRECTORIO_ARCHIVO=""; 
@VECTOR_idWCC=""; 
@VECTOR_RUT=""; 
@VECTOR_FUI=""; 
@VECTOR_TIPO_DOCUMENTO=""; 
$USUARIO="pae.sistema"; 
$CLAVE="Bid.2017"; 
$BUCLE=0; 
$VAR33="'10198710-8','10203886-K','10301517-0','10333489-6','10483566-
K','10628849-6','10733412-2','10779955-9','10804898-0','10889044-
4','10969467-3','11055054-5','11213264-3','11366789-3','11388895-
4','11518309-5','11806371-6','12287614-4','12545688-K','12635750-
8','12657259-K','12692167-5','12867218-4','13079621-4','13252212-
K','13331150-5','13497483-4','13598287-3','13714184-1','13938338-
9','13960667-1','14062886-7','14125017-5','14165661-9','14170283-
```
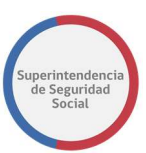

4','14565109-3','14688499-7','15033482-9','15344080-8','15402454- 9','15516989-3','15539336-K','15566911-K','15566912-8','15602331- 0','15805158-3','16004303-2','16040958-4','16067458-K','16190280- 2','16600047-5','16767568-9','16788587-K','16928484-9','16965473- 5','17206379-9','17281139-6','17296230-0','17296449-4','17523738- 0','17903610-K','18061263-7','18168374-0','18459479-K','18610607- 5','18694270-1','19088461-9','19368678-8','22152994-4','25678507- 2','25759159-K','4173314-4','5716759-9','6323406-0','6420656-7','6657063- 0','6713563-6','7168259-5','7405436-6','7548938-2','7786651-5','8002522- K','8013221-2','8113227-5','8413741-3','8431199-5','8562796-1','8588557- K','8614945-1','8642096-1','8660512-0','8844817-0','9373709-1','9382222- 6','9484864-4','9647428-8','9663298-3','9683255-9','9703791-4','9768770- 6','9811429-7','9933862-8','archivo.txt'";

INICIO();

;

sub INICIO{ INICIO: MONITOR\_PROCESOS(); \$BUCLE++;

\$INPUT GROUP=ORACLE GROUP(); #\$INPUT\_GROUP="10289626-2:2018000097 12210481-8:2018000090 13134408-2:2018000165 13379102-7:2018000130 13622926-5:2018000164 14222079-2:2018000166 15333459-5:2018000186 15805255-5:2018000162 15927878-6:2018000163 #16222365-8:2018000158 16765551-3:2018000100 17157975-9:2018000118 5771620-7:2018000169 6001315-2:2018000109 6515050-6:2018000089 8790034- 7:2018000526 9301839-7:2018000157";

> #\$INPUT\_GROUP="15889543-9:2018000822 "; \$INPUT\_GROUP="14062886-7:2019000007"; #\$INPUT\_GROUP="14257671-6:"; #\$INPUT\_GROUP="9079062-5:";

print YELLOW, "GRUPOS A PROCESAR: -> [\$INPUT GROUP]\n", RESET; @INPUT\_GROUP\_PAE=split(" ",\$INPUT\_GROUP); foreach \$GRUPO (@INPUT\_GROUP\_PAE){ @GRUPO\_AUX=split(":",\$GRUPO); #print "--> @INPUT GROUP PAE\n"; print GREEN,"[+++++++++++++++++++++++++++++++++++++++++++++]INICIANDO PROCESO PARA GRUPO:  $\rightarrow$  RUT [\$GRUPO\_AUX[0]] FUI [\$GRUPO\_AUX[1]] \n\n",RESET; \$LOG\_ID=\$GRUPO\_AUX[0].\$GRUPO\_AUX[1]; INI LOG(\$LOG ID, "INICIANDO LOG..."); LOG(\$LOG\_ID,"INICIO: PROCESO RUT:\$GRUPO\_AUX[0] FUI: $$GRUPO$  AUX $[1]$ ");

\$INTEGRIDAD=INTEGRIDAD\_GRUPO\_ARCHIVOS(\$GRUPO\_AUX[0],\$GRUPO\_AUX[1])

 if(\$INTEGRIDAD==0){print RED." ERROR DE INTEGRIDAD: FALTAN DOCUMENTOS -> PROCESO EN COLA... \n".RESET;

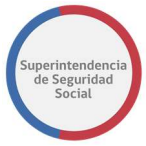

 LOG(\$LOG\_ID,"ERROR: FALTAN DOCUMENTOS POR DIGITALIZAR, ESTE PROCESO QUEDA EN COLA.\n");goto ERR; } LOG(\$LOG\_ID,"TODOS LOS ARCHIVOS EXISTEN EN EL DIRECTORIO INICIAL, SE CONTINUA CON EL PROCESO..."); \$INPUT\_LIST=ORACLE\_JOBS(\$GRUPO\_AUX[0],\$GRUPO\_AUX[1]); print "INTEGRIDAD FINAL \$INTEGRIDAD\n"; #print \$INPUT\_LIST; @INPUT\_PAE=split(" ", \$INPUT\_LIST); foreach \$INST (@INPUT\_PAE){  $@$ CODES=split $(\overline{"}: "$ , \$INST); \$RUT=\$CODES[0]; \$FUI=\$CODES[1]; \$TIPO\_DOCUMENTO=\$CODES[2]; \$APDF=CAPTURA NOMBRE ARCHIVO PDF(\$RUTA INPUT.\$RUT."/".\$FUI."/".\$TI PO\_DOCUMENTO."/\*.pdf"); chop(\$APDF); \$NUM\_ARCHIVOS++; print " PROCESANDO: -> [\$GRUPO]:[\$RUT]-[\$FUI]- [\$TIPO\_DOCUMENTO]-[\$APDF]\n"; if(\$RUT eq ''){ print " ERROR:NO SE LOGRO CAPTURAR EL RUT -> TERMINANDO PROCESO...\n"; LOG(\$LOG\_ID,"ERROR:NO SE LOGRO CAPTURAR EL RUT -> TERMINANDO PROCESO... $\n \n \cdot \n \cdot \n \cdot$  goto ERR;} if(\$FUI eq ''){ print " ERROR:NO SELOGRO CAPTURAR EL FUI -> TERMINANDO PROCESO...\n"; LOG(\$ID\_LOG," ERROR:NO SELOGRO CAPTURAR EL FUI -> TERMINANDO PROCESO...\n"); goto ERR;} if(\$TIPO DOCUMENTO eq ''){print " ERROR: NO SE LOG(\$LOG\_ID,"ERROR: NO SE LOGRO CAPTURAR EL TIPO DOCUMENTO  $\rightarrow$  TERMINANDO PROCESO... $\n\cdot \n\cdot$ ; goto ERR;} if(\$APDF eq ''){print RED," ERROR: NO SE LOGRO CAPTURAR EL ARCHIVO O EL ARCHIVO NO EXISTE -> TERMINANDO PROCESO...\n",RESET; LOG(\$LOG\_ID,"ERROR: NO SE LOGRO CAPTURAR EL ARCHIVO O EL ARCHIVO NO EXISTE -> TERMINANDO PROCESO...\n"); goto ERR} LOG(\$LOG\_ID,"PREPARANDO PARA ELIMINAR HOJAS BLANCAS..."); PREPARA ARCHIVO(\$RUT."/".\$FUI."/".\$TIPO DOCUMENTO."/".\$APDF); DIVIDE\_PDF();LOG(\$LOG\_ID,"DIVIDIENDO EL ARCHIVO  $PDF$ ..."); \$PDF\_INTEGRIDAD=INTEGIRDAD\_PDF\_DIVIDIDOS(); if(\$PDF\_INTEGRIDAD==0){print RED." ERROR DE INTEGRIDAD: EL DOCUMENTO SOLO TIENE CARATULAS, PROCESO QUEDA EN COLA...\n".RESET;goto ERR;} ELIMINA\_CARATULAS();

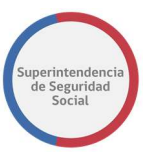

 \$MEM=ELIMINA\_BLANCAS\_255();#if(\$MEM < 255) {DIVIDE PDF();ELIMINA CARATULAS();ELIMINA BLANCAS 254(); } UNIFICA\_PDF(); CREAR\_RUTA\_PAE();

> ALMACENA EN DIRECTORIO(\$RUT."/".\$FUI."/".\$TIPO DOCUMENTO); CLEAN JOB();

 \$idWCC\_ID=UPLOAD\_FILE\_idWCC(LOGIN\_TOKEN(\$USUARIO,\$CLAVE),\$RUT,\$FUI ,\$TIPO\_DOCUMENTO,CONVERT\_BASE64(\$RUTA\_OUTPUT.\$RUT."/".\$FUI."/".\$TIPO\_DOCU MENTO."/EXPEDIENTE.pdf"),\$APDF); if(\$idWCC\_ID eq ''){print RED," ERROR: NO SE LOGRO CAPUTRAR EL idWCC DEL SERVIDOR\n",RESET;goto ERR;} #print "idWCC = \$idWCC\_ID"; push @VECTOR\_idWCC,\$idWCC\_ID ; push @VECTOR DIRECTORIO ARCHIVO , \$RUTA\_OUTPUT.\$RUT."/".\$FUI."/".\$TIPO\_DOCUMENTO."/EXPEDIENTE.pdf"; # push @VECTOR RUT , \$RUT; # push @VECTOR\_FUI , \$FUI; push @VECTOR TIPO DOCUMENTO, \$TIPO DOCUMENTO; } #--->FIN FOREACH JOBs print "Antes de subir el informe dormimos unos minutitos\n"; \$FINAL=INFORMAR\_DOCUMENTOS\_SUBIDOS\_XML(LOGIN\_TOKEN(\$USUARIO,\$CLAVE ),\$FUI,\$RUT,\$NUM\_ARCHIVOS,\@VECTOR\_TIPO\_DOCUMENTO,\@VECTOR\_idWCC); if (\$FINAL eq "200"){print"EL PROCESO DE ESTE GRUPO HA FINALIZADO CON EXITO\n";LOG(\$LOGIN\_ID,"EL PROCESO DE ESTE GRUPO HA FINALIZADO CON EXITO $\n\ln \ - \ - \ - - \$  FIN PROSESO EXITOSO  $\ - \ - \ - \$ ); } else {print "ERROR:ESTE PROCESO NO HA FINALIZADO Y QUEDA EN COLA.\n";LOG(\$LOGIN\_ID, "ERROR:ESTE PROCESO NO HA FINALIZADO Y QUEDA EN COLA\n\n\n");} ERR: print GREEN,"[---------------------------------------------------- -------] FIN DE PROCESO GRUPAL -> TERMINANDO PROCESO\n\n",RESET; @VECTOR\_TIPO\_DOCUMENTO=@VECTOR\_idWCC=@VECTOR\_DIRECTORIO\_ARCHIVO=\$R UT=\$FUI=\$TIPO\_DOCUMENTO=\$APDF=""; \$NUM\_ARCHIVOS=\$INPUT\_LIST=0; }#-->FIN FOREACH GRUPO print GREEN,"[\$BUCLE][---------------------------------------------------  $---$ ][DURMIENDO.. s] -> FIN DE PROCESO GENERAL\n\n\n\n\n\n\n\n",RESET; MONITOR\_PROCESOS(); ##sleep 10; open(NO\_TERMINADOS,">/var/www/html/LOGS/NO\_TERMINADOS.sys"); print NO\_TERMINADOS "<html><meta http-equiv=\"refresh\" content=\"1;URL=NO\_TERMINADOS.sys\" >"; print NO\_TERMINADOS "<br/>body text=\"green\">"; close(NO\_TERMINADOS); goto INICIO }#-->FIN FUNCION.

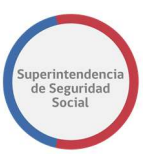

```
sub MONITOR_PROCESOS{ 
$MP=ORACLE_GROUP(); 
@MP_GRUPOS=split(" ",$MP);
         open(MP_FILE,"> /var/www/html/LOGS/PROCESOS_PENDIENTES.sys"); 
        print MP_FILE "<html><meta http-equiv=\"refresh\"
content=\"1;URL=PROCESOS PENDIENTES.sys\" >";
        print MP_FILE "<br/>body text=\"green\">";
         $oct=0; 
         foreach $MP_G (@MP_GRUPOS){ 
        % <math>2</math> #print "Escribiendo $MP_G<"; 
        #print MP_FILE "<br>>>>MP_G<br>\n";
        \#\$MP G=~ s/\:/][/g;
         @RUT_FUI=split(":",$MP_G); 
        print MP_FILE "[<a href=\"$RUT_FUI[0]$RUT_FUI[1].log\"
target=\" blank\">$RUT_FUI[0]</a>] [$RUT_FUI[1]] <br>";
         } 
         close(MP_FILE); 
$PROSS=`grep EXITOSA /var/www/html/LOGS/*`; 
@AUSO=split("/var/www/html/LOGS/",$PROSS); 
$econt=0; 
open(EXITOSOS,">/var/www/html/LOGS/EXITOSOS.sys"); 
print EXITOSOS "<html><meta http-equiv=\"refresh\"
content=\"1;URL=EXITOSOS.sys\"></meta><br/>body text=\"red\">";
foreach $gog (@AUSO){ 
if(\$gog = \sim /log/){
$econt++; 
#print EXITOSOS "Procesados exitosamente: $econt <br>\n"; 
#print "$gog"; 
} 
} 
print EXITOSOS "-PROCESADOS CON ÉXITO: $econt <br><br>\n"; 
print EXITOSOS "-PROCESOS EN COLA: $oct <br>\n"; 
close(EXITOSOS); 
} 
sub INTEGRIDAD GRUPO ARCHIVOS{
$IGA_RUT=shift; 
$IGA_FUI=shift; 
$IGA_NR=0; 
$IGA_NF=0;
```
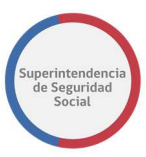

```
$IGA_LIST=ORACLE_JOBS($IGA_RUT,$IGA_FUI); 
@IGA_INPUT_PAE=split(" ", $IGA_LIST);
         foreach $IGA_AUX (@IGA_INPUT_PAE){ 
         $IGA_NR++; 
        @IGA CODES=split(":", $IGA AUX);
                          $IGA_RUT=$IGA_CODES[0]; 
                          $IGA_FUI=$IGA_CODES[1]; 
                          $IGA_TIPO_DOCUMENTO=$IGA_CODES[2]; 
$IGA_APDF=CAPTURA_NOMBRE_ARCHIVO_PDF($RUTA_INPUT.$IGA_RUT."/".$IGA_FUI."/
".$IGA_TIPO_DOCUMENTO."/*.pdf"); 
                          chop($IGA_APDF); 
         if($IGA_APDF ne ''){$IGA_NF++; 
         } 
         } 
         print "REGISTROS CALCULADOS:$IGA_NR ARCHIVOS 
CALCULADOS:$IGA_NF\n"; 
         LOG($LOG_ID,"Documentos que espera PAE:[$IGA_NR], Documentos 
digitalizados: [$IGA_NF]");
        if($IGA NR == $IGA NF){
                if($IGA NR == 0){return(0);}
         return(1); 
 } 
         else{ 
                if($IGA NF > 0){
         open(NO_TERMINADOS,">>/var/www/html/LOGS/NO_TERMINADOS.sys"); 
                print NO_TERMINADOS "$IGA_RUT - $IGA_FUI <a
href=\"$IGA_RUT$IGA_FUI.log\" 
target=\" blank\">[$IGA_NR]/[$IGA_NF]</a><br>";
                 close(NO_TERMINADOS); 
                 print "es mayor a cero"; 
 } 
         return(0); 
         } 
} 
sub INI_LOG{ 
$LOG_CASO=shift; 
$LOG_TEXT=shift; 
open(LOG,">/var/www/html/LOGS/$LOG_CASO.log"); 
print LOG "$LOG TEXT\n";
close(LOG); 
} 
sub LOG{ 
$LOG_CASO=shift; 
$LOG_TEXT=shift;
```
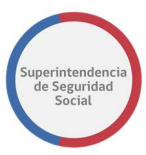

```
open(LOG,">>/var/www/html/LOGS/$LOG_CASO.log"); 
print LOG "$LOG TEXT\n";
close(LOG); 
} 
sub CAPTURA_NOMBRE_ARCHIVO_PDF{ 
$CAP_RUTA=shift; 
$CAP_PDF=`ls $CAP_RUTA 2>/dev/null`; 
#print "ARCHIVOS EN EL DIRECTORIO $CAP_RUTA:\n>[$CAP_PDF]\n"; 
@O_AUX=split("/",$CAP_PDF); 
#$O_AUX=pop(@ELEMENT); 
return(pop(@O_AUX)); 
} 
sub ORACLE_GROUP{ 
$O_HOST="192.168.60.12"; 
$O_SID="paeqa"; 
$O_USER="paeqa"; 
$O_CLAVE="puertecito"; 
$dbh = DBI->connect("dbi:Oracle:host=$O_HOST;sid=$O_SID", $O_USER, 
$O_CLAVE); 
#$SQL="SELECT PER_RUT || '-' || PER_DV from 
paeqa.V_DOCUMENTOS_PRE_INGRESO GROUP BY PER_RUT, PER_DV";
$SQL="SELECT PER_RUT || '-' || PER_DV || ':'|| FUN_FOLIO_CARATULA FROM 
paeqa.V_DOCUMENTOS_PRE_INGRESO GROUP BY 
PER_RUT,PER_DV,FUN_FOLIO_CARATULA ORDER BY_PER_RUT || '-' || PER_DV ||
':'|| FUN_FOLIO_CARATULA ASC"; 
$sth = $dbh->prepare($SQL); 
$sth->execute; 
$O_LIST_GROUP=""; 
while ((\$A) = \$sth->fetchrow array) {
    $O LIST GROUP=$O LIST GROUP."$A ";
} 
#print YELLOW, "GRUPOS PARA PROCESAR: -> [$O LIST GROUP]\n", RESET;
$dbh->disconnect(); 
return ($O_LIST_GROUP); 
#return ("14062886-7"); 
} 
sub ORACLE_JOBS{ 
$O_GRUPO_RUT=shift; 
$O GRUPO FUI=shift;
$O_HOST="192.168.60.12"; 
$O_SID="paeqa"; 
$O_USER="paeqa"; 
$O_CLAVE="puertecito"; 
$dbh = DBI->connect("dbi:Oracle:host=$O_HOST;sid=$O_SID", $O_USER, 
$O_CLAVE);
```
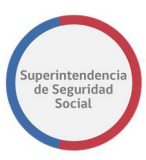

```
$SQL="SELECT PER_RUT || '-' || PER_DV , FUN_FOLIO_CARATULA, TDC_ID from 
paeqa.V DOCUMENTOS PRE INGRESO WHERE PER RUT || '-' || PER DV
='$O GRUPO RUT' AND FUN FOLIO CARATULA = $O GRUPO FUI' ";
$sth = $dbh->prepare(SSQL);$sth->execute; 
$ORACLE_LIST=""; 
while ((\$A, \$B, \$C) = \$sth->fetchrow array) {
    $ORACLE LIST=$ORACLE LIST."$A: $B: $C: ";
     #print "$A:$B:$C:\n"; 
} 
$dbh->disconnect(); 
return ($ORACLE_LIST); 
} 
sub INFORMAR_DOCUMENTOS_SUBIDOS_XML{ 
print "PREPARANDO DATOS PARA INFORMAR:\n"; 
LOG($LOG_ID,"PREPARANDO DATOS PARA INFORMAR"); 
$INFO_TOKEN=shift;
$INFO_FUI=shift; 
$INFO_RUT=shift; 
$INFO_NUM_ARCHIVOS=shift;
@INFO_TIPO_DOCUMENTO=@{$ [0]};
@INFOIDWCC=@{\$ [1]};#print "INFO TOKEN $INFO TOKEN \n";
print "+-----------------------------------------------------------------
------------------------------------\n"; 
print "| INFO_FUI: [\$INFO_FUI] \ \n\pi"| INFO_RUT: [\$INFO_RUT] \ \n\pi";
print "| INFO_RUT: [$INFO_RUT] \n";
print "| INFO NUM ARCHIVOS: [$INFO_NUM_ARCHIVOS] \n";
print "| INFO_TIPO DOCUMENTO: [@INFO_TIPO_DOCUMENTO] \n";
print "| INFO_IDWCC: [@INFO] \n\rangle n";print "+-----------------------------------------------------------------
------------------------------------\n"; 
LOG($LOG_ID,"SE PROCESARAN:"); 
LOG($LOG_ID,"INFO_FUI:[$INFO_FUI]"); 
LOG($LOG_ID,"INFO_RUT:[$INFO_RUT]"); 
LOG($LOG ID, "INFO NUM ARCHIVOS: [$INFO NUM ARCHIVOS]");
LOG($LOG_ID, "INFO_TIPO_DOCUMENTO: [@INFO_TIPO_DOCUMENTO]");
LOG($LOG_ID, "INFO_IDWCC: [@INFO_IDWCC]");
$XML INFORME DOC 1=<< END ;
<soapenv:Envelope 
xmlns:soapenv="http://schemas.xmlsoap.org/soap/envelope/" 
xmlns:rec="http://soap.pae.suseso.cl/RecibirDocumentoService"> 
    <soapenv:Header> 
      <rec:token>$INFO_TOKEN</rec:token>
    </soapenv:Header> 
    <soapenv:Body> 
       <rec:RecibirDocumento> 
          <rec:EntradaRecibirDocumento> 
             <idFui>$INFO_FUI</idFui>
```
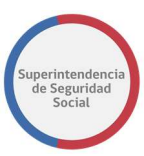

```
<rut>$INFO_RUT</rut>
 <Documentos> 
    <!--1 or more repetitions:-->
```
\_END\_

```
$XML_INFORME_DOC_2=""; 
for($i=1;$i<=$INFO_NUM_ARCHIVOS;$i++){ 
print "ARMANDO XML: -\frac{1}{2} DOC: [$INFO TIPO DOCUMENTO[$i]]
idWCC:[$INFO_IDWCC[$i]]\n"; 
$XML_AUX_ADD=<<_END_; 
               <Documento> 
<idTipoDocumento>$INFO_TIPO_DOCUMENTO[$i]</idTipoDocumento> 
                   <idWcc>$INFO_IDWCC[$i]</idWcc> 
                </Documento> 
\_END\_$XML INFORME DOC 2=$XML INFORME DOC 2.$XML AUX ADD;
} 
$XML_INFORME_DOC_3=<<_END_; 
             </Documentos> 
          </rec:EntradaRecibirDocumento> 
      </rec:RecibirDocumento>
    </soapenv:Body> 
</soapenv:Envelope> 
_END_ 
$INFORME_XML_FINAL=$XML_INFORME_DOC_1.$XML_INFORME_DOC_2.$XML_INFORME_DOC
_3; 
`echo '$INFORME XML FINAL' > informe entrega.xml`; $VOLCATE INFORME=`curl
--header \"Content-Type: text/xml;charset=UTF-8\" --header
\"SOAPAction:urn:GetVehicleLimitedInfo\" --data \@informe_entrega.xml 
http://192.168.60.42:7103/pae-soap-web/RecibirDocumentoService 
2>/dev/null`; 
@codigo_salida=split("<codigo>|</codigo>",$VOLCATE_INFORME); 
@mensaje_salida=split("<mensaje>|</mensaje>",$VOLCATE_INFORME); 
LOG($LOG_ID, "XML PREPARADO: \n\times N \in \text{FIN} XML FINAL \n\timesFIN-----") ;
LOG($LOG_ID, "XML RESPUESTA SERVIDOR: \n\ln\ $VOLCATE_INFORME \ln\ --
---FIN---");
if($codigo_salida[1] eq "200" ){ print YELLOW,"SUBIDA INFORME EXITOSA: 
[200] [$mensaje salida[1]] ... OK\n",RESET;
                                        LOG($LOG_ID,"SUBIDA INFORME 
EXITOSA: [200] [$mensaje salida[1]] ... OK");}
```
#### MODELO DE DIGITALIZACIÓN Procedimiento Administrativo Electrónico Proyecto de Mejora Integral de los Procesos de Atención Ciudadana

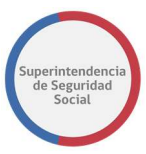

```
else{print RED,"ERROR AL SUBIR INFORME: [$codigo_salida[1]] 
[$mensaje salida[1]]\n",RESET;
                                         LOG($LOG_ID,"ERROR AL SUBIR 
INFORME: [$codigo_salida[1]] [$mensaje_salida[1]]\n\n");}
@aux=split("<token>|</token>", $VOLCATE_LOGIN);
#`rm -rf informe entrega.xml`;
return($codigo_salida[1]); 
} 
sub LOGIN_TOKEN{ 
print "LOGIN TOKEN\n";
LOG($LOG ID, " INICIANDO PROCESO DE LOGIN WEBSERVICE...");
$USER=shift; 
$PASS=shift; 
$XML FILE LOGIN=<< END ;
<soapenv:Envelope 
xmlns:soapenv="http://schemas.xmlsoap.org/soap/envelope/" 
xmlns:log="http://soap.pae.suseso.cl/LoginService"> 
    <soapenv:Header/> 
    <soapenv:Body> 
       <log:Login> 
          <log:EntradaLogin> 
             <nombre>$USER</nombre> 
             <clave>$PASS</clave> 
          </log:EntradaLogin> 
       </log:Login> 
    </soapenv:Body> 
</soapenv:Envelope> 
END`echo '$XML FILE LOGIN' > login.xml`;
LOG($LOG_ID, "XML DE PREPARACION TOKEN: \n\ln\n\n $XML FILE_LOGIN \n\n ------
--- FIN ------";
$VOLCATE_LOGIN=`curl --header \"Content-Type: text/xml;charset=UTF-8\" --
header \"SOAPAction:urn:GetVehicleLimitedInfo\" --data \@login.xml 
http://192.168.60.42:7103/pae-soap-web/LoginService 2>/dev/null`; 
LOG($LOG ID, "RESPUESTA DEL SERVIDOR: \n\n\n $VOLCATE LOGIN \n\n ---------
FIN -----------");
@aux=split("<token>|</token>", $VOLCATE LOGIN);
@codigo_salida=split("<codigo>|</codigo>",$VOLCATE_LOGIN);
if($codigo_salida[1] eq "200" ){ print YELLOW,"TOKEN LOGIN [200]... 
OK\n",RESET; 
                                LOG($LOG ID, "TOKEN LOGIN [200]... OK\n"); }
else{print RED." ERROR: NO SE PUEDE CONSEGUIR UN TOKEN PARA 
LOGIN\n";LOG($LOG_ID, "ERROR: IMPOSIBLE CONSEGUIR UN TOKEN PARA LOGIN\n"); }
#`rm -rf login.xml`; 
`echo '$VOLCATE_LOGIN' > login_log.log`; 
return($aux[1]); 
}
```
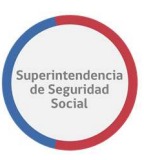

```
sub CONVERT_BASE64{ 
$CONVERT_RUTA=shift; 
print "CONVIRTIENDO PDF A BASE64 USANDO ARCHIVO: [$CONVERT RUTA]\n";
LOG($LOG ID, "CONVIRTIENDO PDF A BASE64 USANDO ARCHIVO: [$CONVERT RUTA]");
$CONVERT_BASE64=`base64 $CONVERT_RUTA `; 
return($CONVERT_BASE64); 
} 
sub UPLOAD_FILE_idWCC{
```

```
print "UPLOAD FILE idWCC\n"; 
LOG($LOG_ID,"SUBIENDO ARCHIVO PARA GENERAR EL IDWCC"); 
$SOAP_TOK=shift;
$SOAP_RUT=shift; 
$SOAP_FUI=shift; 
$SOAP_TD=shift; 
$SOAP_A64=shift; 
$SOAP FILE NAME=shift;
$XML FILE UPLOAD=<< END ;
<soapenv:Envelope 
xmlns:soapenv="http://schemas.xmlsoap.org/soap/envelope/" 
xmlns:sub="http://soap.pae.suseso.cl/SubirArchivoPreIngresoService"> 
    <soapenv:Header> 
      <sub:token>$SOAP_TOK</sub:token>
    </soapenv:Header> 
    <soapenv:Body> 
       <sub:SubirArchivoPreIngreso> 
          <sub:EntradaSubirArchivoPreIngreso> 
              <idFui>$SOAP_FUI</idFui> 
             <rut>$SOAP_RUT</rut>
              <nombreArchivo>$SOAP_FILE_NAME</nombreArchivo> 
              <idTipoDocumento>$SOAP_TD</idTipoDocumento> 
<archivo>$SOAP_A64</archivo> 
              <Metadatas> 
                 <!--1 or more repetitions:--> 
                 <Metadata> 
                    <codigo>1</codigo> 
                    <valor>11</valor> 
                 </Metadata> 
              </Metadatas> 
          </sub:EntradaSubirArchivoPreIngreso> 
       </sub:SubirArchivoPreIngreso> 
    </soapenv:Body> 
</soapenv:Envelope> 
END
open (AUX,">file_upload.xml"); 
print AUX $XML FILE UPLOAD;
close(AUX);
```
LOG(\$LOG\_ID, "XML\_GENERADO:\n\n\n \$XML\_FILE\_UPLOAD \n\n -----FIN------");

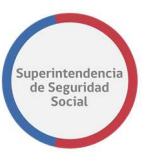

```
$VOLCATE_UPLOAD=`curl --header \"Content-Type: text/xml;charset=UTF-8\" -
-header \overline{\ }"SOAPAction:urn:GetVehicleLimitedInfo\" --data \left\{ \thetafile upload.xml
http://192.168.60.42:7103/pae-soap-web/SubirArchivoPreIngresoService 
2>/dev/null`; 
open(FILE_idWCC, ">>LOG_idWCC");
print FILE idWCC "$VOLCATE UPLOAD\n";
close (FILE idWCC);
@aux=split("<idWCC>|</idWCC>",$VOLCATE_UPLOAD); 
@aux_a1=split("<codigo>|</codigo>",$VOLCATE_UPLOAD); 
@codigo_salida=split("<codigo>|</codigo>",$VOLCATE_UPLOAD); 
@mensaje_salida=split("<mensaje>|</mensaje>",$VOLCATE_UPLOAD); 
LOG($LOG_ID, "RESPUESTA DEL SERVIDOR:\n\n\n $VOLCATE UPLOAD \n\n -----FIN-
---") ;
if($codigo_salida[1] eq "200" ){ print YELLOW, "ARCHIVO $SOAP FILE NAME
SUBIDO CON EXITO [200]... OK -> [$aux[1]] 
[$SOAP_TD]\n",RESET;LOG($LOG_ID, "ARCHIVO $SOAP_FILE_NAME SUBIDO CON EXITO
[200] \ldots OK \rightarrow [\text{Saux}[1]] [\text{SsoAP_TD} \in \text{Seyn}]<br>else{print RED," ALGO SALIO MAL: [\text{Sco}ALGO SALIO MAL: [$codigo salida[1]]
[$mensaje salida[1]]\n",RESET; }
#`rm -rf file_upload.xml`; 
return($aux[1]); 
} 
#########################################################################
########################################### 
## FUNCIONES BASICAS PARA INICIAR EL PROCESO DE ELIMINAR HOJAS BLANCAS 
sub PREPARA_ARCHIVO{ 
$aux=shift; 
$RUTA=$RUTA_INPUT.$aux; 
print " ARCHIVO OBJETIVO -> [$RUTA] \n";
 `cp -rf $RUTA ./default.pdf &>/dev/null`; 
} 
sub DIVIDE_PDF{ 
print " DIVIDIENDO ARCHIVO PDF...\n"; 
system("pdftk default.pdf burst &>/dev/null"); 
} 
sub INTEGIRDAD_PDF_DIVIDIDOS{ 
print "VERIFICANDO INTEGIRDAD PDF DIVIDIDOS\n";
my @archivos=`ls -l --block-size=k pg*.pdf 2>/dev/null`; 
my $conteo=0; 
foreach my $file (@archivos){ 
         $conteo++; 
 }
```
#### MODELO DE DIGITALIZACIÓN Procedimiento Administrativo Electrónico Proyecto de Mejora Integral de los Procesos de Atención Ciudadana

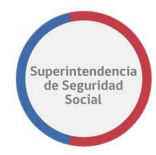

```
print "TOTAL DE DOCUMENTOS DIVIDIDOS: $conteo\n";
        if($conteo==2){LOG($LOG_ID,"ERROR: AL PARECER EL DOCUMENTOS SOLO 
TIENE CARATULAS, ESTE PROCESO QUEDA EN COLA");return(0);}
        else{LOG($LOG_ID,"INTEGIRDAD DE PDF DIVIDIDOS.. OK, EL DOCUMENTOS 
CONTIENE CARATULAS Y DOCUMENTOS.");return(1);}
} 
sub ELIMINA_CARATULAS{ 
print " ELIMINANDO CARATULAS HOJAS 1 Y 2\n"; 
LOG($LOG_ID,"ELIMINANDO CARATULAS HOJAS 1 Y 2"); 
my $MEMORY=0; 
my @archivos=`ls -l --block-size=k pg*.pdf 2>/dev/null`; 
my $C_LIN=0; 
         foreach my $file (@archivos){ 
         $C_LIN++; 
         my @linea=split(" ",$file); 
        $linea[4] = \simeq s/K/ /g;
         my $P=$linea[4]; 
         my $A=$linea[8]; 
              if ($C LIN < 3 ) {
                `rm -rf $A`; 
                 LOG($LOG_ID,"ELIMINANDO CARATULAS ARCHIVO $A"); 
 } 
 } 
} 
sub ELIMINA_BLANCAS_255{ 
print " ELIMINANDO HOJAS BLANCAS METODO 255...\n"; 
LOG($LOG_ID,"ELIMINANDO HOJAS BLANCAS METODO 255.."); 
my $MEMORY=0; 
my @archivos=`ls -l --block-size=k pg*.pdf 2>/dev/null`; 
         foreach my $file (@archivos){ 
         my @linea=split(" ",$file); 
        $linea[4] = \simeq s/K/ /g;
        my $P = $line 4;
         my $A=$linea[8]; 
         my $WTF=`identify -format "%[fx:255*mean]" $A`; 
         chop($WTF); 
         if($MEMORY<=$WTF){$MEMORY=$WTF;} 
                if($WTF < 254.543){
                       #print LOG "[$WTF] [$A]<br>";
                        LOG($LOG_ID,"[$WTF][$A]"); 
                        #print "[$WTF] [$A]\n"; 
 } 
                 if($WTF >= 254.543){ 
                       # print LOG "[$WTF] <a href=$A>[$A]</a> <- 
ELIMINADA<br>";
                       # print "[$WTF] [$A] ELIMINADO\n"; 
                       LOG($LOG ID, "[$WTF] [$A] <-HOJA ELIMINADA");
                        `rm -rf $A`; 
 }
```
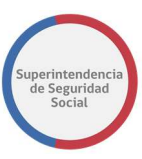

```
 } 
print " MEMORY: -> [$MEMORY] \n";
LOG($LOG_ID,"RESULTADO DE LA MEMORIA->[$MEMORY]"); 
return($MEMORY); 
} 
sub ELIMINA_BLANCAS_254{ 
print " ELIMINANDO HOJAS BLANCAS METODO 254...\n";
LOG($LOG_ID,"ELIMINANDO HOJAS BLANCAS METODO 254.."); 
my @archivos=`ls -l --block-size=k pg*.pdf 2>/dev/null`; 
         foreach my $file (@archivos){ 
         my @linea=split(" ",$file); 
        $linea[4]=~s/K/ /q;
         my $P=$linea[4]; 
         my $A=$linea[8]; 
         my $WTF=`identify -format "%[fx:255*mean]" $A`; 
         chop($WTF); 
         open(LOG,">>LOG_HOJA_BLANCA.html"); 
                if($WTF < 252.56){
                        #print LOG "[$WTF] [$A]<br>";
                         LOG($LOG_ID,"[$WTF][$A]"); 
                         #print " [$WTF] [$A]\n"; 
 } 
                if($WTF >= 252.56){
                        # print LOG "[$WTF] <a href=$A>[$A]</a> <- 
ELIMINADA<br>";
                        # print "Elimiando $A\n"; 
                        LOG($LOG ID, "[$WTF] [$A] <-HOJA ELIMINADA");
                         `rm -rf $A`; 
 } 
         close(LOG); 
         } 
} 
sub UNIFICA_PDF{ 
print " UNIFICANDO ARCHIVOS..\n";
LOG($LOG_ID,"UNIFICANDO ARCHIVOS..."); 
my $LONG=""; 
my @archivos=`ls -l --block-size=k pg*.pdf 2>/dev/null`; 
         foreach my $file (@archivos){ 
         my @linea=split(" ",$file); 
        $linea[4] = \simeq s/K/ /g;
         $P=$linea[4]; 
         $A=$linea[8]; 
         $LONG=$LONG." $A"; 
 } 
system("pdftk $LONG cat output EXPEDIENTE.pdf 2>/dev/null"); 
}
```
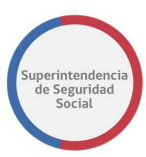

```
sub CREAR_RUTA_PAE{ 
LOG($LOG ID, "CREANDO DIRECTORIOS WEB...");
mkdir($RUTA_OUTPUT.$RUT);
mkdir($RUTA_OUTPUT.$RUT."/".$FUI); 
mkdir($RUTA_OUTPUT.$RUT."/".$FUI."/".$TIPO_DOCUMENTO);
}
```

```
sub ALMACENA_EN_DIRECTORIO{ 
$aux1=shift; 
$RUTA_PAE=$RUTA_OUTPUT.$aux1; 
print " GUARDANDO DIRECTORIO DESTINO: [$RUTA PAE]\n";
LOG($LOG_ID,"ALMACENANDO EN DIRECTORIOS WEB [$RUTA_PAE]..."); 
`mv default.pdf $RUTA_PAE &>/dev/null`; 
`mv EXPEDIENTE.pdf $RUTA_PAE &>/dev/null`; 
}
```

```
sub CLEAN_JOB{ 
`rm -rf *.pdf &>/dev/null`; 
}
```
}

}

```
sub CENTINELA{ 
@DIRECTORIO=`find /mnt/pae_prueba/ -type d`; 
open(FILE,">RUTAS.TXT"); 
print "ha terminado de buscar\n"; 
        foreach $directorio (@DIRECTORIO){ 
        chop($directorio); 
        @dato=split("/",$directorio); 
        $n=@dato; 
        #print "contiene $n directorios\n"; 
                if($n>4){ 
                @archivos=`ls -t $directorio/*.pdf | tac `; 
                       foreach $archivo (@archivos){ 
                       chop ($archivo); 
                       print FILE "$archivo\n"; 
 } 
 }
```
## 4. ANEXO N° 4 – METADATOS XML

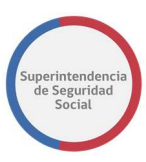

Run (xxxxx-x) folio (codigo del expediente pae) tipo documento (codigo tipo documento pae) nombre del archivo resolucion escaneo (300dpi) formato (pdf) fecha (xx-xx-xxxx) hora (xx:xx) paginas procesadas (#) ip\_address (xxx.xxx.xxx.xxx) hostname URL\_dir codigo de barras (string que contiene rut+folio+tipo\_documento) iduser